## aludu CISCO.

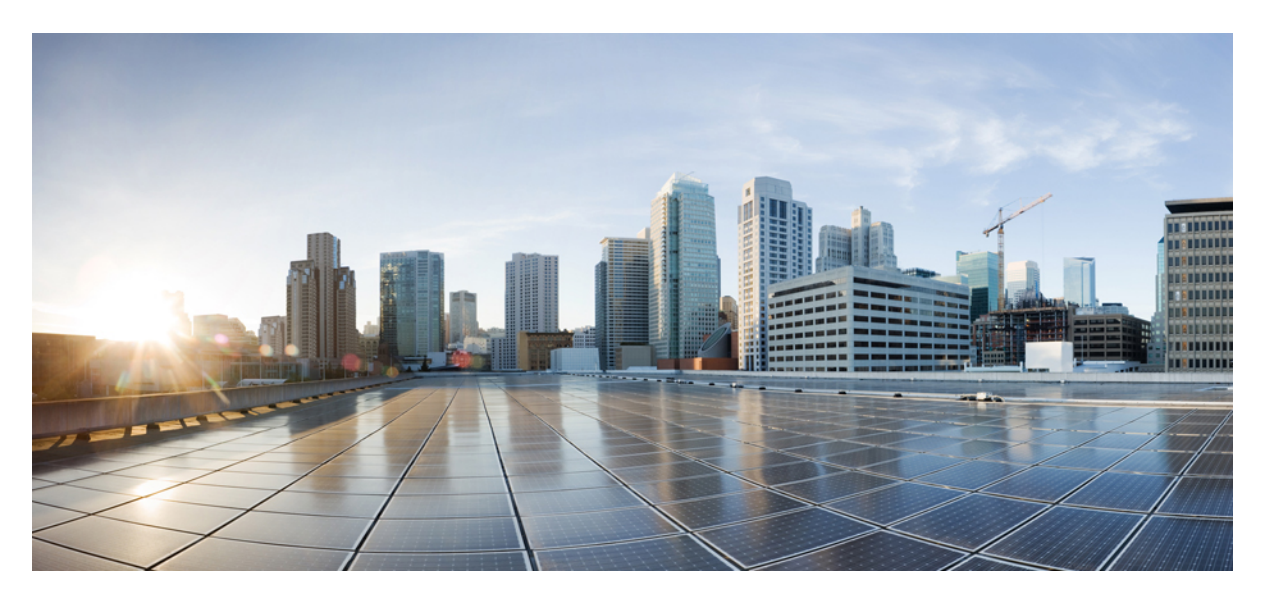

# **Cisco IOSXE 17**タイミングおよび同期設定ガイド(**CiscoCatalyst IR8340** 高耐久性シリーズ ルータ)

**First Published:** 2023-02-10 **Last Modified:** 2023-05-22

#### **Americas Headquarters**

Cisco Systems, Inc. 170 West Tasman Drive San Jose, CA 95134-1706 USA http://www.cisco.com Tel: 408 526-4000 800 553-NETS (6387) Fax: 408 527-0883

THE SPECIFICATIONS AND INFORMATION REGARDING THE PRODUCTS IN THIS MANUAL ARE SUBJECT TO CHANGE WITHOUT NOTICE. ALL STATEMENTS, INFORMATION, AND RECOMMENDATIONS IN THIS MANUAL ARE BELIEVED TO BE ACCURATE BUT ARE PRESENTED WITHOUT WARRANTY OF ANY KIND, EXPRESS OR IMPLIED. USERS MUST TAKE FULL RESPONSIBILITY FOR THEIR APPLICATION OF ANY PRODUCTS.

THE SOFTWARE LICENSE AND LIMITED WARRANTY FOR THE ACCOMPANYING PRODUCT ARE SET FORTH IN THE INFORMATION PACKET THAT SHIPPED WITH THE PRODUCT AND ARE INCORPORATED HEREIN BY THIS REFERENCE. IF YOU ARE UNABLE TO LOCATE THE SOFTWARE LICENSE OR LIMITED WARRANTY, CONTACT YOUR CISCO REPRESENTATIVE FOR A COPY.

The Cisco implementation of TCP header compression is an adaptation of a program developed by the University of California, Berkeley (UCB) as part of UCB's public domain version of the UNIX operating system. All rights reserved. Copyright © 1981, Regents of the University of California.

NOTWITHSTANDING ANY OTHER WARRANTY HEREIN, ALL DOCUMENT FILES AND SOFTWARE OF THESE SUPPLIERS ARE PROVIDED "AS IS" WITH ALL FAULTS. CISCO AND THE ABOVE-NAMED SUPPLIERS DISCLAIM ALL WARRANTIES, EXPRESSED OR IMPLIED, INCLUDING, WITHOUT LIMITATION, THOSE OF MERCHANTABILITY, FITNESS FOR A PARTICULAR PURPOSE AND NONINFRINGEMENT OR ARISING FROM A COURSE OF DEALING, USAGE, OR TRADE PRACTICE.

IN NO EVENT SHALL CISCO OR ITS SUPPLIERS BE LIABLE FOR ANY INDIRECT, SPECIAL, CONSEQUENTIAL, OR INCIDENTAL DAMAGES, INCLUDING, WITHOUT LIMITATION, LOST PROFITS OR LOSS OR DAMAGE TO DATA ARISING OUT OF THE USE OR INABILITY TO USE THIS MANUAL, EVEN IF CISCO OR ITS SUPPLIERS HAVE BEEN ADVISED OF THE POSSIBILITY OF SUCH DAMAGES.

Any Internet Protocol (IP) addresses and phone numbers used in this document are not intended to be actual addresses and phone numbers. Any examples, command display output, network topology diagrams, and other figures included in the document are shown for illustrative purposes only. Any use of actual IP addresses or phone numbers in illustrative content is unintentional and coincidental.

All printed copies and duplicate soft copies of this document are considered uncontrolled. See the current online version for the latest version.

Cisco has more than 200 offices worldwide. Addresses and phone numbers are listed on the Cisco website at www.cisco.com/go/offices.

The documentation set for this product strives to use bias-free language. For purposes of this documentation set, bias-free is defined as language that does not imply discrimination based on age, disability, gender, racial identity, ethnic identity, sexual orientation, socioeconomic status, and intersectionality. Exceptions may be present in the documentation due to language that is hardcoded in the user interfaces of the product software, language used based on standards documentation, or language that is used by a referenced third-party product.

Cisco and the Cisco logo are trademarks or registered trademarks of Cisco and/or its affiliates in the U.S. and other countries. To view a list of Cisco trademarks, go to this URL: <https://www.cisco.com/c/en/us/about/legal/trademarks.html>. Third-party trademarks mentioned are the property of their respective owners. The use of the word partner does not imply a partnership relationship between Cisco and any other company. (1721R)

© 2023 Cisco Systems, Inc. All rights reserved.

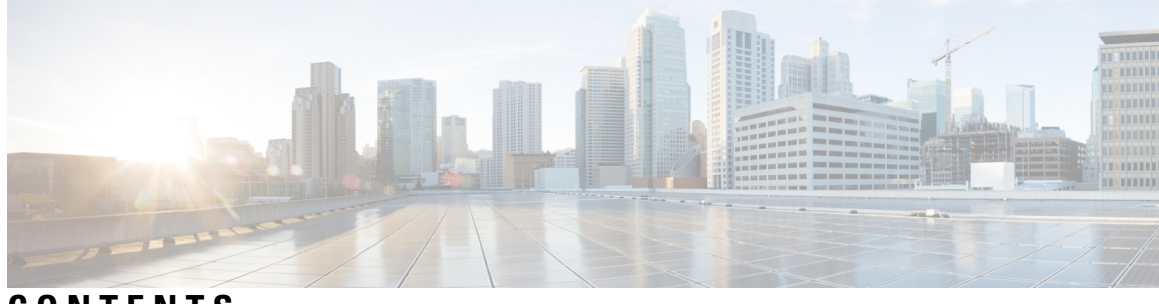

**CONTENTS**

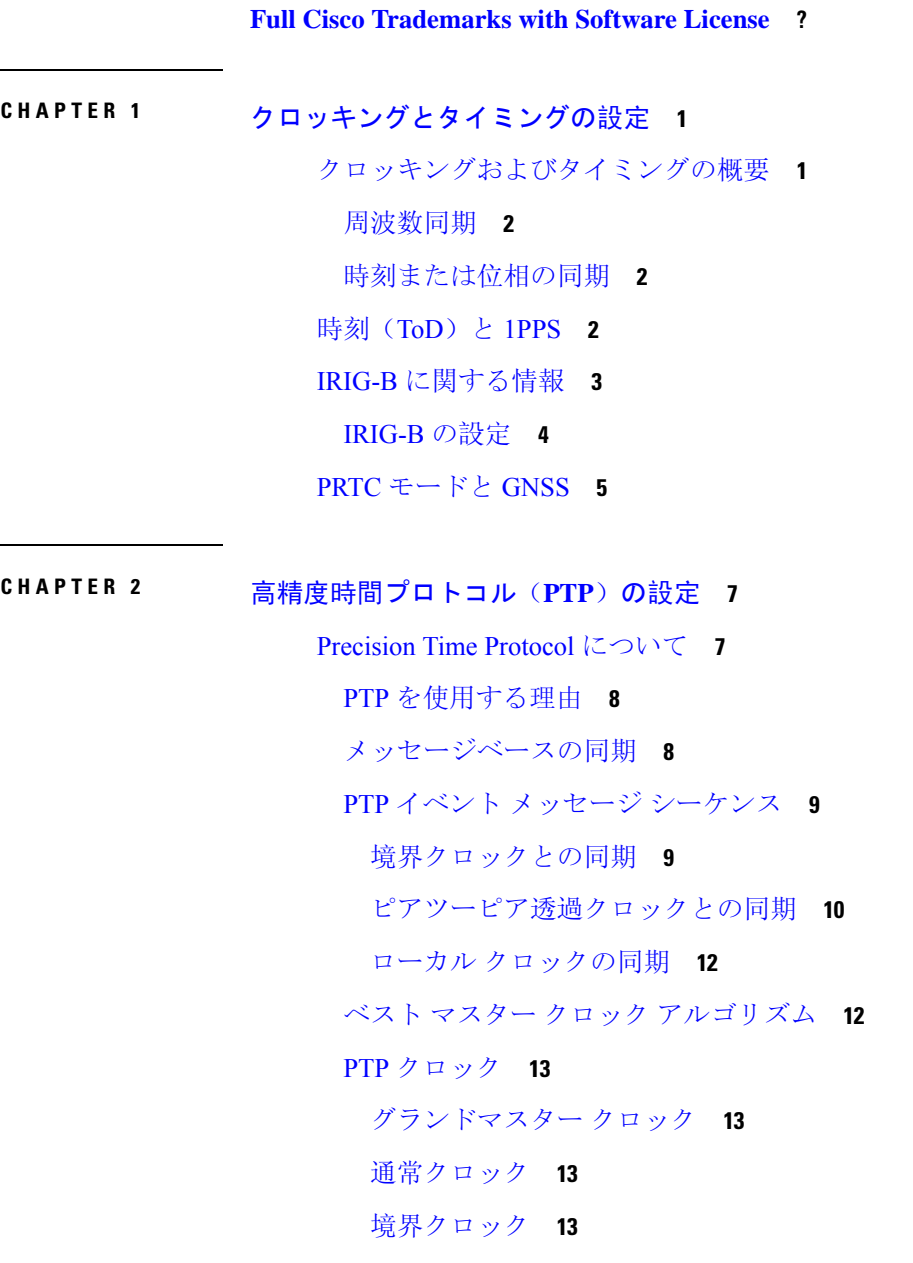

透過クロック **14** PTP プロファイル **15** Default プロファイルモード **16** Power プロファイルモード **16** 802.1AS プロファイル **17** PTP プロファイルの比較 **19** PTP パケットのタグ付け動作 **19** IR8340 ルータでサポートされる PTP クロックモード **20** 設定可能な境界クロック同期アルゴリズム **20** NTP から PTP への時間変換 **21** クロック マネージャ **22** GMC ブロック **24** パケット フロー **25** 注意事項と制約事項 **25** PTP メッセージ **25** PTP モードとプロファイル **25** パケットのフォーマット **26** VLAN の設定 **26** クロックの設定 **27** PTP と他の機能との相互作用 **27** NTP から PTP への変換 **27** デフォルト設定 **27** GMC モードの設定 **28** Default プロファイルの GMC モードの設定 **28** Power プロファイルの GMC モードの設定 **29** PTP Default プロファイルの設定 **29** 通常クロッククライアントの設定 **29** 境界クロックの設定 **31** 透過クロックの設定 **33** PTP Power プロファイルの設定 **34** 通常クロックの設定 **34**

**Contents**

境界クロックの設定 **36** 透過クロックの設定 **37** 802.1AS プロファイルの設定 **39** 境界クロックの設定 **39** PTP の無効化 **40** PTP マルチドメイン **41** 設定の確認 **41**

#### ネットワーク タイム プロトコルの設定 **45 CHAPTER 3**

ネットワーク タイム プロトコルに関する制約事項 **45** ネットワー タイム プロトコルについて **46** ネットワーク タイム プロトコル **46** ポーリング ベースの NTP アソシエーション **48** ブロードキャスト ベースの NTP アソシエーション **49** NTP アクセス グループ **49** 特定のインターフェイス上の NTP サービス **50** NTP パケットの送信元 IP アドレス **50** 正規の NTP サーバとしてのシステム **51** ネットワーク タイム プロトコルの設定方法 **51** NTP の設定 **51** ポーリング ベースの NTP アソシエーションの設定 **51** ブロードキャスト ベースの NTP アソシエーションの設定 **52** 外部基準クロックの設定 **53** NTP 認証の設定 **54** ネットワーク タイム プロトコルの確認 **55** ネットワーク タイム プロトコルの設定例 **56** 例:ネットワーク タイム プロトコルの設定 **56** ネットワーク タイム プロトコルの関連資料 **57** 関連資料 **57** 標準および RFC **57** シスコのテクニカル サポート **58**

**v**

ネットワーク タイム プロトコルの機能情報 **58**

**PTP** クロックに基づく **NTP** タイミング **59 CHAPTER <sup>4</sup>** NTP の基準クロックとしての PTP **59** NTP の基準クロックとしての PTP の有効化 **59** PTP 基準クロックの検証 **60** NTP 基準クロックとしての PTP のトラブルシューティング **61** PTP-NTP 同期の確認 **61** トラブルシューティング コマンド **61** ピアリングの詳細の表示 **62**

**G.8265.1** プロファイル **63 CHAPTER <sup>5</sup>**

G.8265.1 プロファイルに関する情報 **63** G.8265.1 プロファイルマッピング **64** G.8265.1 サーバーとクライアントの通常クロックの設定 **65** サーバーの通常クロックの設定 **65** クライアントの通常クロックの設定 **68**

設定の確認 **70**

#### **G.8275.1** プロファイル **73 CHAPTER <sup>6</sup>**

G.8275.1 に関する情報 **73** 同期モデル **73** PTP ドメイン **74** PTP メッセージと転送 **74** ベスト マスター クロック アルゴリズム **75** G.8275.1 プロファイルの設定 **76** T-GM の設定 **76** T-TSC の設定 **76** T-BC の設定 **76** 設定の確認 **77** デバッグコマンド **79**

同期イーサネット **ESMC** と **SSM** の設定 **83 CHAPTER <sup>7</sup>** 同期イーサネットについて **83** クロック選択モード **84** 同期イーサネット ESMC と SSM の設定 **84**

グローバルナビゲーション衛星システムの設定 **89 CHAPTER 8** GNSS に関する情報 **89** GNSS シグナリング **91** GNSS LED **91** 注意事項と制約事項 **92** GNSS 用の衛星コンステレーションの設定 **92** 設定の確認 **93**

#### **Contents**

I

I

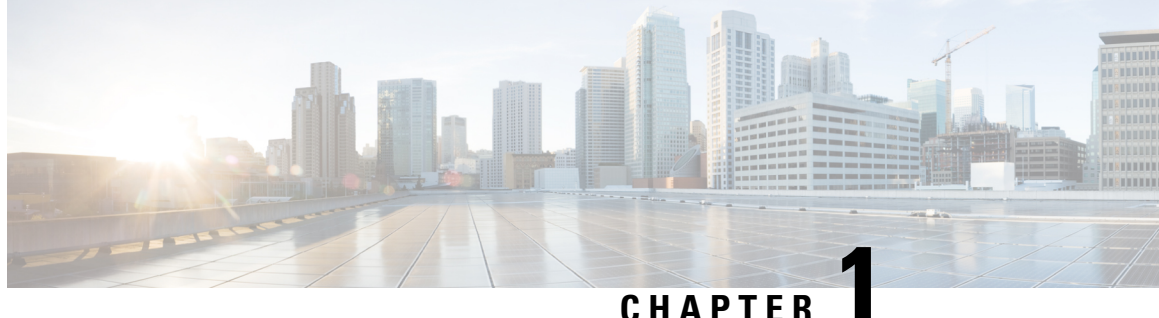

# クロッキングとタイミングの設定

IR8340 およびルータの用語は、このドキュメント全体のテキストおよび CLI の例に使用され、特 に断りのない限り、Cisco Catalyst IR8340 高耐久性シリーズ ルータを指します。

- クロッキングおよびタイミングの概要 (1 ページ)
- 時刻 (ToD) と 1PPS (2ページ)
- IRIG-B に関する情報 (3 ページ)
- PRTC モードと GNSS (5 ページ)

# クロッキングおよびタイミングの概要

Cisco IR8340 ルータには、周波数と時刻の同期機能があります。ルータの WAN ポート (GigabitEthernet 0/0/0およびGigabitEthernet 0/0/1)は、周波数と位相の情報を配信できます。LAN ポート (GigabitEthernet 0/1/0 ~ GigabitEthernet 0/1/11)は、位相情報のみを配信できます。IR8340 は GPS ソースに同期できます。IR8340 ルータは、外部 IRIG-B インターフェイスおよび外部 ToD RS-485 インターフェイスを介して位相を配信することもできます。

IR8340 ルータは、Cisco IOS-XE リリース 17.9.1 以降、次のタイミングポートを備えたプラガブル タイミング モジュール (Cisco PID: IRM-TIMING-MOD) をサポートしています。

- ToD + 1 PPS 出力: 時刻 (ToD) メッセージまたは 1 Pulse-Per-Second (1 PPS) メッセージを 提供または受信します。
- IRIG-B(アナログおよびデジタル入出力)インターフェイス
- GNSS 受信機

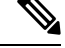

すべてのタイミング機能(GNSS、IRIG-B、および G.8265.1、G.8275.1、1558v2、Power および Dot1asプロファイルなどのPTPプロファイル)をサポートするには、IR8340でNetwork-Advantage のライセンスが必要です。**license boot level network-advantage** コマンドは、Network-Advantage ラ イセンスを有効にします。 (注)

タイミングモジュールのステータスを表示するには、**show inventory** コマンドを使用します。

```
IR8340#show inventory
+++++++++++++++++++++++++++++++++++++++++++++++++++++++++++++++++++++++
INFO: Please use "show license UDI" to get serial number for licensing.
+++++++++++++++++++++++++++++++++++++++++++++++++++++++++++++++++++++++
NAME: "Chassis", DESCR: "Cisco IR8340-K9 Chassis Type"
PID: IR8340-K9 , VID: V00 , SN: FDO2523J1BL
NAME: "Power Supply Module 0", DESCR: "150W AC Power Supply Module for Cisco IR8340-K9"
PID: PWR-RGD-AC-DC-H , VID: V01 , SN: DTH251705BY
NAME: "module 0", DESCR: "Cisco IR8340 Built-In NIM controller"
PID: IR8340-K9 , VID: V00 , SN: FDO252207UG
NAME: "Timing", DESCR: "Timing Module"
PID: IRM-TIMING-MOD , VID: V00 , SN: FDO253409KG
NAME: "NIM subslot 0/0", DESCR: "Front Panel 2 ports Gigabitethernet Module"
PID: IR8340K9-2x1GC , VID: V01 , SN:
```
## 周波数同期

IR8340 は、次の入力ソースのいずれかから基準クロック周波数を復元できます。

- GNSS
- SyncE
- PTP Telecom プロファイル(G.8265.1/G.8275.1)
- 局部発振器

基準クロックが選択されると、SyncE または PTP Telecom プロファイル (G.8265.1/G.8275.1) を介 して下流のネットワーク要素に伝搬されます。

### 時刻または位相の同期

異なるネットワークデバイス間で時刻を正確に同期することは重要です。これは、ネットワーク 遅延の計算に不可欠です。

IR8340 の時間/位相同期は、次の入力ソースのいずれかによって行われます。

- GNSS
- PTP
- IRIG-B

# 時刻(**ToD**)と **1PPS**

IR8340 ルータで時刻(ToD)と 1PPS ポートを使用すると、ToD クロッキングを交換できます。 デフォルトでは、GNSS がソースでロック状態の場合、TOD は UBX フォーマットです。

ToD 情報を表示するには、**show ptp wan tod** コマンドを使用します。

IR8340#**show ptp wan tod** PTPd ToD information:

Time: 01/05/22 11:35:21

# **IRIG-B** に関する情報

Inter-Range Instrumentation Group(IRIG)タイムコードは、1950年代の終わり頃、米軍が試験場の タイミングコードを標準化する必要があったことの結果としてできたものです。この標準化によ り、非互換性の問題を排除し、試験場間で同期されたテストデータを交換できるようにする共通 のタイムコードセットが得られました。IRIGコードの6つのバリエーション(A、B、D、E、G、 H) が開発され、そのうちの IRIG タイムコード B (IRIG-B) は、電力、産業用オートメーショ ン、および制御業界での時刻配信に広く受け入れられるようになりました。

IRIG 標準は 1960 年に最初に公開され、最新バージョンの IRIG 標準 200-04『IRIG Serial Time Code Formats』は 2004 年 9 月に更新されました。IRIG-B タイムプロトコルは、システムデバイス(電 源ブレーカー、リレー、メーターなど)間で時刻の同期を確立および維持するために、電力会社 やその他の業界で広く使用されています。IRIG は 1 秒ごとに完全なタイムフレームを送信し、各 フレームは 100 ビットで構成されています。これには、BCD 形式の時間(time-of-year)と年の情 報、および(オプションで)SBS 形式の秒(seconds-of-day)が含まれています。信頼性が高く予 測可能なタイミングソース配信フレームワーク(専用タイミング信号)であると考えられていま すが、伝統的に GPS などの正確なタイミングソースに依存しています。

IR8340の IRIG プロトコルは、IRIG 標準 200-04 に準拠したフォーマット B (IRIG-B) 用に実装さ れており、4Xアナログ(AM)および4Xデジタル(TTL)タイムコードフォーマット(以下の表 を参照)を受信(入力)または送信(出力)する機能を備えています。

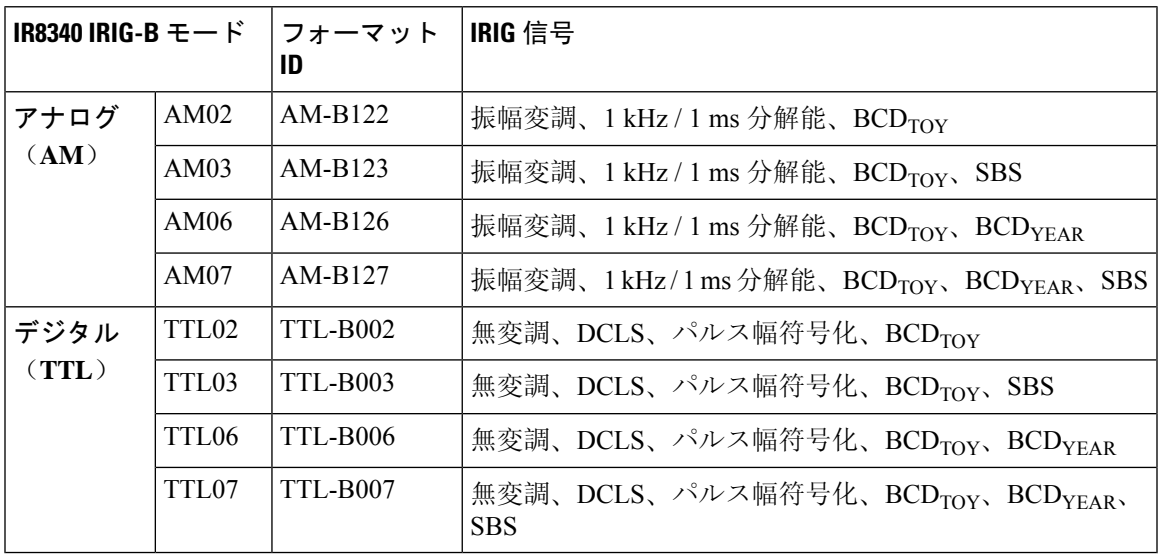

(注)

- BCD:通日、時、分、秒。
	- BCD Year: BCD に 00 ~ 99 の年を加えた形式で、世紀は符号化されません。

• SBS: Straight Binary Seconds,  $0 \sim 86339$ <sub>c</sub>

IR8340 ハードウェアには、アナログ(AM)用に 1 つとデジタル(TTL)用に 1 つの2 つの物理イ ンターフェイスがあり、インターフェイスごとに入力または出力の信号機能を備えています。

この IRIG-B 入力/出力シグナリングのサポートにより、IR8340 は複数のユースケースで中央タイ ミングデバイスになることができます。

- 入力: IR8340 は、IRIG-B 時刻源から IRIG-B タイミングシグナリング(AM または TTL)を 受信します(利用可能な場合、または必要な場合のみ)。この場合、IRIG-B を PTP (のみ) のIR8340のクロックソースとして使用できます。IR8340は、時刻配信用のグランドマスター クロック(GMC)として設定されます。
- 出力: IR8340 は、他の正確なタイミングソース(GNSS/GPS、PTP、NTP など)をクロック ソースとして利用します。IRIG-B インターフェイスは、その場所にある IRIG-B 依存デバイ スにタイミング信号を送信するために使用できます。

IR8340は、GNSSインターフェイスに加えて、IRIG-B入力およびIRIG-B出力をサポートします。 次の表は、時刻源と時刻配信プロトコル配置のマッピングを示しています(つまり、一方が他方 に対する時刻源として機能します)。

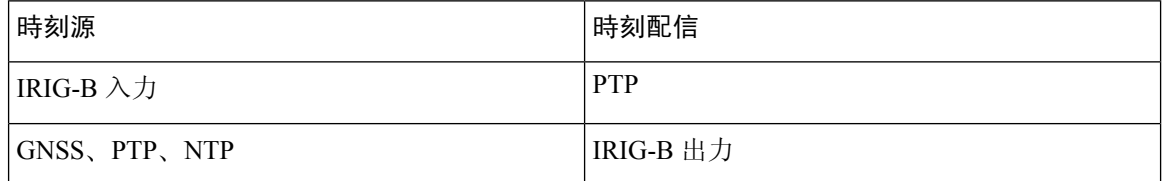

### **IRIG-B** の設定

インターフェイスの IRIG モード(AM または TTL)と方向(IN または OUT)を設定するには、 次のコマンドを使用します。

[**no**] **irig mode** {**TTL2|TTL3|TTL6|TTL7|AM2|AM3|AM6|AM7**} **dir** {**in | out**}

 $\cdot$  TTL2 = IRIG-B002, TTL3 = IRIG-B003, TTL6 = IRIG-B006, TTL7 = IRIG-B007

•  $AM2 = IRIG-B122$ ,  $AM3 = IRIG-B123$ ,  $AM6 = IRIG-B126$ ,  $AM7 = IRIG-B127$ 

IRIG 機能をインターフェイス上で無効にするには、このコマンドの **no** 形式を使用します。

入力をデジタルからアナログに、またはその逆に切り替えるには、1 つのポートで入力設定を削 除してから、別のポートで入力を再設定する必要があります。 (注)

**show irig** コマンドを使用すると、IR8340 の IRIG-B モードと方向の設定を表示できます。

次に、出力時の IR8340 の表示例を示します。

IR8340#**show irig** IRIG-B Digital mode disabled IRIG-B Analog mode AM02 dir OUT IRIG-B Clk Id 1 Source PTP time: Year: 2021 Day: 343 Hour 8 Min 33 Sec 35. //Source can be different based on what it's getting (can be GNSS/NTP/PTP/HANDSET/NONE).

ns 1639038815645806587 [0x16BF091E6BA52FFB] IRIG-B Virtual Clock State: INACTIVE \*\*\* IRIG-B input is disabled \*\*\*

次に、入力時の IR8340 の表示例を示します。

IRIG-B Digital mode disabled IRIG-B Analog mode AM02 dir IN IRIG-B Clk Id 5 Source IRIG-B time: Year: 2021 Day: 343 Hour 8 Min 36 Sec 25. //Because it's IN direction, the source is IRIG-B. ns 1639038985184125000 [0x16BF0945E4EAA048] IRIG-B Virtual Clock State: ACTIVE \*\*\* IRIG-B AM input mode \*\*\* B122 : Day 343 Hour 8 Min 36 Sec 24 NOTE: Input time shown is the last received frame time

# **PRTC** モードと **GNSS**

IR8340 は、GNSS がロックされ、Telecom プロファイルが設定されていない場合、プライマリ リ ファレンス タイミング クロック(PRTC)モードで動作できます。PRTC モードでは、IR8340 は UBX フォーマットの TOD で TOD + 1pps 出力を提供します。

IR8340 が PRTC モードになると、通常クロックと透過クロックは LAN プロファイルではサポー トされません。LANプロファイルのすべての境界クロックはGMC-BCモードになり、GNSS入力 に従ってタイムスタンプとグランドマスタークロックの詳細を取得します。

次のクロック品質値が、GMC-BC マスタークロックによって提供されます。

Clock Quality: Class: 6 //----GNSS CLASS Accuracy: Within 250ns //----GNSS Accuracy Offset (log variance): 20061 //----GNSS Variance

PRTC モードは、PTP Default プロファイルおよび Power プロファイルでサポートされます。この 変換は、GNSS がロック状態に移行すると自動的に行われます。

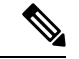

次のいずれかが設定されている場合、GNSS は設定できません。 (注)

• 802.1AS

- PTP TC  $\pm$   $\vdash$
- GMC-BC オプション

I

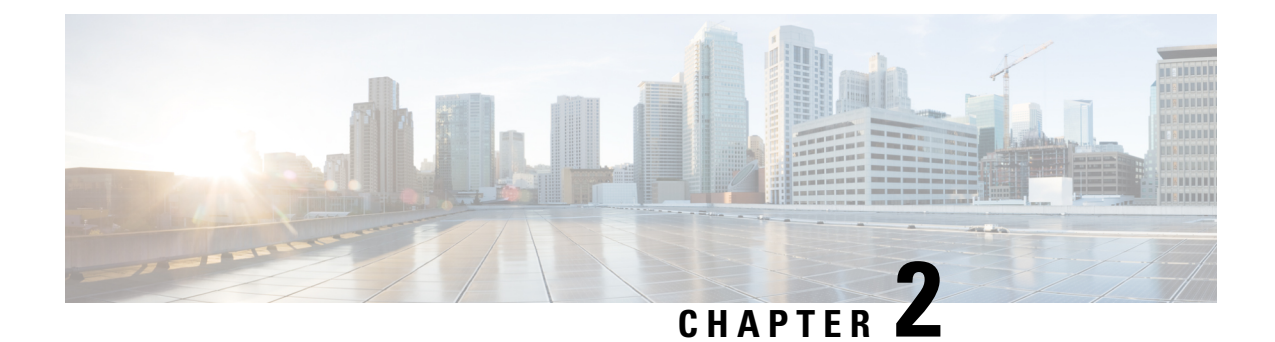

# 高精度時間プロトコル(**PTP**)の設定

PTP の設定は、Cisco IOS XE リリース 17.7.x 以降でサポートされています。

- Precision Time Protocol について (7 ページ)
- GMC モードの設定 (28 ページ)
- PTP Default プロファイルの設定 (29 ページ)
- PTP Power プロファイルの設定 (34 ページ)
- 802.1AS プロファイルの設定 (39 ページ)
- PTP の無効化, on page 40
- PTP マルチドメイン (41 ページ)
- 設定の確認 (41 ページ)

# **Precision Time Protocol** について

Precision Time Protocol (PTP) は、IEEE 1588 で、ネットワーク化された測定および制御システム のための高精度クロック同期として定義されており、さまざまな精度と安定性の分散デバイス ク ロックを含むパケットベース ネットワークでクロックを同期させるために開発されました。PTP は、産業用のネットワーク化された測定および制御システム向けに特別に設計されており、最小 限の帯域幅とわずかな処理オーバーヘッドしか必要としないため、分散システムでの使用に最適 です。

PTP 機能を有効にしたり、ルータで CLI を実行したりするには、Network Advantage ライセンスが 必要です。

ライセンスレベルを network-advantage に設定するには、次の CLI を使用します。

#### **license boot level network-advantage**

Router#**config terminal** Router(config)#**license boot level network-advantage** Do you want to accept terms? **Y**

### **PTP** を使用する理由

ピーク時課金、仮想発電機、停電の監視/管理などのスマートグリッド電力自動化アプリケーショ ンは、非常に正確な時刻精度と安定性を必要とします。タイミングの精度は、ネットワーク監視 の精度とトラブルシューティング能力を向上させます。

時刻精度および同期の提供に加えて、PTPメッセージベースプロトコルは、イーサネットネット ワークなどのパケットベースネットワークに実装することもできます。イーサネットネットワー クで PTP を使用する利点は次のとおりです。

- 既存のイーサネット ネットワークでコストを削減でき、セットアップも容易
- PTP データパケットは限られた帯域幅しか必要としない

### メッセージベースの同期

クロックの同期を確保するために、PTP では、時刻送信側(グランドマスタークロック)と時刻 受信側の間の通信パス遅延を正確に測定する必要があります。PTP は、遅延の測定結果を見極め るために、時刻源と時刻受信者の間でメッセージを送信します。次に、PTP は正確なメッセージ 送受信時間を測定し、これらの時間を使用して通信パス遅延を計算します。その後、PTP は、計 算された遅延に対してネットワーク データに含まれる現在の時刻情報を調整し、より正確な時刻 情報を生成します。

この遅延測定原理によってネットワーク上のデバイス間のパス遅延が決定され、時刻源と時刻受 信者の間で送信される一連のメッセージを使用して、この遅延に関してローカルクロックが調整 されます。一方向の遅延時間は、送信メッセージと受信メッセージのパス遅延を平均化すること によって計算されます。この計算は対称的な通信パスを前提としていますが、スイッチド ネット ワークは、バッファリング プロセスのために必ずしも対称的な通信パスを持つとはかぎりませ  $h_{\rm o}$ 

PTP は、透過クロックを使用し、スイッチをネットワーク上の時刻源と時刻受信者ノードに対し て一時的に透過的にして、ネットワークタイミングパケットの時間間隔フィールドの遅延を測定 し、割り出す方式を提供します。エンドツーエンド透過クロックは、スイッチと同じ方法で、ネッ トワーク上のすべてのメッセージを転送します。

(注) Cisco PTP は、マルチキャスト PTP メッセージのみをサポートしています。

同期メッセージの詳細については、PTP イベント メッセージ シーケンス (9ページ)を参照し てください。透過クロックがネットワーク遅延を計算する方法の詳細については、透過クロック (14 ページ)を参照してください。

次の図に、グランドマスタークロック、境界クロックモードのスイッチ、およびデジタルリレー や保護デバイスなどのインテリジェント電子装置 (IED) を含む標準的な 1588 PTP ネットワーク を示します。この図では、Time Source 1 がグランドマスタークロックです。Time Source 1 が使用 できなくなった場合、時刻受信者の境界クロックは同期のために Time Source 2 に切り替わりま す。

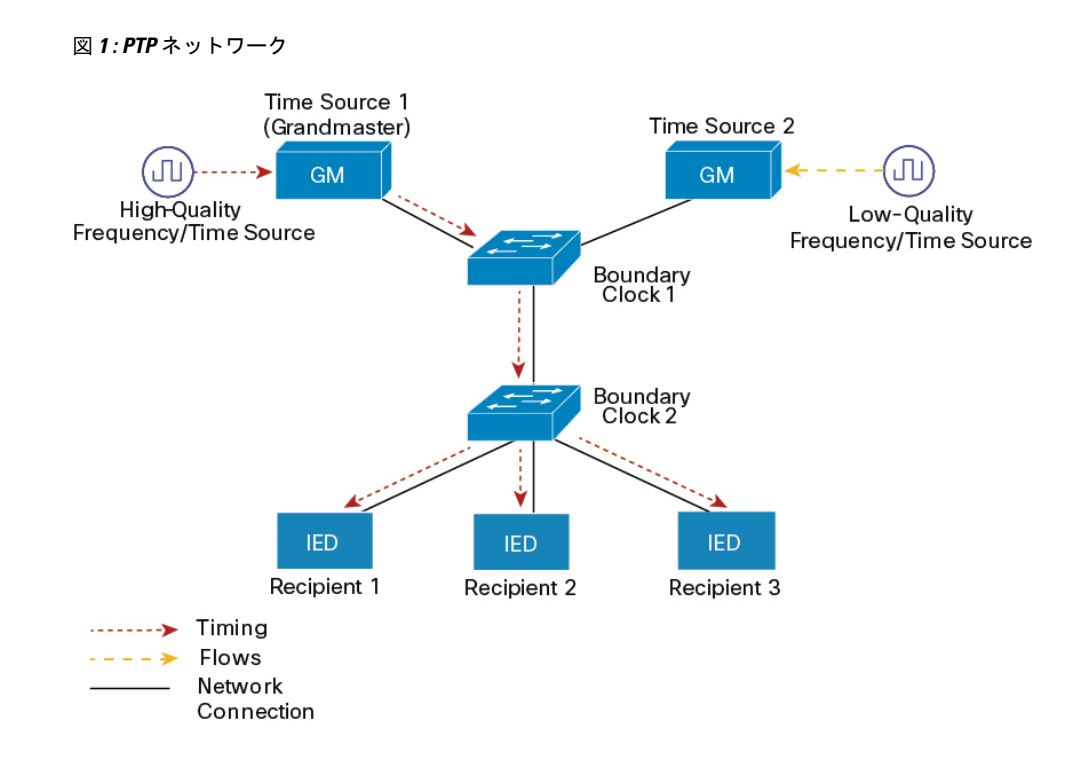

# **PTP** イベント メッセージ シーケンス

ここでは、同期中に発生する PTP イベント メッセージ シーケンスについて説明します。

#### 境界クロックとの同期

遅延要求/応答メカニズム用に設定された通常クロックと境界クロックは、次のイベントメッセー ジを使用してタイミング情報を生成し、伝えます。

- Sync
- Delay\_Req
- Follow\_Up
- Delay\_Resp

これらのメッセージは、次のシーケンスで送信されます。

- 1. 時刻源が、時刻受信者に Sync メッセージを送信し、それが送信された時刻(t1)を記録しま す。
- 2. 時刻受信者が、Sync メッセージを受信し、受信した時刻(t2)を記録します。
- **3.** 時刻源が、Follow\_Upメッセージにタイムスタンプt1を組み込むことによって、タイムスタン プ t1 を時刻受信者に伝えます。
- 4. 時刻受信者が、時刻源にDelay Reqメッセージを送信し、それが送信された時刻(t3)を記録 します。
- 5. 時刻源が、Delay Req メッセージを受信し、受信した時刻(t4)を記録します。
- **6.** 時刻源は、タイムスタンプ t4 を Delay\_Resp メッセージに埋め込むことにより、タイムスタン プ t4 を時刻受信者に伝達します。

このシーケンスの後、時刻受信者は 4 つのタイムスタンプをすべて保有します。これらのタイム スタンプを使用して、時刻源に対する時刻受信者クロックのオフセットと、2 つのクロック間の メッセージの平均伝達時間を計算できます。

オフセット計算は、メッセージが時刻源から時刻受信者に伝達される時間が時刻受信者から時刻 源に伝達されるために必要な時間と同じであるという前提に基づいています。この前提は、非対 称的なパケット遅延時間のためにイーサネット ネットワーク上では必ずしも妥当ではありませ  $h_{\circ}$ 

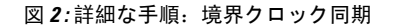

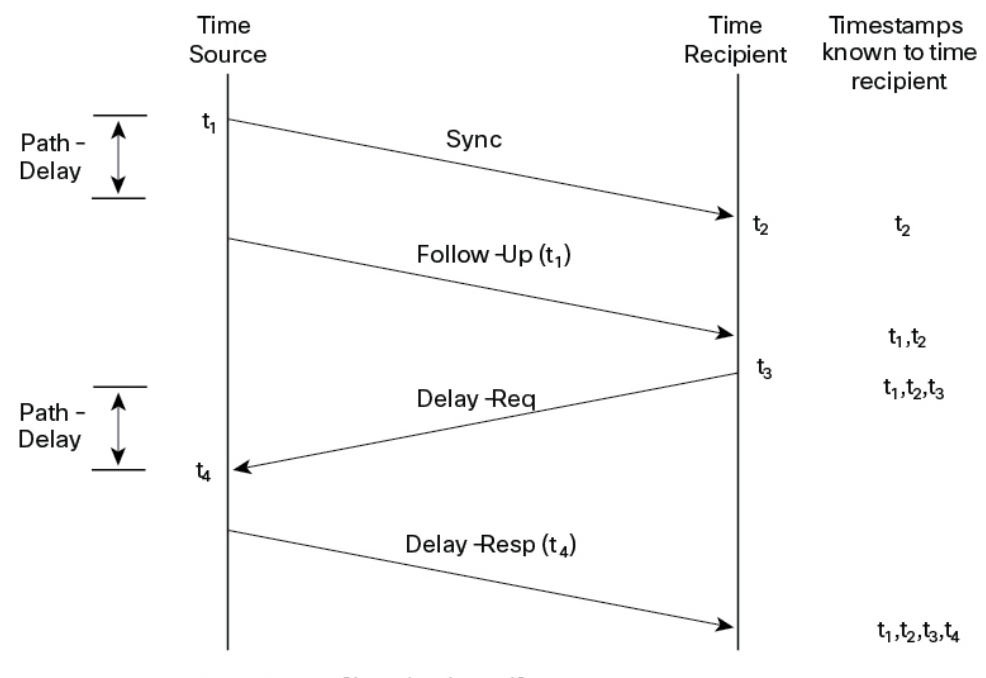

Path-Delay =  $[(t_4 - t_1) - (t_3 - t_2)]/2$ 

Offset from Time Source =  $(t_2 - t_1)$ - Path-Delay

#### ピアツーピア透過クロックとの同期

ネットワークの階層内に複数のレベルの境界クロックが含まれており、それらの間に非 PTP 対応 デバイスがある場合は、同期の精度が低下します。

ラウンドトリップ時間は mean\_path\_delay/2 と等しいことが前提となっていますが、この前提は イーサネット ネットワークでは必ずしも妥当ではありません。精度を向上させるために、各中間 クロックの滞留時間がエンドツーエンド透過クロックのオフセットに追加されます。ただし、滞 留時間にはピア間のリンク遅延が考慮されていません。ピア間のリンク遅延はピアツーピア透過 クロックによって処理されます。

ピアツーピア透過クロックは、ピア遅延メカニズムを実装する 2 つのクロック ポート間のリンク 遅延を測定します。リンク遅延は、Sync メッセージと Follow Up メッセージのタイミング情報を 補正するために使用されます。

ピアツーピア透過クロックは、次のイベント メッセージを使用します。

- Pdelay Req
- Pdelay\_Resp
- Pdelay Resp Follow Up

これらのメッセージは、次のシーケンスで送信されます。

- **1.** ポート 1 が、Pdelay\_Req メッセージのタイムスタンプ t1 を生成します。
- **2.** ポート 2 が、このメッセージを受信してタイムスタンプ t2 を生成します。
- 3. ポート2が、Pdelay Resp メッセージを返してタイムスタンプ t3 を生成します。

2 つのポート間の周波数オフセットによるエラーを最小限に抑えるために、ポート 2 は、 Pdelay\_Reqメッセージを受信した後に、できるかぎり迅速に Pdelay\_Resp メッセージを返しま す。

- **4.** ポート 2 が、Pdelay\_Resp メッセージと Pdelay\_Resp\_Follow\_Up メッセージでそれぞれタイム スタンプ t2 とタイムスタンプ t3 を返します。
- **5.** ポート 1 が、Pdelay\_Resp メッセージを受信した後に、タイムスタンプ t4 を生成します。その 後、ポート1が、4つのタイムスタンプ(t1、t2、t3、t4)を使用して平均リンク遅延を計算し ます。

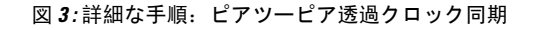

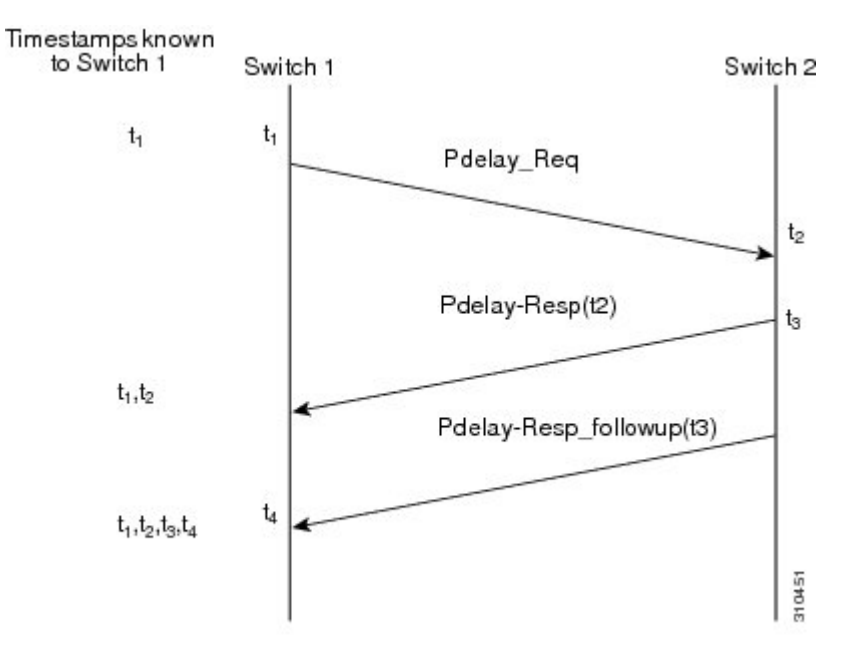

Peer\_link\_delay =  $[(t_4 - t_1) - (t_3 - t_2)]/2$ 

#### ローカル クロックの同期

理想的な PTP ネットワークでは、時刻源クロックと時刻受信者クロックは同じ周波数で動作しま す。ただし、このネットワークでは「ばらつき」が発生する可能性があります。ドリフトは、時 刻源クロックと時刻受信者クロックの周波数差です。デバイスハードウェアのタイムスタンプ情 報とフォローアップメッセージ(スイッチで代行受信)を使用してローカルクロックの周波数を 調整し、時刻源クロックの周波数と一致させることによって、ばらつきを補うことができます。

# ベスト マスター クロック アルゴリズム

ベストマスタークロックアルゴリズム(BMCA)はPTP機能の基盤です。BMCAは、ネットワー ク上の各クロックが、そのサブドメイン内で認識できるすべてのクロック(そのクロック自体を 含む)のうちで最適な時刻送信側クロックを決定する方法を指定します。BMCA はネットワーク 上で継続的に動作し、ネットワーク構成における変更に対して迅速に調整します。

BMCA は、次の基準を使用して、サブドメイン内の最適な時刻送信側クロックを決定します。

- クロック品質(たとえば、GPS は最高品質とみなされます)
- クロックの時刻基準のクロック精度。
- 局部発振器の安定性
- グランドマスターに最も近いクロック

BMCAは最適な時刻送信側クロックを特定するのみでなく、次のことを保証して、PTPネットワー ク上でのクロック競合の発生を確実に防止します。

- クロックが相互にネゴシエートする必要がない。
- 時刻送信側クロックの識別プロセスの結果として、時刻送信側クロックが 2 つある、または 時刻送信側クロックがないなどの誤設定をしない。

### **PTP** クロック

PTP ネットワークは、PTP 対応デバイスと PTP を使用していないデバイスで構成されます。PTP 対応デバイスは、通常、次のクロック タイプで構成されます。

#### グランドマスター クロック

グランドマスタークロックは、サーバーの時刻源に物理的に接続されているネットワークデバイ スです。すべてのクロックはグランドマスター クロックと同期します。

PTP ドメイン内では、グランドマスター クロックが、PTP によるクロック同期の主時刻源です。 グランドマスター クロックは、通常、GPS や原子時計などの非常に正確な時刻源を持っていま す。ネットワークが外部時刻リファレンスを必要とせず、内部で同期する必要のみがある場合、 グランドマスター クロックはフリー ランできます。

#### 通常クロック

通常クロックは、単一の PTP ポートを持つ 1588 クロックで、次のいずれかのモードで動作でき ます。

- サーバーモード:ネットワーク経由で 1 つまたは複数のクライアントクロックにタイミング 情報を配信します。その結果、クライアントはクロックをサーバーに同期させることができ ます。
- クライアントモード:クロックをサーバークロックに同期させます。2 つの異なるサーバー クロックに接続するために、最大 2 つのインターフェイスでクライアントモードを同時に有 効にできます。

通常クロックは、同期が必要なデバイスに接続されているネットワーク上のエンド ノードとして 使用されるため、PTP ネットワーク上で最も一般的なクロック タイプです。

#### 境界クロック

PTP ネットワークにおける境界クロックは、標準のネットワークにおけるスイッチやルータに代 わる動作をします。境界クロックには複数の PTP ポートがあり、各ポートは個別の PTP 通信パス へのアクセスを提供します。境界クロックは、PTPドメイン間のインターフェイスを提供します。 このクロックは、すべてのPTPメッセージを代行受信して処理し、他のすべてのネットワークト ラフィックを通過させます。また、境界クロックは、BMCA を使用して、任意のポートから見え るクロックから最善のものを選択します。選択したポートは非マスターモードに設定されます。

マスターポートは下流に接続されたクロックを同期させ、非マスターポートは上流のマスターク ロックと同期します。

#### 透過クロック

PTPネットワークの透過クロックの役割は、PTPイベントメッセージの一部である時間間隔フィー ルドを更新することです。この更新により、スイッチの遅延が補われ、1 ピコ秒未満の精度が実 現されます。

次の2種類の透過クロックがあります。

エ**ンドツーエンド(E2E)透過クロック**は、SYNCメッセージと DELAY\_REQUESTメッセージに 関して PTP イベントメッセージ中継時間(「滞留時間」とも呼ばれる)を測定します。この測定 された中継時間は、対応するメッセージのデータフィールド(補正フィールド)に追加されます。

- SYNC メッセージの測定された中継時間は、対応する SYNC メッセージまたは FOLLOW\_UP メッセージの補正フィールドに追加されます。
- DELAY\_REQUEST メッセージの測定された中継時間は、対応する DELAY\_RESPONSE メッ セージの補正フィールドに追加されます。

時刻受信側は、時刻受信側の時刻と時刻送信側の時刻間のオフセットを決定するときにこの情報 を使用します。E2E 透過クロックは、リンク自体の伝播遅延は補正しません。

**ピアツーピア(P2P)透過クロックは、前述のように、E2E 透過クロックと同じ方法で PTP** イベ ントメッセージ中継時間を測定します。さらに、P2P 透過クロックは上流リンク遅延を測定しま す。上流リンク遅延は、上流の隣接する P2P 透過クロックと考慮対象の P2P 透過クロックの間の 推定パケット伝搬遅延です。

これらの2つの時間(メッセージ中継時間と上流リンク遅延時間)は両方とも PTP イベントメッ セージの補正フィールドに追加され、時刻受信者によって受信されるメッセージの補正フィール ドにはすべてのリンク遅延の合計が含まれます。理論的には、これは、SYNC パケットのエンド ツーエンドの遅延の合計(時刻源から時刻受信者まで)です。

次の図に、PTP ネットワーク内の時刻源/時刻受信者階層に含まれる PTP クロックを示します。

図 **<sup>4</sup> : PTP** クロック階層

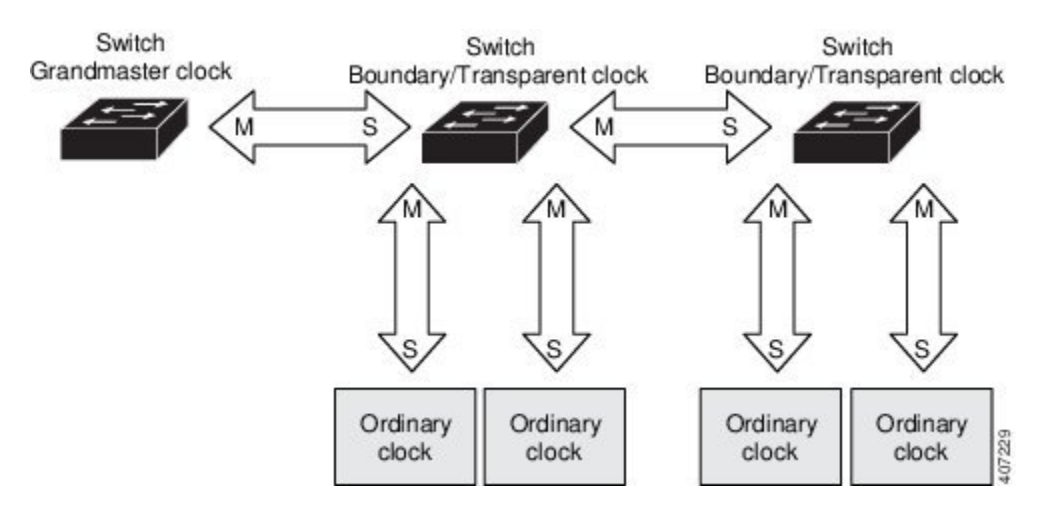

## **PTP** プロファイル

- ここでは、ルータ上で使用できる次の PTP プロファイルについて説明します。
	- Default プロファイル
	- Power プロファイル
	- 802.1AS プロファイル

Cisco IOS-XE リリース 17.7.1 は、Power プロファイル 2011 をサポートします。これは、 PC37.238-2011:電力システムアプリケーションでの IEEE 1588 Precision Time Protocol の使用に関 する IEEE ドラフト標準プロファイルで定義されています。このマニュアルでは、この IEEE 1588 プロファイルおよび関連設定値を参照する際に、Power プロファイルモードと Default プロファイ ルモードという用語を使用します。

Cisco IOS-XE リリース 17.8.1 以降、Power プロファイル 2011 と Power プロファイル 2017 の 2 つ の Power プロファイルがサポートされています。Power プロファイル 2017 は、電力システムアプ リケーションでのIEEE 1588 Precision Time Protocolの使用に関するIEEE 標準 C37.238™-2017 (IEEE Std C37.238-2011 の改訂版)で定義されています。

PTP プロファイルの IEEE 1588 定義は、「デバイスに適用可能な、許容される一連の *PTP* 機能」 です。PTP プロファイルは、通常、特定のタイプのアプリケーションまたは環境に固有のもので あり、次の値を定義します。

- ベスト マスター クロック アルゴリズム オプション
- 設定管理オプション
- パス遅延メカニズム(ピア遅延または遅延要求/応答)
- すべての PTP 設定可能属性およびデータ セット メンバーの範囲とデフォルト値
- 必要な、許可される、または禁止されるトランスポート メカニズム
- 必要な、許可される、または禁止されるノード タイプ
- 必要な、許可される、または禁止されるオプション

#### **Default** プロファイルモード

ルータのデフォルトのPTPプロファイルモードは、Defaultプロファイルモードです。このモード では、次のようになります。

- IR8340 は、Default プロファイルで通常クロック(OC) スレーブ、境界クロック(BC)、お よび透過クロック (TC) をサポートします。
- IR8340 は OC マスターをサポートしません。
- バンドルまたはポートチャネルでのすべてのPTPプロファイルは、IR8340ではサポートされ ていません。

#### **Power** プロファイルモード

IEEE Power プロファイルは、変電所で使用される PTP ネットワークの特定の値または許容値を定 義します。定義される値には、最適な物理層、PTP メッセージ用のより高位のプロトコル、およ び優先されるベストマスタークロックアルゴリズムが含まれます。Powerプロファイルの値は、 変電所内、変電所間、および広い地理的領域にわたる一貫した信頼性のあるネットワーク時刻配 信を保証します。

ルータは、次の方法で PTP 用に最適化されます。

- ハードウェア:ルータは PTP 機能のために FPGA と PHY を使用します。PHY は、ファスト イーサネット ポートとギガビット イーサネット ポートにタイムスタンプを付与します。
- ソフトウェア: Power プロファイルモードでは、ルータは、IEEE 1588 Power プロファイル標 準で定義されている設定値を使用します。

次の表に、IEEE1588Powerプロファイルで定義されている設定値と、ルータが各PTPプロファイ ルモードで使用する値を示します。

表 **<sup>1</sup> : IEEE PTP Power** プロファイルとルータモードの設定値

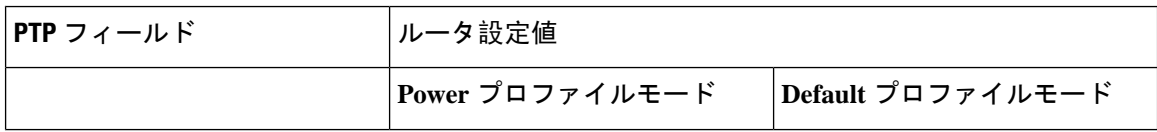

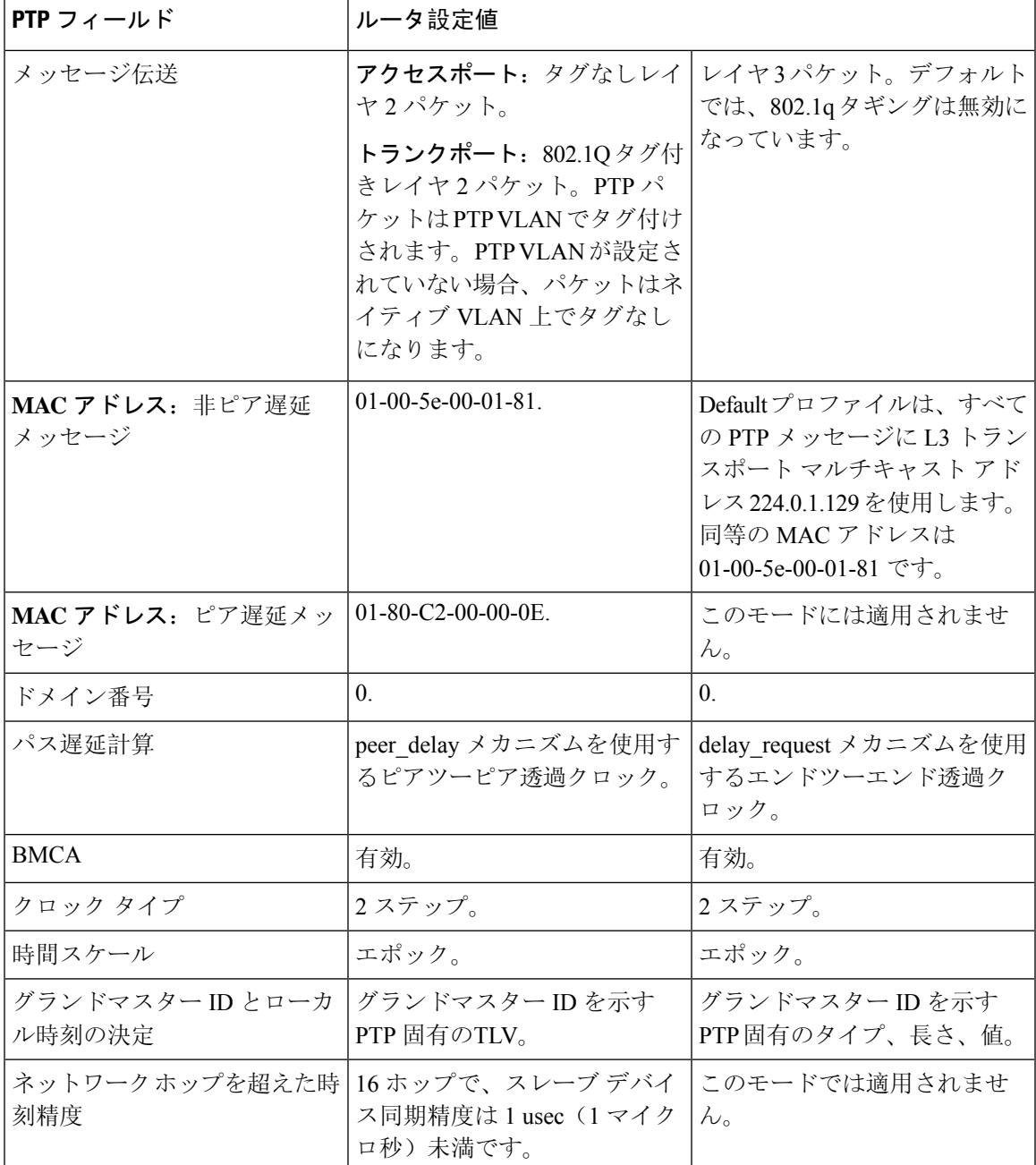

### **802.1AS** プロファイル

IEEE 802.1AS 標準規格『Timing and Synchronization for Time-Sensitive Applications in Bridged Local Area Networks』では、ブリッジ型および仮想ブリッジ型のローカルエリアネットワーク全体に時 間的制約のあるアプリケーションの同期要件を確実に満たすために使用するプロトコルとプロシー ジャが規定されています。

802.1AS では、IEEE Std 802.1D -2004 と IEEE Std 802.1Q -2005.1 に照らして適用可能な場合に IEEE 1588(PTP)仕様を使用することが規定されています。802.1AS 標準規格は、3 つの 802.1 AVB ド

ラフト標準規格の 1 つです。イーサネットでの 802.1AS(802.3)は、IEEE 1588-2008 のプロファ イルとして認定されています。これは、IEEE1588を簡素化し、さまざまなタイプのメディアでの 同期を定義するものです。

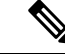

(注) 802.1 AS は、IR8340 プラットフォームでのみドメイン 0 で設定できます。

802.1AS の主要な特徴は次のとおりです。

- イーサネット全二重リンクでは、ピア遅延メカニズムを使用します。
- ドメイン内のすべてのデバイスは、802.1AS 対応である必要があります。
- 802.1AS パケットの転送は VLAN タグが付されていない L2 マルチキャストのみです。
- •これには2段階の処理が必要です(Follow Up メッセージと Pdelay Resp Follow Up メッセー ジを使用してタイムスタンプを伝えます)。
- 時間認識型ネットワークにはアクティブなグランドマスターが1つのみ存在します。つまり、 802.1AS ドメインは 1 つのみです。
- BMCA (ベスト マスター クロック アルゴリズム)は、次の例外を除き、IEEE 1588 で使用さ れているものと同じです。
	- 受信側の時刻認識型システムが送信したものではないアナウンスメッセージが時刻受信 側ポート上で受信されると、そのメッセージはただちに使用されます。つまり、外部時 刻送信側の認定はありません。
	- BMCA が時刻送信側ポートであると判断したポートはただちに時刻送信側の状態になり ます。つまり、時刻送信側より前の状態はありません。
	- キャリブレーションされていない状態は必要ないため、使用されません。
	- すべての時刻認識型システムは、(システムがグランドマスターに対応していない場合 でも)適切なマスターの選択に加える必要があります。

802.1ASはTimeSensitiveNetwork(TSN)機能で使用されます。ただし、正確なタイミング配分メ カニズムとして、802.1ASはTSNの設定や入力なしで単独で動作します。802.1AS機能ソフトウェ アの実装は、FPGAの既存のタイムスタンプ機能に基づいており、ハードウェアに対する他のPTP プロファイルにはない新しい要件はありません。

802.1AS のエンドツーエンドの時刻同期性能は次のとおりです。

- 6 つ以下の時刻認識型システム(つまり、7 ホップ以下)で分離された 2 つの時刻認識型シス テムは、定常状態で動作中はピークツーピーク 1 μs の以内で相互に同期されます。
- 7 ホップを超える性能は定義されていません。

# **PTP** プロファイルの比較

#### 表 **2 : IE** スイッチの **PTP** プロファイルの比較

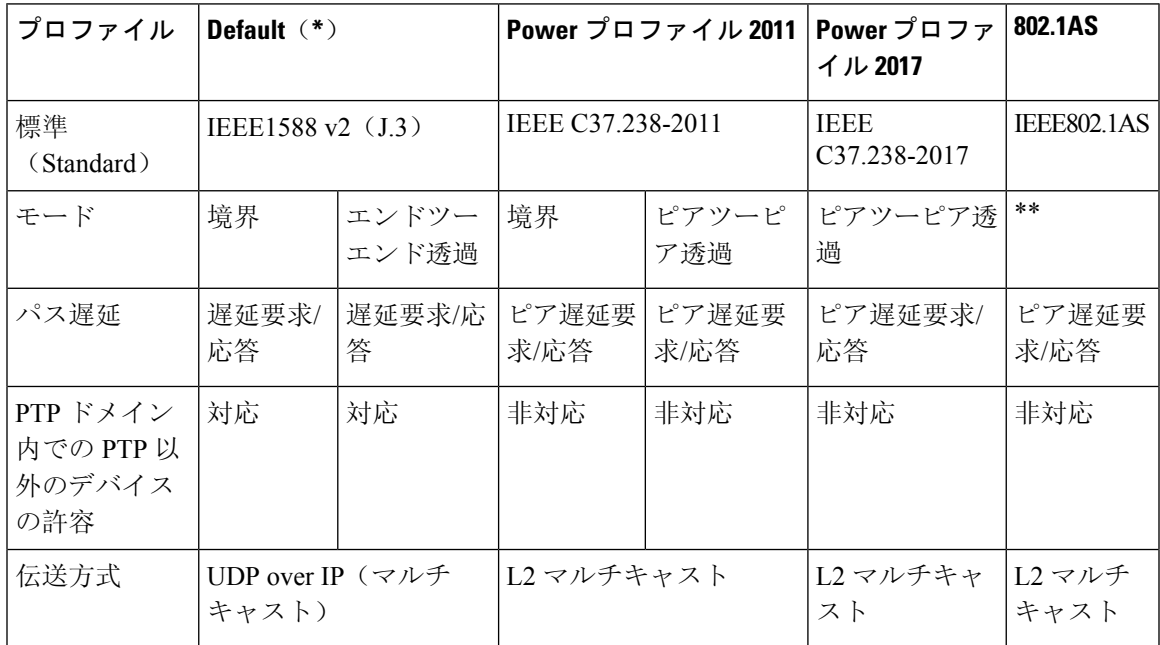

\* Default PTP プロファイル遅延要求/応答(IEEE1588 J.3 で定義)。

\*\* 802.1AS のモード設定はありません。数学的に、これは P2P 透過と同等ですが、透過クロック とは動作が異なります。

# **PTP** パケットのタグ付け動作

次の表に、Power プロファイルモードと Default プロファイルモードでのスイッチタグ付け動作を 示します。

表 **3 : PTP** パケットのタグ付け動作

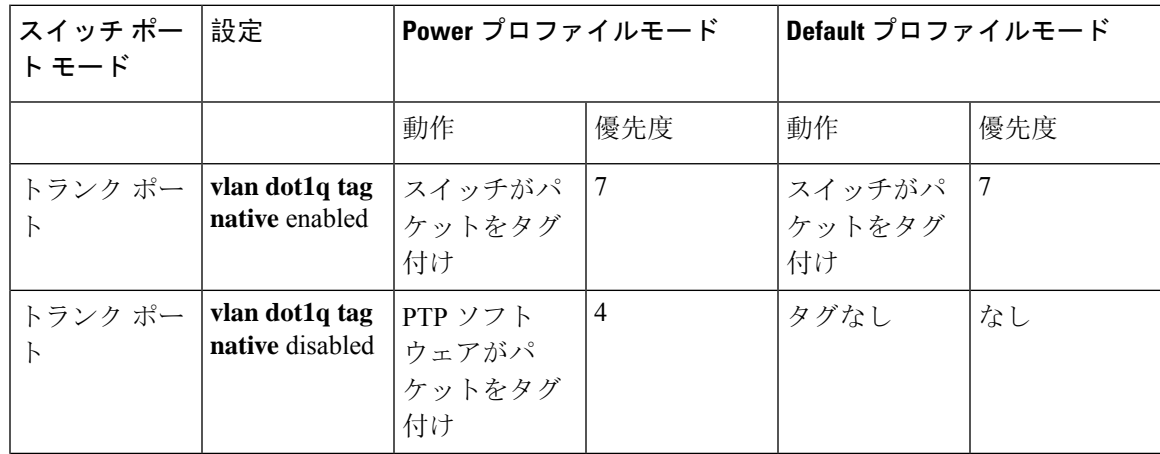

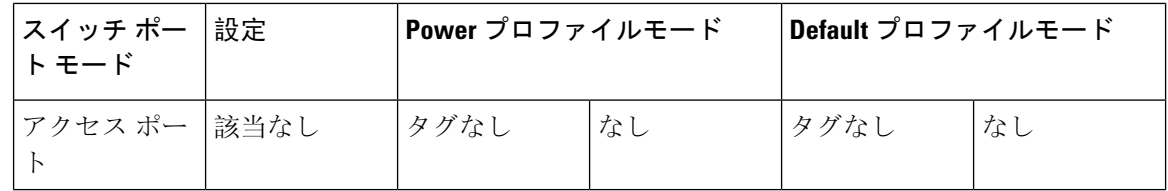

## **IR8340** ルータでサポートされる **PTP** クロックモード

PTP 同期動作は、ルータで設定する PTP クロックモードによって異なります。ルータは次のいず れかのグローバルモードに設定できます。

各クロックモードの設定のガイドラインについては、注意事項と制約事項 (25 ページ)を参照 してください。

IR8340 は、次の PTP デバイスタイプをサポートします。

- Default プロファイル/IEEE 1588 の OC スレーブ、境界クロック、および透過クロック。
- Power プロファイルの境界クロックと透過クロック。
- Dot1as プロファイルの境界クロック。

現在、上記のプロファイルはすべて 2 ステップモードをサポートしていますが、IR8340 では 1 ス テップモードをサポートしていません。 (注)

### 設定可能な境界クロック同期アルゴリズム

入力時刻エラーのフィルタリングと迅速な収束のどちらを優先させる必要があるかに応じて、さ まざまな PTP 使用例に対応するように BC 同期アルゴリズムを設定できます。パケット遅延変動 (PDV)をフィルタリングする PTP アルゴリズムは、フィルタリングしない PTP アルゴリズムよ り収束に時間がかかります。

デフォルトでは、BCは線形フィードバックコントローラ(つまりサーボ)を使用してBCの時刻 出力を次のクロックに設定します。線形サーボは、少量のPDVフィルタリングを提供し、平均時 間内に収束します。BC は、収束時間を改善するために、TC フィードフォワード アルゴリズムを 使用して、ネットワーク要素フォワーディング プレーン(外乱)によって加えられた遅延を測定 し、その測定された遅延を使用して時刻出力を制御することができます。

フィードフォワード BC により境界クロックが劇的に迅速化されますが、フィードフォワード BC は PDV をフィルタリングしません。適応型 PDV フィルタは、PTP をサポートせず、PDV を大幅 に増加させるワイヤレス アクセス ポイント (AP) およびエンタープライズ スイッチ間で、PDV が存在する場合の高品質の時刻同期を実現します。

BC 同期には次の 3 つのオプション(すべて IEEE 1588-2008に準拠)があります。

·フィードフォワード: 非常に迅速かつ正確な収束を実現します。PDV フィルタリングはあり ません。

• 適応型:PDV 特性、ハードウェア構成、および環境条件に関する一連の仮定を考慮し、可能 なかぎり多くの PDV をフィルタリングします。

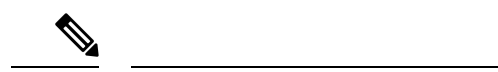

- 適応型フィルタを使用する場合、スイッチは、ITU-TG.8261で規定され ている時間性能要件を満たしません。 (注)
	- •線形: 単純な線形フィルタリングを提供します(デフォルト)。

適応型モード(**ptp transfer filter adaptive**)は、Power プロファイルモードでは使用できません。

### **NTP** から **PTP** への時間変換

NTP から PTP への時刻変換機能により、Network Time Protocol(NTP)を PTP の時刻源として使 用できます。サイト内で非常に正確な同期を実現するために PTP を使用するお客様は、正確な同 期を必要としないサイト間で NTP を使用できます。

NTPは、パケットベースネットワーク間でクロックを同期させる従来の方法です。NTPは、時刻 源とエンドデバイス間で双方向の時間転送メカニズムを使用します。NTPを使用すると、インター ネットを介して数百ミリ秒以内に、緊密に制御されたLANでは数ミリ秒以内にデバイスを同期さ せることができます。PTP の時刻源として NTP を使用できることで、お客様は、PTP ネットワー クで生成されるデータとNTPが動作しているエンタープライズデータセンターのデータを関連付 けることができます。

次の図に、産業自動化および制御システムリファレンスモデルに基づく産業ネットワークの例を 示します。企業ゾーンと緩衝地帯では NTP が動作しており、製造ゾーンとセル/エリア ゾーンで は NTP を時刻源として PTP が動作しています。NTP から PTP への変換機能を持つスイッチは、 セル/エリア ゾーン内のレイヤ 2 スイッチまたはディストリビューション スイッチのいずれかに なります。

図 **5 : NTP** と **PTP** を使用した産業ネットワーク

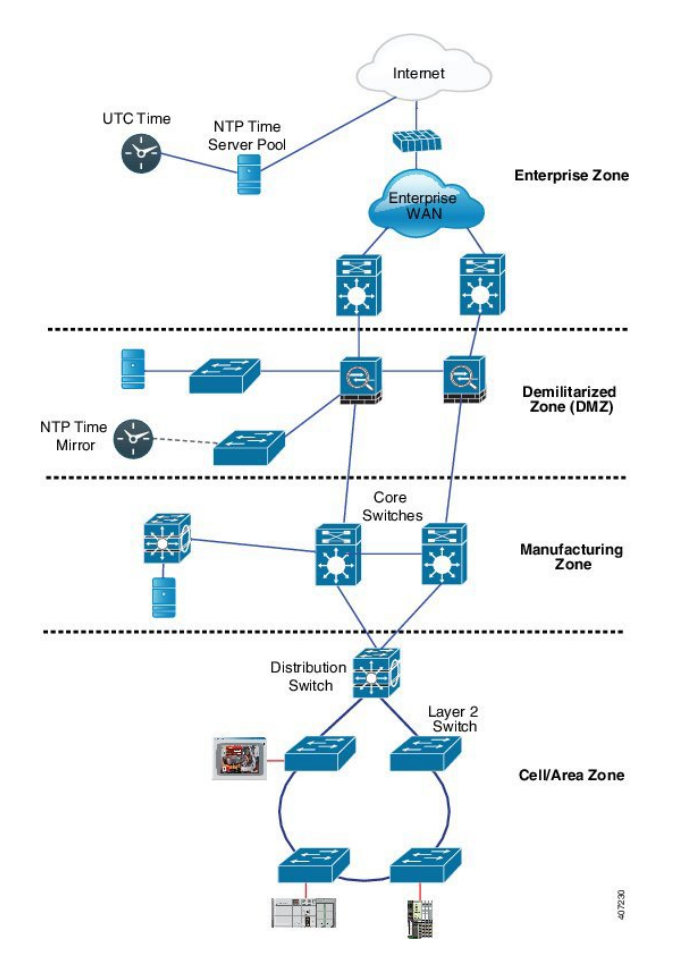

#### クロック マネージャ

クロック マネージャは、NTP を PTP に変換するシスコのソフトウェア アーキテクチャに含まれ るコンポーネントで、さまざまなタイム サービスを継続的に追跡し、時刻をアクティブに提供す るクロックを選択します。クロック マネージャは、状態の変化、うるう秒、サマータイムといっ た重要な変化をタイム サービスに通知します。

また、クロックマネージャは、最初にNTPまたは手動設定のクロックを選択し、NTPがアクティ ブでなければ、その後にPTPおよびリアルタイムクロックを選択します。次の表に、クロック選 択プロセスの結果を示します。

表 **<sup>4</sup> :** タイム サービスの選択

| NTP(アクティブ)または手動 PTP(アクティ<br>設定 |       | リアルタイム クロッ  選択される出力 |             |
|--------------------------------|-------|---------------------|-------------|
| True                           | 考慮しない | 考慮しない               | NTP または手動設定 |
| False                          | True  | 考慮しない               | <b>PTP</b>  |

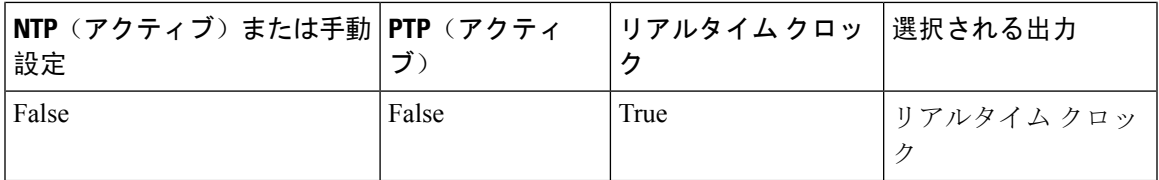

一般に、クロックマネージャは、Cisco IOS コマンドの show ptp lan clock と **show clock** によって表 示される時刻が一致することを保証します。**show clock** コマンドは常に上記の優先順位に従いま すが、show ptp lan clock の時刻は、次の 2 つの例外的な状況下で異なる可能性があります。

- ルータがTCまたはBCのいずれかであり、ネットワーク上に他のアクティブなリファレンス が存在しない。下位互換性を保持するために、TCとBCはクロックマネージャから時刻を取 得せず、ネットワークの PTP GMC からのみ時刻を取得する。アクティブな PTP GMC が存在 しない場合、**show clock** コマンドと **show ptp lan clock** コマンドの出力で表示される時刻が異 なる可能性がある。
- ルータが、同調元の TC、スレーブポートを持つ BC、またはスレーブポートを持つ GMC-BC であり、PTP GMC によって提供される時刻が、NTP またはユーザー(つまり手動設定)に よって提供される時刻と一致しない。この場合、PTP クロックは PTP GMC からの時刻を転 送する必要がある。PTP クロックが PTP GMC に従わない場合、PTP ネットワークには 2 つの 異なる時刻基準が存在することになり、PTP を使用するイベント アプリケーションの制御 ループまたはシーケンスが破綻する。

次の表に、Cisco IOSおよびPTPクロックがさまざまな設定でどのように動作するかを示します。 ほとんどの場合、2 つのクロックは一致します。ただし、場合によっては 2 つのクロックが異な ります。それらの設定は、表で強調表示されています。

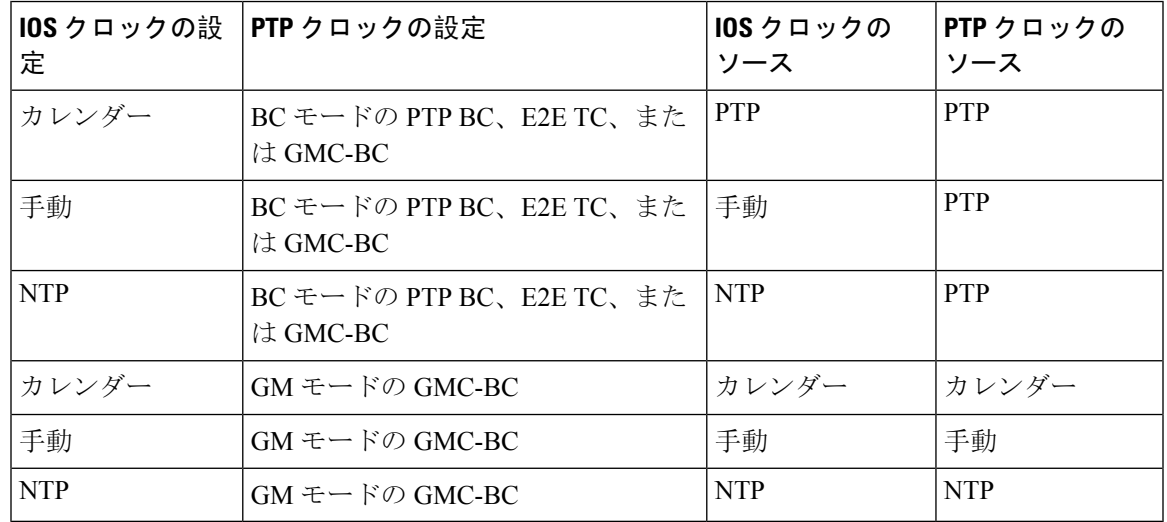

#### 表 **5 :** 予期される時刻フロー

## **GMC** ブロック

GMC ブロックは、ネットワーク内のデバイスと同期しようとする不正な GMC から既存のネット ワークを保護します。この機能は、転送モードを除くすべての PTP クロックモードでサポートさ れます。インターフェイスでこの機能を有効にすると、送出されるアナウンス、同期、およびフォ ローアップの PTP パケットのみが許可され、すべての流入するアナウンス、同期、およびフォ ローアップのパケットがこのインターフェイスで破棄されます。これにより、ポート状態が時刻 受信側へ遷移してしまうことが防止されます。

不正な GMC に関する情報は、パケットを破棄する前にパケットから取得します。ただし、この インターフェイスからの出力 PTP パケットは引き続き許可されるため、GMC として機能できま す。不正デバイスを特定するために、IPアドレスやクロックIDなどの詳細がそのインターフェー スを対象に保存され、表示されます。また、2 つの Syslog メッセージが生成され、不正デバイス の存在と除去を通知します。

複数の外部ネットワークが既存のシステムに接続されている疑いがある場合は、複数のポートで PTP gmc-block を設定できます。ポート単位の Syslog メッセージは、不正パケットを受信してか ら 30 秒後と、パケットの受信が停止してから 180 ~ 240 秒後に表示されます。リレーマイナーア ラームと SNMP トラップも生成され、外部の不正デバイスの存在を通知します。

#### パケット フロー

次の図に、インターフェイスに GMC ブロック機能が設定された PTP ネットワークトポロジの例 を示します。

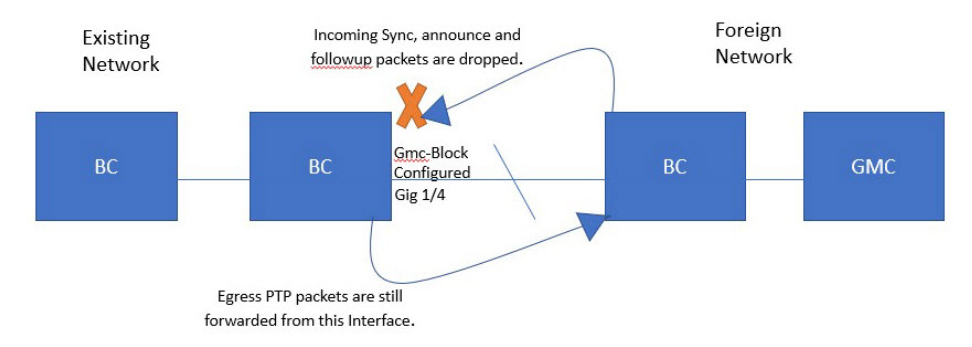

PTP パケットは、既存のネットワークと同期しようとする外部ネットワークの GMC から発信さ れます。GMC ブロックが設定されたポートに PTP パケットが到達すると、システムがパケット から必要な情報を取得した後にそれらのパケットは破棄されます。

外部ネットワークからのパケットは制限されているため、システムは既存のシステム内に存在す るローカル GMC と同期します。GMC ブロックが設定されているポートから発信される PTP パ ケットは、このインターフェイスからの出力が引き続き許可されます。そのため、既存のネット ワーク内のデバイスを GMC にすることができます。

# パケット フロー

次の図に、インターフェイスに GMC ブロック機能が設定された PTP ネットワークトポロジの例 を示します。

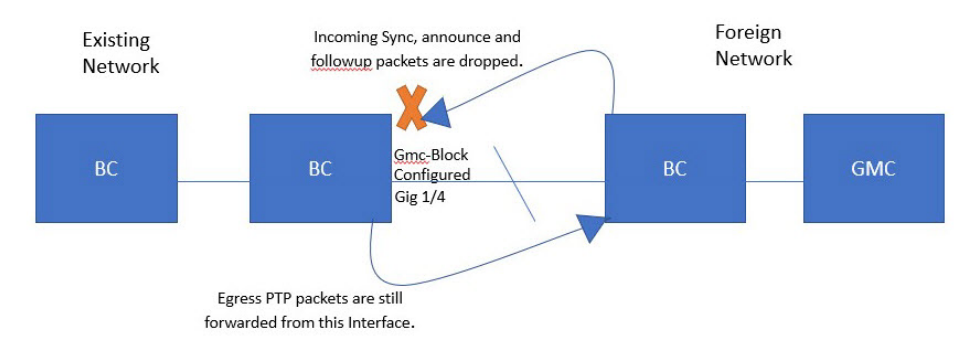

PTP パケットは、既存のネットワークと同期しようとする外部ネットワークの GMC から発信さ れます。GMC ブロックが設定されたポートに PTP パケットが到達すると、システムがパケット から必要な情報を取得した後にそれらのパケットは破棄されます。

外部ネットワークからのパケットは制限されているため、システムは既存のシステム内に存在す るローカル GMC と同期します。GMC ブロックが設定されているポートから発信される PTP パ ケットは、このインターフェイスからの出力が引き続き許可されます。そのため、既存のネット ワーク内のデバイスを GMC にすることができます。

## 注意事項と制約事項

#### **PTP** メッセージ

- Cisco PTP の実装では、2 ステップ クロックのみがサポートされ、1 ステップ クロックはサ ポートされません。
- Cisco PTP は、マルチキャスト PTP メッセージのみをサポートしています。

#### **PTP** モードとプロファイル

- ルータとグランドマスタークロックは、同じ PTP ドメイン内にある必要があります。
- Power プロファイルモードが有効になっている場合、ルータは、*Organization\_extension* と *Alternate\_timescale* の 2 つのタイプ、長さ、値(TLV)メッセージ拡張を含まない PTP アナウ ンスメッセージを破棄します。

グランドマスタークロックが PTP に準拠しておらず、これらの TLV なしでアナウンスメッ セージを送信する場合は、次のコマンドを入力して、アナウンスメッセージを処理するよう にルータを設定します。

**ptp clock boundary domain 1 profile power allow-without-tlv**

•ルータがPowerプロファイルモードになっている場合は、peer\_delayメカニズムのみがサポー トされます。

Powerプロファイル境界モードを有効にし、clock-portサブオプションを使用してインターフェ イスを関連付けるには、次のコマンドを入力します。

**ptp clock boundary domain 1 profile power clock-port 1 transport ethernet multicast interface gi0/1/1**

• Powerプロファイル透過モードを無効にするには、次のコマンドを入力します。これにより、 ルータは転送モードに戻ります。

**no ptp clock transparent domain x profile power**

• E2E 透過クロックを有効にするには、次のコマンドを使用します。

**ptp clock transparent domain x profile default**

• Default プロファイルモードでは、delay\_request メカニズムのみがサポートされます。

Defaultプロファイル境界クロックモードと、clock-portサブオプションに関連付けられたイン ターフェイスを有効にするには、次のコマンドを入力します。

```
ptp clock boundary domain 1 profile default
clock-port 1
transport ipv4 multicast interface gi0/1/1
```
• 802.1AS プロファイルにはクロックモード設定がありません。

#### パケットのフォーマット

- PTP メッセージのパケット フォーマットには、802.1q タグ付きパケットまたはタグなしパ ケットを使用できます。
- ルータは 802.1q QinQ トンネリングをサポートしていません。
- Power プロファイルモードでは、次のようになります。
	- PTP インターフェイスがアクセス ポートとして設定されている場合、PTP メッセージは タグなしのレイヤ 2 パケットとして送信されます。
	- PTPインターフェイスがトランクポートとして設定されている場合、PTPパケットはポー ト ネイティブ VLAN で 802.1q タグ付きレイヤ 2 パケットとして送信されます。
- 時刻受信者 IED はタグ付きパケットとタグなしパケットをサポートする必要があります。
- PTP パケットが E2E 透過クロック モードのネイティブ VLAN で送信される場合、それらは タグなしパケットとして送信されます。タグ付きパケットとして送信するようにスイッチを 設定するには、グローバル コマンドの **vlan dot1q tag native** を入力します。

#### **VLAN** の設定

• トランク ポートで PTP VLAN を設定します。範囲は 1 ~ 4094 です。デフォルトは、トラン ク ポートのネイティブ VLAN です。

- 境界モードでは、PTP VLAN 内の PTP パケットのみが処理され、他の VLAN からの PTP パ ケットは破棄されます。
- インターフェイスで PTP VLAN を設定する前に、PTP VLAN を作成し、トランクポートで許 可する必要があります。
- ほとんどのグランドマスター クロックは、デフォルトの VLAN 0 を使用します。Power プロ ファイルモードでは、ルータのデフォルト VLAN は VLAN 1 で、VLAN 0 は予約されていま す。デフォルトのグランドマスター クロック VLAN を変更する場合は、0 以外の VLAN に変 更する必要があります。
- グランドマスター クロックで VLAN が無効になっている場合は、PTP インターフェイスをア クセス ポートとして設定する必要があります。

#### クロックの設定

- すべての PHY PTP クロックはグランドマスター クロックと同期します。ルータシステムク ロックは、PTP 設定およびプロセスの一部として同期しません。
- グランドマスタークロックで VLAN が有効になっている場合、グランドマスタークロック は、ルータ上の PTP ポートのネイティブ VLAN と同じ VLAN にある必要があります。
- グランドマスター クロックで VLAN が設定されている場合、グランドマスター クロックは タグなし PTP メッセージを破棄できます。ルータにタグ付きパケットをグランドマスターク ロックに強制的に送信させるには、グローバルコマンドの **vlan dot1q tag native** を入力しま す。

#### **PTP** と他の機能との相互作用

- IR8340 は、ポートチャネルでの PTP をサポートしていません。
- 次の PTP クロック モードは、単一の VLAN 上でのみ動作します。
	- e2etransparent
	- p2ptransparent

#### **NTP** から **PTP** への変換

• NTP から PTP への機能は、Default E2E プロファイルと Power プロファイルをサポートしま す。

# デフォルト設定

- ルータでは PTP がデフォルトで有効になっています。
- デフォルトでは、ルータはDefaultプロファイルで定義されている設定値を使用します(Default プロファイルモードが有効になっています)。

• ルータのデフォルトの PTP クロックモードは、E2E 透過クロック モードです。

• デフォルトの BC 同期アルゴリズムは、線形フィルタです。

# **GMC** モードの設定

次のセクションでは、Default プロファイルおよび Power プロファイルの GMC モードを設定する 手順について説明します。

# **Default** プロファイルの **GMC** モードの設定

Default プロファイルの GMC モードを設定する手順は、次のとおりです。

#### **SUMMARY STEPS**

- **1. ptp clock boundary domain** *domain-number* **profile default**
- **2. gmc-bc default**
- **3. clock-port** *port-name*
- **4. transport ipv4 multicast** *interface-type interface-number*

#### **DETAILED STEPS**

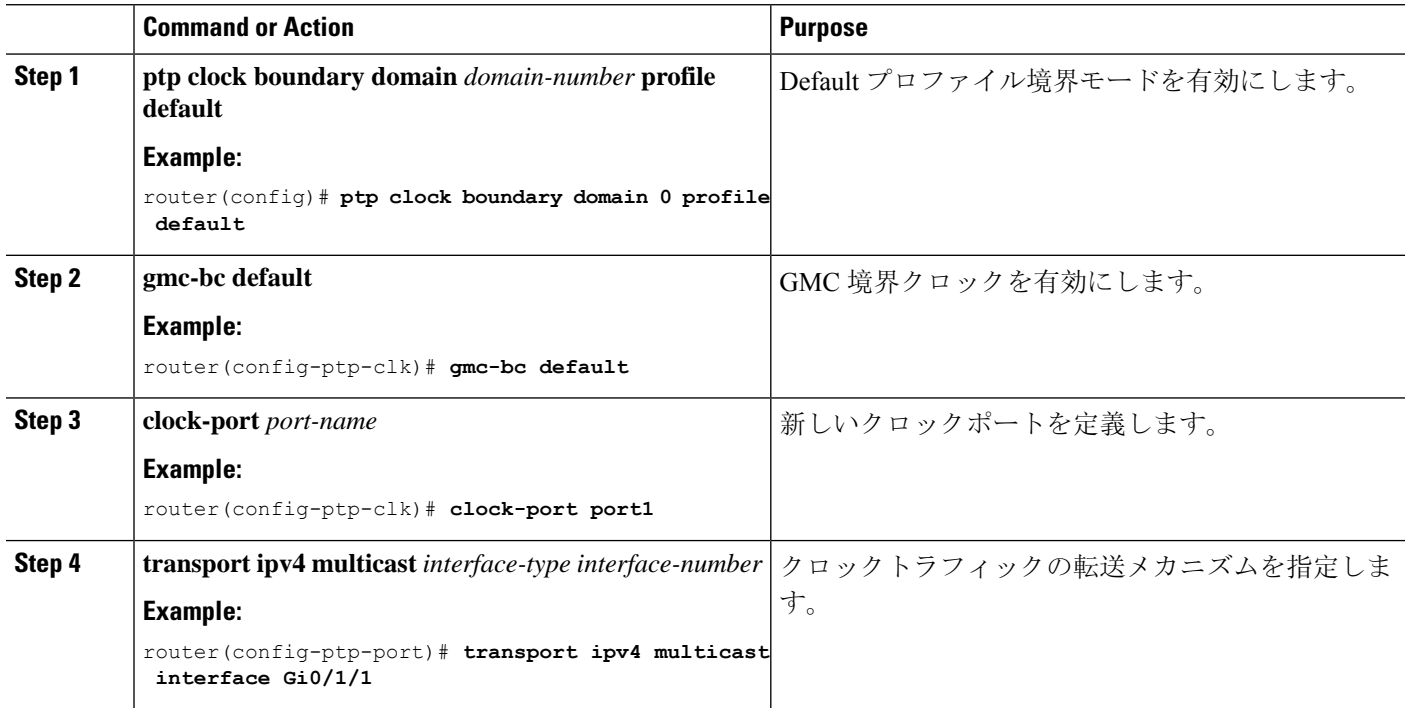
## **Power** プロファイルの **GMC** モードの設定

Power プロファイルの GMC モードを設定するには、このセクションの手順を実行します。

#### **SUMMARY STEPS**

- **1. ptp clock boundary domain** *domain-number* **profile power**
- **2. gmc-bc default**
- **3. clock-port** *port-name*
- **4. transport ethernet multicast** *interface-type interface-number*

### **DETAILED STEPS**

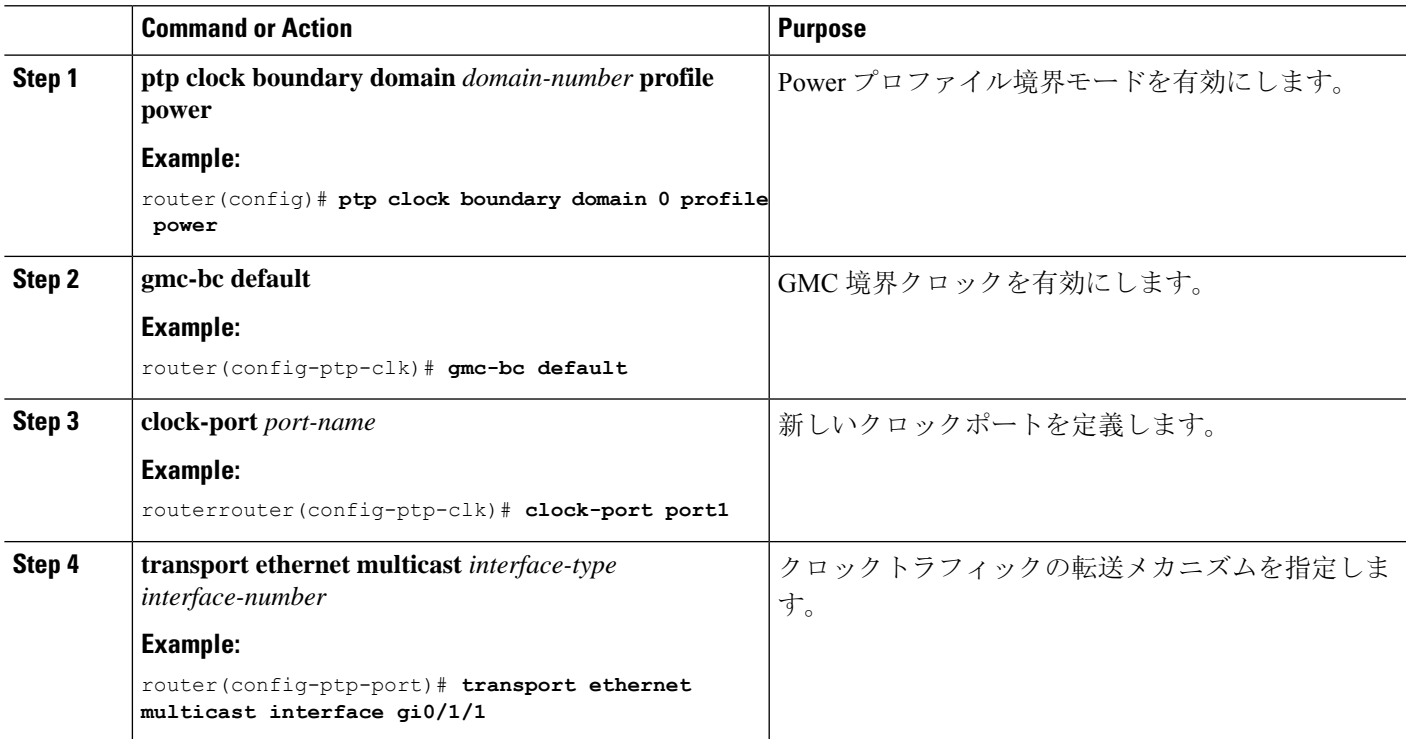

# **PTP Default** プロファイルの設定

ここでは、ルータをDefaultプロファイルモードで動作するように設定する方法について説明しま す。

## 通常クロッククライアントの設定

ルータを通常クロッククライアントとして設定する手順は、次のとおりです。

## **SUMMARY STEPS**

- **1. enable**
- **2. configure terminal**
- **3. ptp clock ordinary domain** *domain-number* **profile default**
- **4. clock-port** *port-name* {**master** | **slave**}
- **5. transport ipv4 multicast interface** *interface-type interface-number*
- **6.** (オプション)**vlan** *vlan-id*

## **DETAILED STEPS**

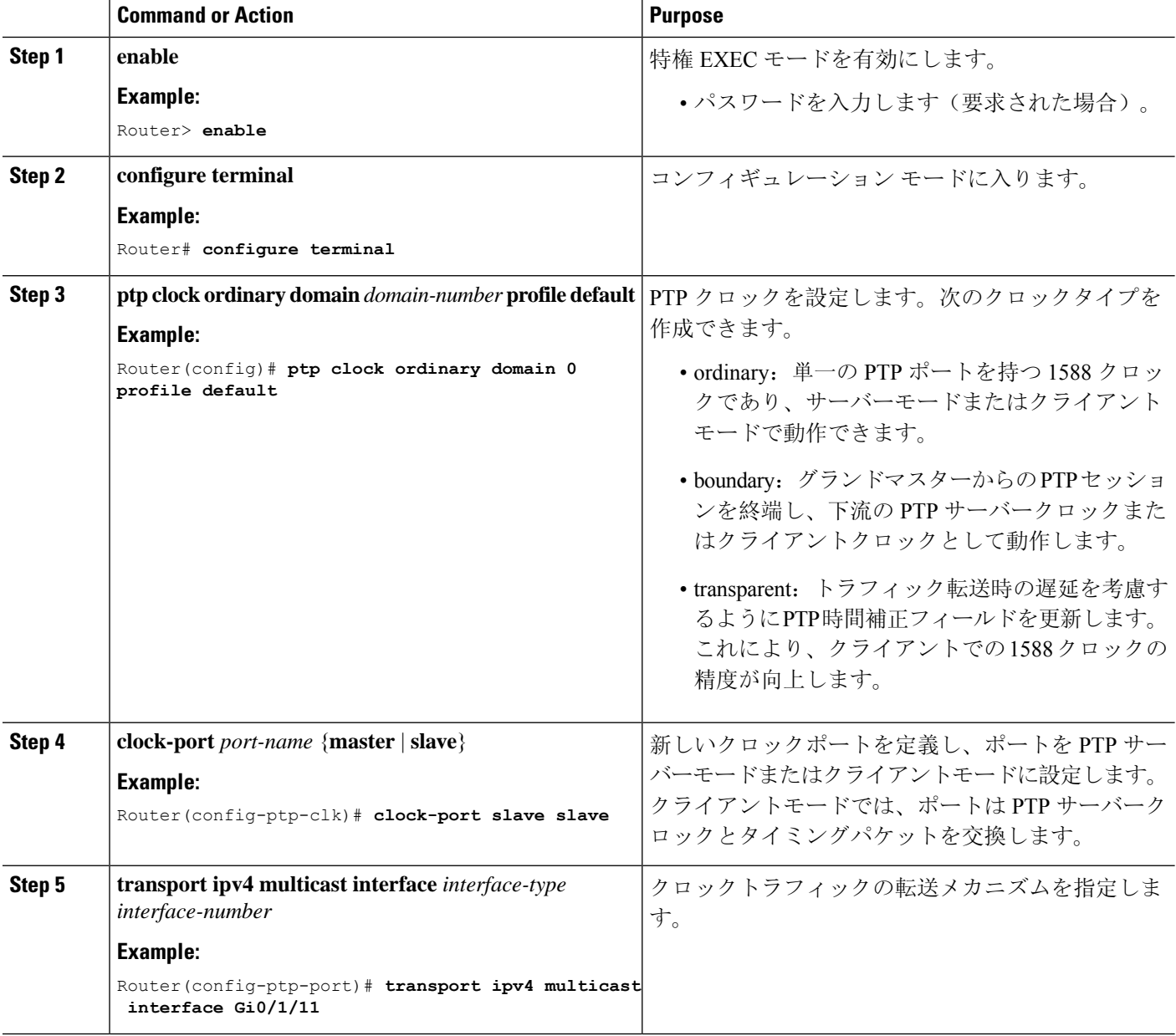

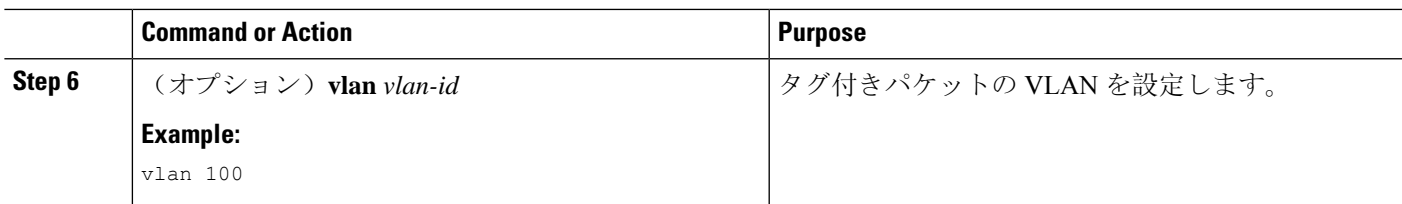

#### **Example**

## タグなしの例

```
ptp clock ordinary domain 0 profile default
 clock-port slave slave
 transport ipv4 multicast interface Gi0/1/11
```
### タグ付きの例

```
ptp clock ordinary domain 0 profile default
 clock-port slave slave
 transport ipv4 multicast interface Gi0/1/11
  vlan 100
```
## 境界クロックの設定

インターフェイスが BC クロックの一部として追加されない場合、PTP パケットを交換する転送 モードになり、PTP の動作が不安定になります。これを回避するには、**no ptp enable** コマンドを 使用して、そのようなすべてのインターフェイスで PTP を無効にすることをお勧めします。

ルータを境界クロックとして設定する手順は、次のとおりです。

## **SUMMARY STEPS**

- **1. enable**
- **2. configure terminal**
- **3. ptp clock boundary domain** *domain-number* **profile default**
- **4. clock-port** *port-name*
- **5. transport ipv4 multicast interface** *interface-type interface-number*
- **6.** (オプション)**vlan** *vlan-id*

### **DETAILED STEPS**

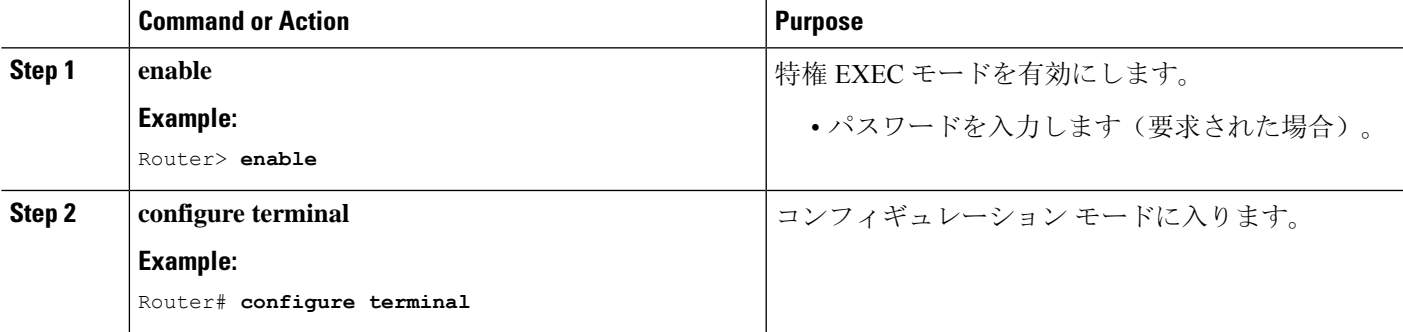

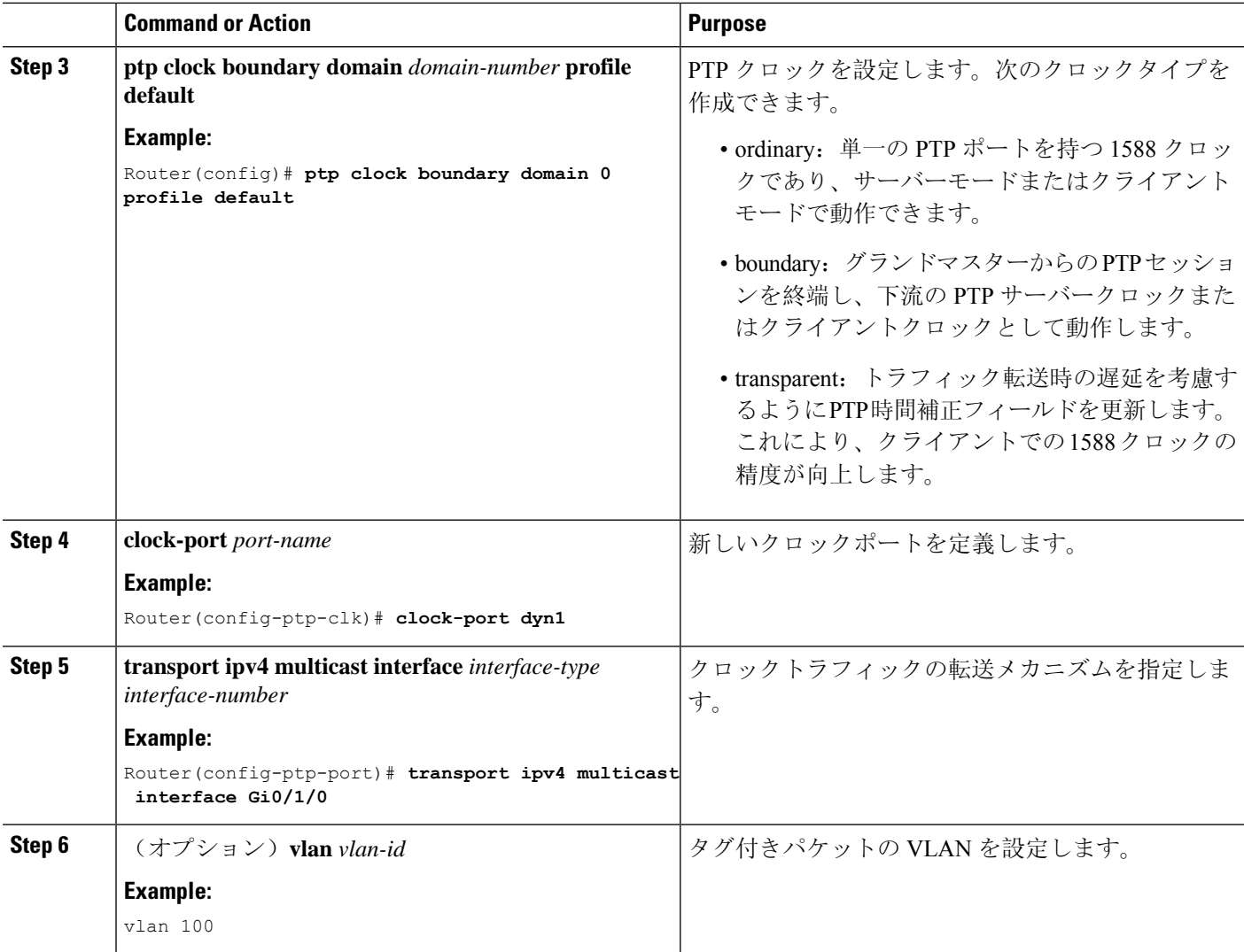

### **Example**

### タグなしの例

```
ptp clock boundary domain 0 profile default
clock-port dyn1
 transport ipv4 multicast interface Gi0/1/0
clock-port dyn2
 transport ipv4 multicast interface Gi0/1/2
```
### タグ付きの例

```
ptp clock boundary domain 0 profile default
clock-port dyn1
 transport ipv4 multicast interface Gi0/1/0
 vlan 100
clock-port dyn2
 transport ipv4 multicast interface Gi0/1/2
 vlan 200
```
## 透過クロックの設定

設定が完了すると、すべてのインターフェイスが TC モードの一部になります。 ルータを透過クロックとして設定する手順は、次のとおりです。

### **SUMMARY STEPS**

- **1. enable**
- **2. configure terminal**
- **3. ptp clock transparent domain** *domain-number* **profile default**
- **4.** (オプション)**vlan** *vlan-id*

## **DETAILED STEPS**

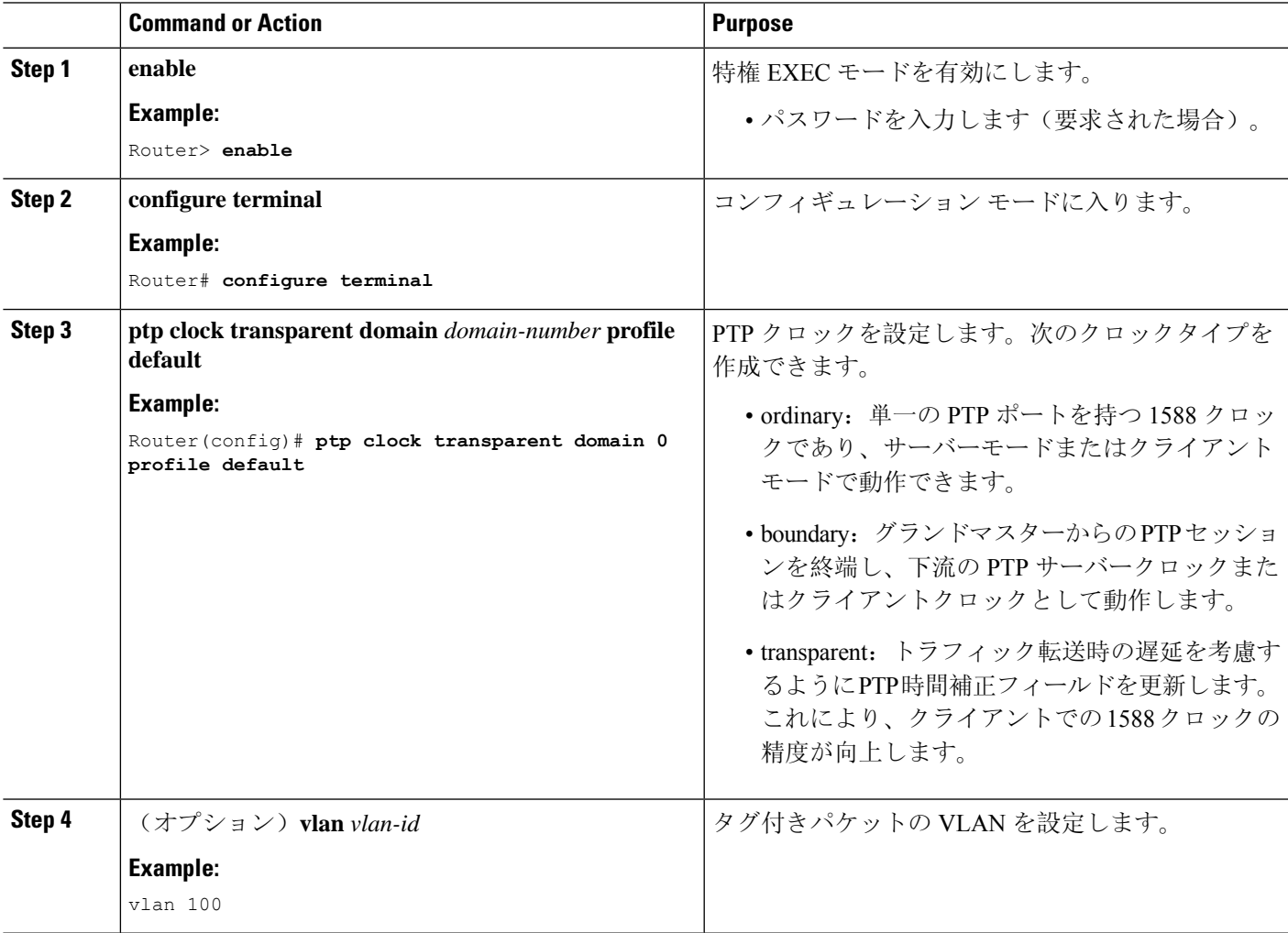

#### **Example**

#### タグなしの例

ptp clock transparent domain 0 profile default

#### タグ付きの例

ptp clock transparent domain 0 profile default vlan 100

#### **TLV** 拡張を含まない例:**Power** プロファイル **2011**

ptp clock transparent domain 0 profile power allow-without-tlv

#### **TLV** 拡張を含まない例:**Power** プロファイル **2017**

ptp clock transparent domain 0 profile power-2017 allow-without-tlv

# **PTP Power** プロファイルの設定

ここでは、PTPPowerプロファイルを使用するようにルータを設定する方法について説明します。

Power プロファイルは、レイヤ 2 ネットワーク、つまりイーサネットで実行することを意図した PTP のサブセットを定義しますが、インターネットプロトコルは定義しません。

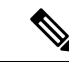

(注) Power プロファイル 2017 は、透過クロック モードでのみサポートされます。

## 通常クロックの設定

ルータを通常クロックとして設定する手順は、次のとおりです。

#### **SUMMARY STEPS**

- **1. enable**
- **2. configure terminal**
- **3. ptp clock ordinary domain** *domain-number* **profile power**
- **4. clock-port** *port-name* {**master** | **slave**}
- **5. transport ipv4 multicast interface** *interface-type interface-number*
- **6.** (オプション)**vlan** *vlan-id*

## **DETAILED STEPS**

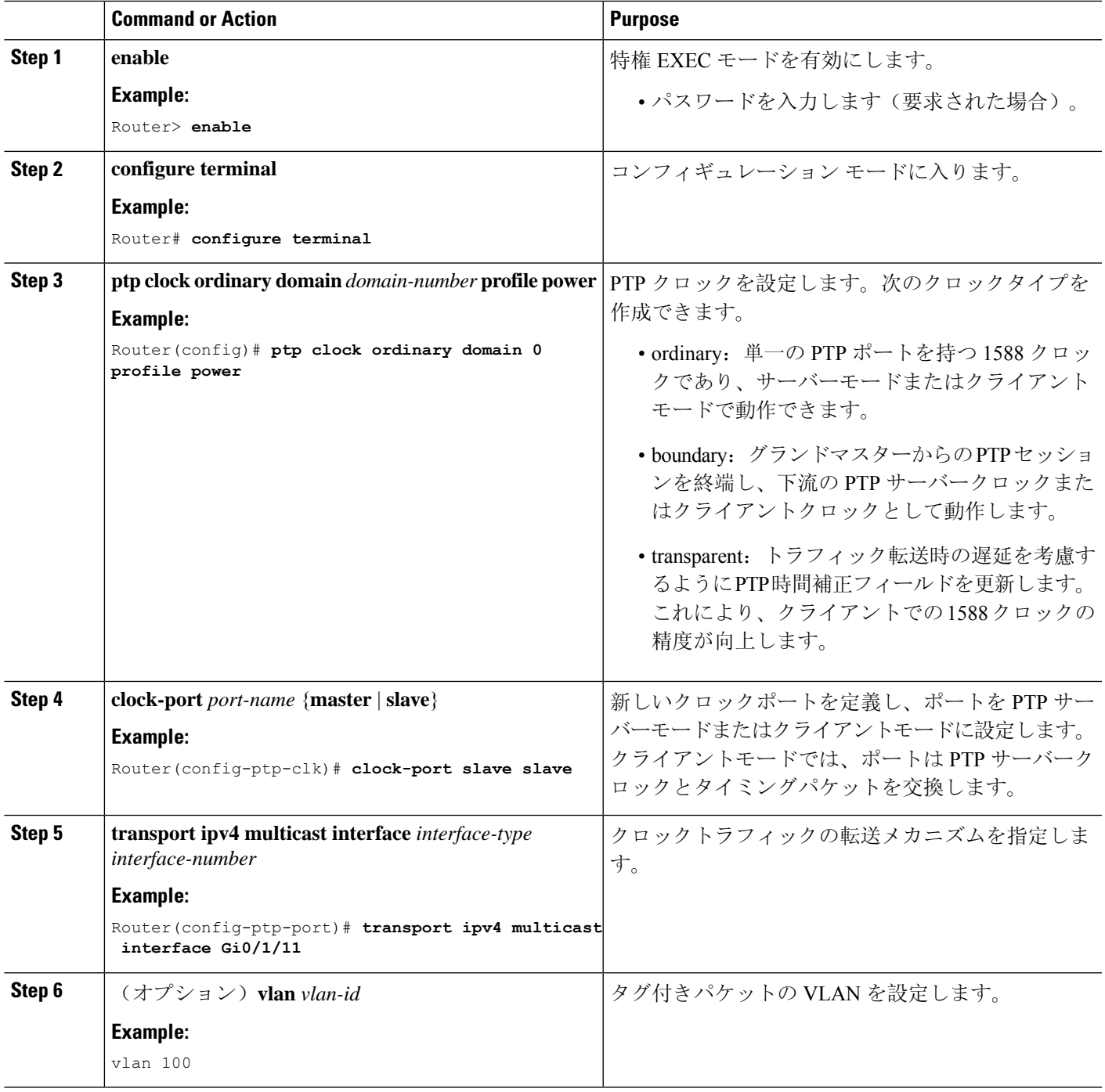

## **Example**

 $\mathbf I$ 

タグなしの例

```
ptp clock ordinary domain 0 profile power
clock-port slave slave
 transport ipv4 multicast interface Gi0/1/11
タグ付きの例
```

```
ptp clock ordinary domain 0 profile power
clock-port slave slave
 transport ipv4 multicast interface Gi0/1/11
 vlan 100
```
## 境界クロックの設定

インターフェイスが BC クロックの一部として追加されない場合、PTP パケットを交換する転送 モードになり、PTP の動作が不安定になります。これを回避するには、**no ptp enable** コマンドを 使用して、そのようなすべてのインターフェイスで PTP を無効にすることをお勧めします。

ルータを境界クロックとして設定する手順は、次のとおりです。

#### **SUMMARY STEPS**

- **1. enable**
- **2. configure terminal**
- **3. ptp clock boundary domain** *domain-number* **profile power**
- **4. clock-port** *port-name*
- **5. transport ethernet multicast interface** *interface-type interface-number*
- **6.** (オプション)**vlan** *vlan-id*

#### **DETAILED STEPS**

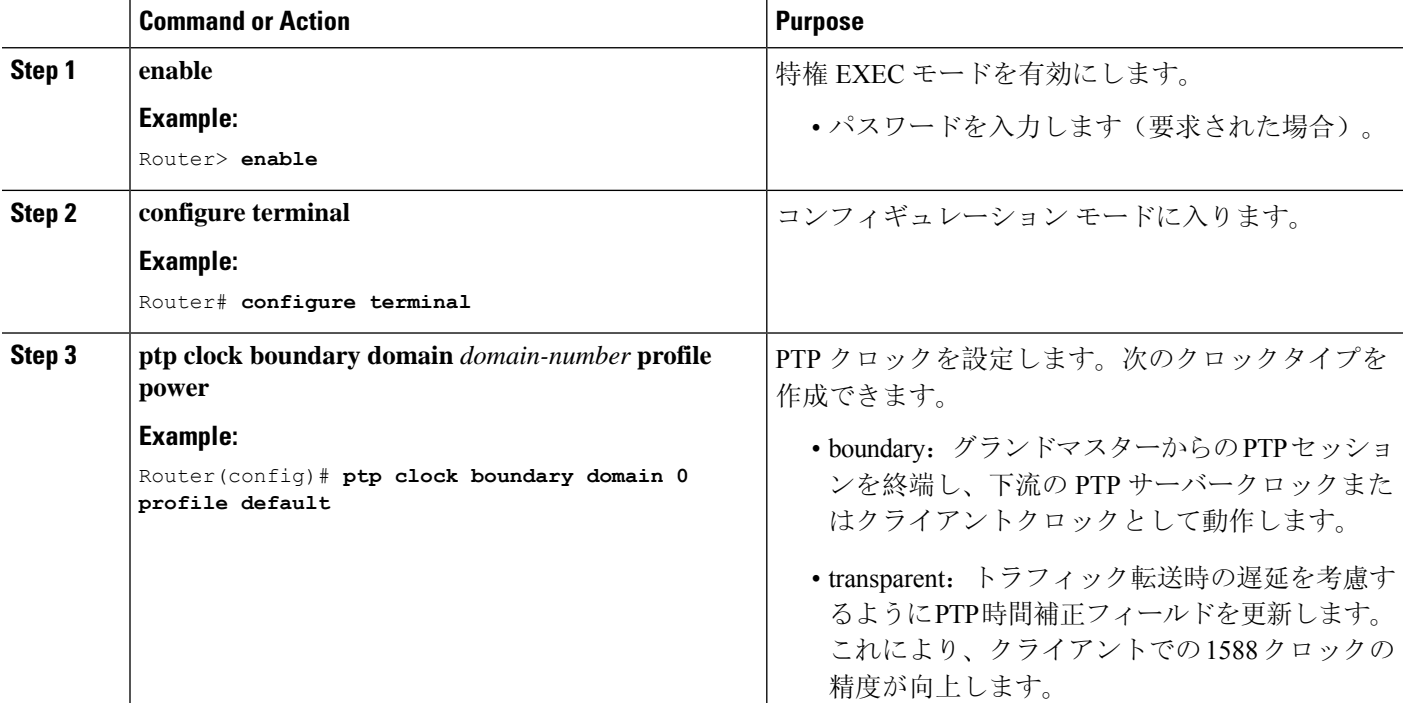

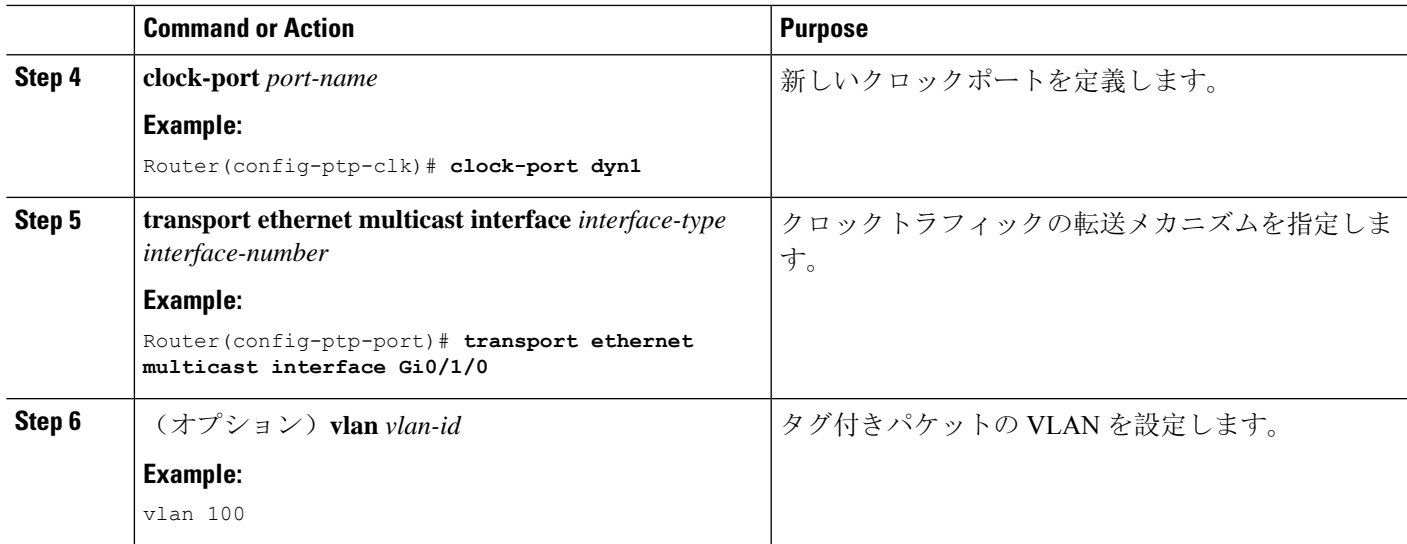

### **Example**

## タグなしの例

```
ptp clock boundary domain 0 profile power
clock-port dyn1
 transport ethernet multicast interface Gi0/1/0
clock-port dyn2
 transport ethernet multicast interface Gi0/1/2
```
### タグ付きの例

```
ptp clock boundary domain 0 profile power
clock-port dyn1
 transport ethernet multicast interface Gi0/1/0
 vlan 100
clock-port dyn2
 transport ethernet multicast interface Gi0/1/2
 vlan 100
```
## 透過クロックの設定

ルータを透過クロックとして設定する手順は、次のとおりです。

## **SUMMARY STEPS**

- **1. enable**
- **2. configure terminal**
- **3. ptp clock transparent domain** *domain-number* **profile power**
- **4.** (オプション)**vlan** *vlan-id*

### **DETAILED STEPS**

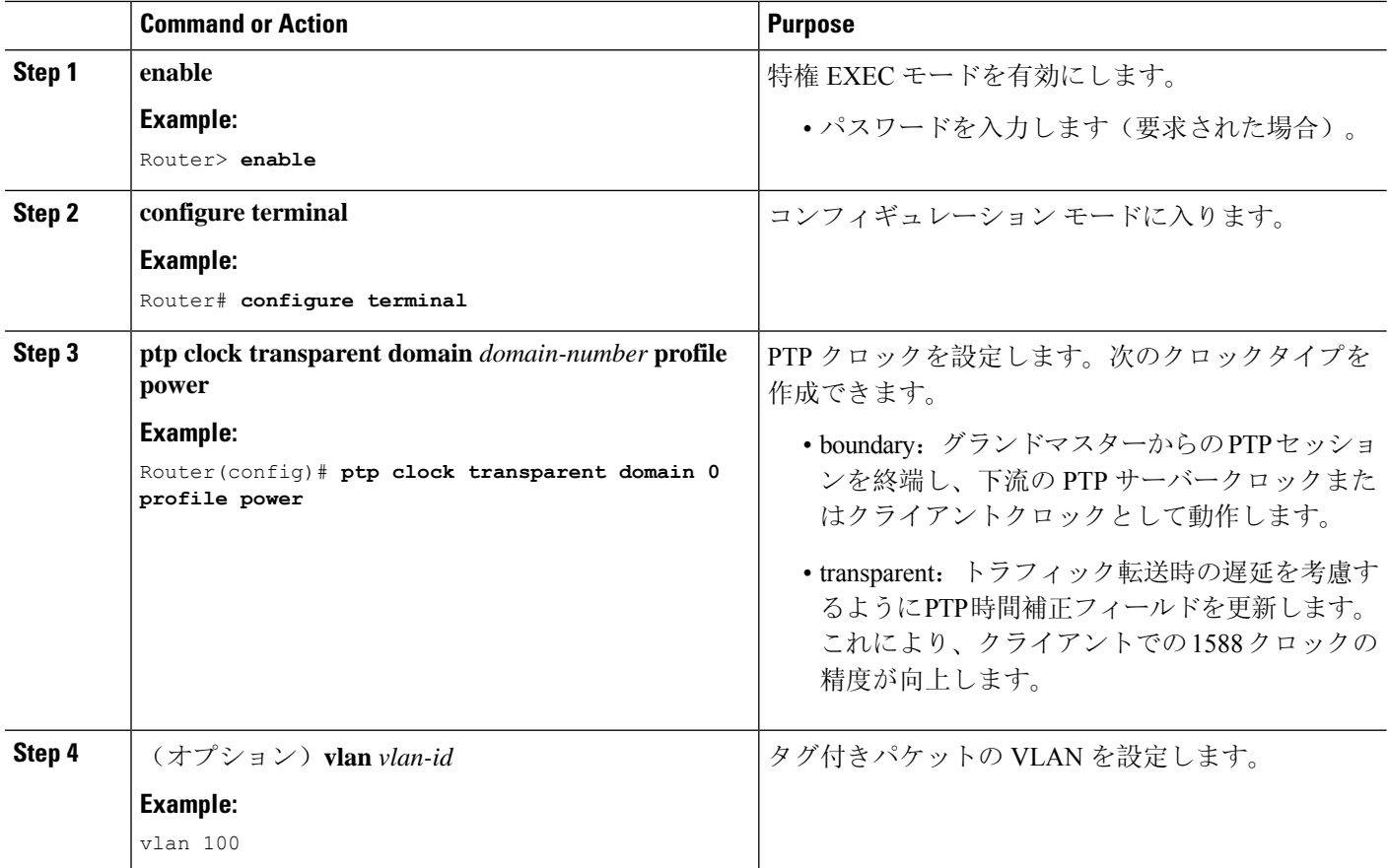

#### **Example**

タグなしの例

ptp clock transparent domain 0 profile power

#### タグ付きの例

ptp clock transparent domain 0 profile power vlan 100

#### **TLV** 拡張を含まない例:**Power** プロファイル **2011**

ptp clock transparent domain 0 profile power allow-without-tlv

### **TLV** 拡張を含まない例:**Power** プロファイル **2017**

ptp clock transparent domain 0 profile power-2017 allow-without-tlv

# **802.1AS** プロファイルの設定

このセクションでは、802.1AS プロファイルを使用するようにルータを設定する方法について説 明します。

Generalized Precision Time Protocol (gPTP)は IEEE 802.1AS 標準規格で、AVB ネットワーク内で ブリッジとエンドポイントデバイスのクロックを同期する機能を提供します。これにより、時間 認識ブリッジと送話者およびリスナー間でグランドマスター クロック(BMCA)を選択するメカ ニズムが定義されます。グランドマスターは、時間認識ネットワークで確立され、下位のノード に時間を配信して同期を可能にする時間階層のルートです。

gPTPドメイン(以降、単にドメインと呼びます)は、この標準の要件を満たし、IEEE802.1ASプ ロトコルで定義されているように相互に通信する 1 つ以上の時刻認識型システムとリンクで構成 されます。gPTP ドメインは、gPTP メッセージ通信の範囲、状態、操作、データセット、および 期間を定義します。

gPTP ドメインのドメイン番号は 0 とします。

gPTP ドメインで使用される時刻認識型システムには、次の 2 つのタイプがあります。

- 時刻認識型エンドステーション
- 時刻認識型ブリッジ

Dot1as プロファイルは、BC タイプのみをサポートします。TC および OC スレーブはサポートし ていません。 (注)

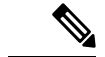

(注) デバイスで GNSS が有効になっている場合、Dot1as プロファイルはサポートされません。

## 境界クロックの設定

インターフェイスが BC クロックの一部として追加されない場合、PTP パケットを交換する転送 モードになり、PTP の動作が不安定になります。これを回避するには、**no ptp enable** コマンドを 使用して、そのようなすべてのインターフェイスで PTP を無効にすることをお勧めします。

ルータを境界クロックとして設定する手順は、次のとおりです。

## **SUMMARY STEPS**

- **1. enable**
- **2. configure terminal**
- **3. ptp clock boundary domain** *domain-number* **profile dot1as**
- **4. clock-port** *port-name*

**5. transport ethernet multicast interface** *interface-type interface-number*

## **DETAILED STEPS**

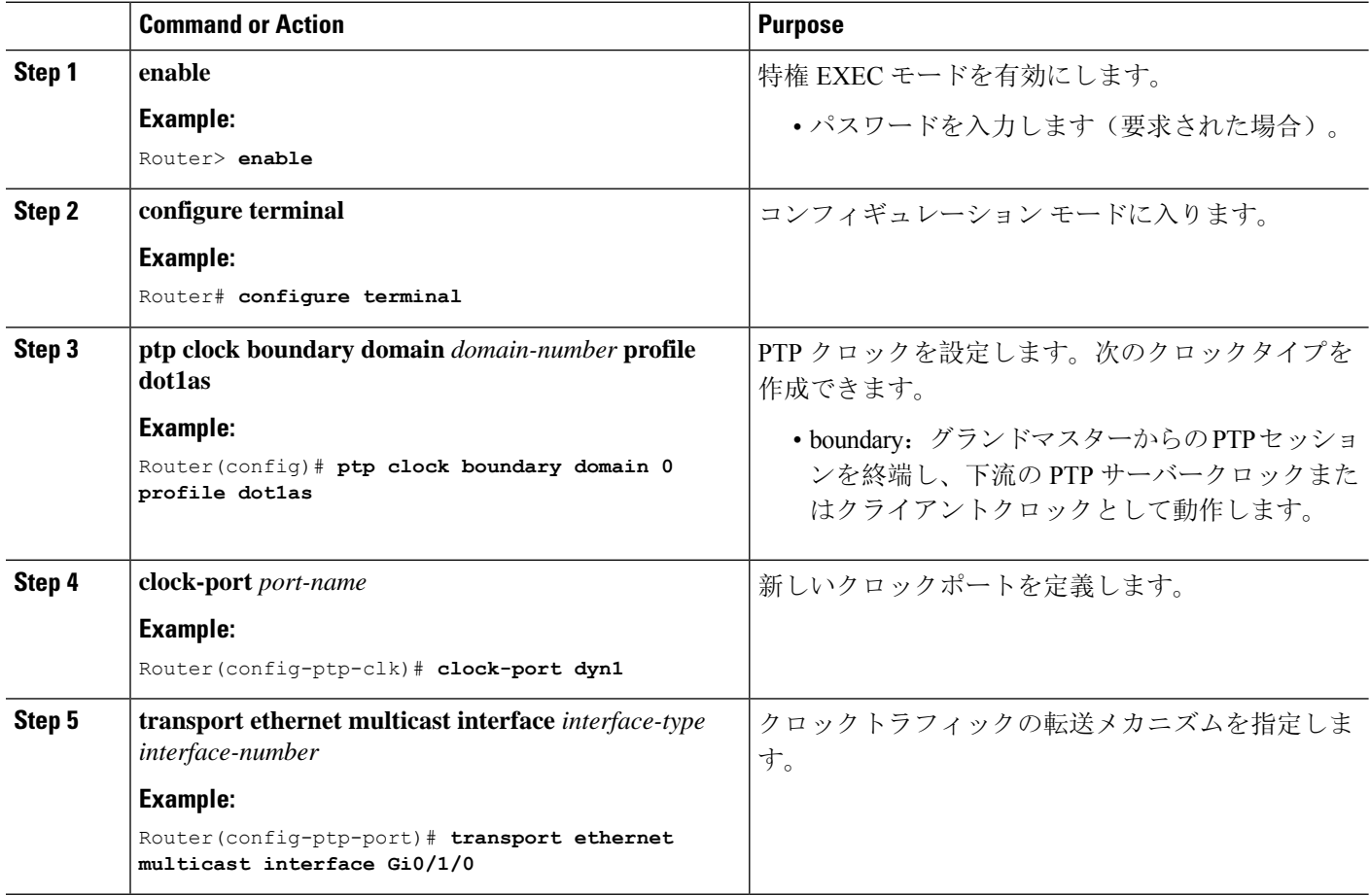

#### **Example**

```
ptp clock boundary domain 0 profile dot1as
clock-port dyn1
 transport ethernet multicast interface Gi0/1/0
clock-port dyn2
 transport ethernet multicast interface Gi0/1/2
```
# **PTP** の無効化

インターフェイスで PTP を無効にするには、このセクションの手順を実行します。

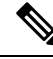

**Note** 次の手順は、Default モードと Power モードの両方に適用されます。

#### **SUMMARY STEPS**

- **1. interface** *interface-id*
- **2. no ptp enable**

### **DETAILED STEPS**

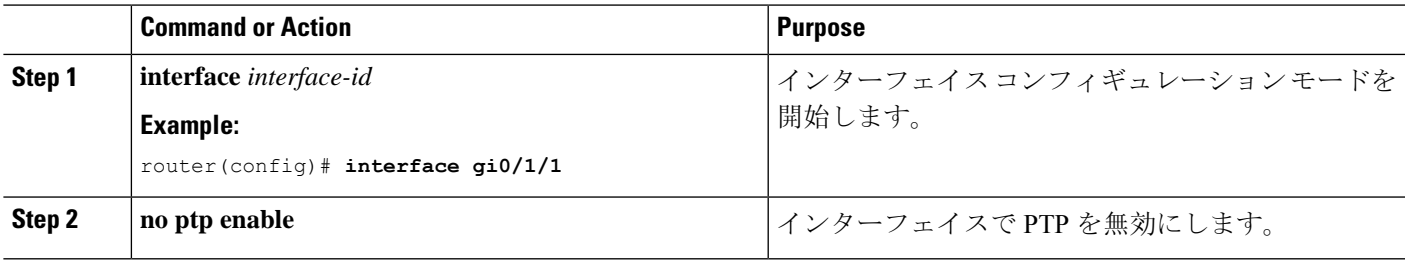

# **PTP** マルチドメイン

IR8340 は、最大 4 つの異なるクロックドメインを設定できます。すべてのドメインは、異なるプ ロファイルとロールにすることができます。一度にサポートされる TC は 1 つのみという制限が ありますが、BC/OC ドメインは複数設定できます。

```
DUT1#show run | sec ptp
ptp clock boundary domain 1 profile default
 clock-port 1
 transport ipv4 multicast interface Gi0/1/0
ptp clock boundary domain 2 profile power
clock-port mas
 transport ethernet multicast interface Gi0/1/1
ptp clock ordinary domain 3 profile default
 clock-port sl slave
 transport ipv4 multicast interface Gi0/1/2
ptp clock transparent domain 4 profile power
```
### **GMC** コマンド:

ptp clock boundary domain 2 profile power|default Gmc-bc source 0 ntp or Gmc-bc source 0 ptp domain 1 --- we can specifically mention sources Gmc-bc default --- This command will take NTP|Handset based on availability and class value.

# 設定の確認

次のコマンドを使用すると、PTP 設定を確認できます。

- show ptp clock dataset parent
- show ptp clock dataset current
- show ptp clock dataset time-properties
- show ptp clock dataset default
- show ptp clock running
- show ptp port dataset port
- show ptp lan clock
- show ptp lan port counters messages
- show ptp lan port counters errors
- show ptp lan foreign-master-record
- show ptp lan rogue-master-record
- show ptp lan histogram?

delay:平均パス遅延の PTP ヒストグラムを表示します。

offset:オフセットの PTP ヒストグラムを表示します。

time-error:時刻エラーの PTP 履歴を表示します(過去 15 日間)。

• show ptp lan history ?

delay:平均パス遅延の PTP 履歴を表示します(過去 15 日間)。

offset:オフセットの PTP 履歴を表示します(過去 15 日間)。

time-error:時刻エラーの PTP 履歴を表示します(過去 15 日間)。

#### 次に、Default プロファイルの設定例を示します。

#### DUT1#**show ptp lan clock running**

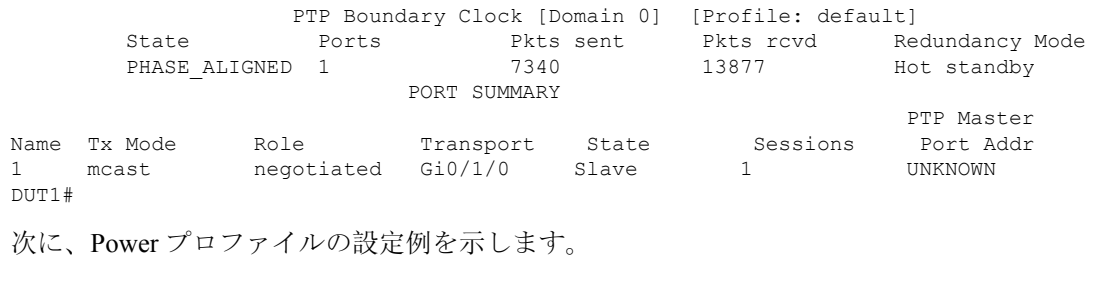

#### DUT1#**show ptp clock running**

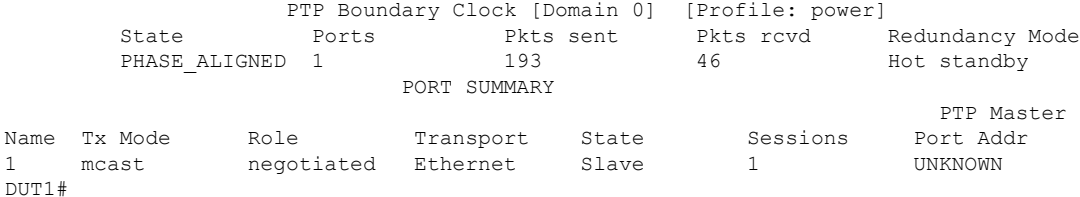

#### 次に、802.1AS プロファイルの設定例を示します。

#### DUT1#**show ptp clock running**

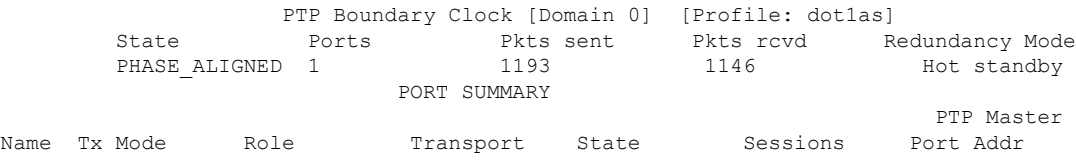

 $\mathbf I$ 

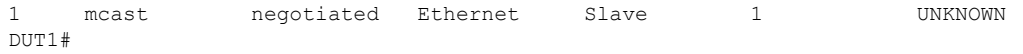

I

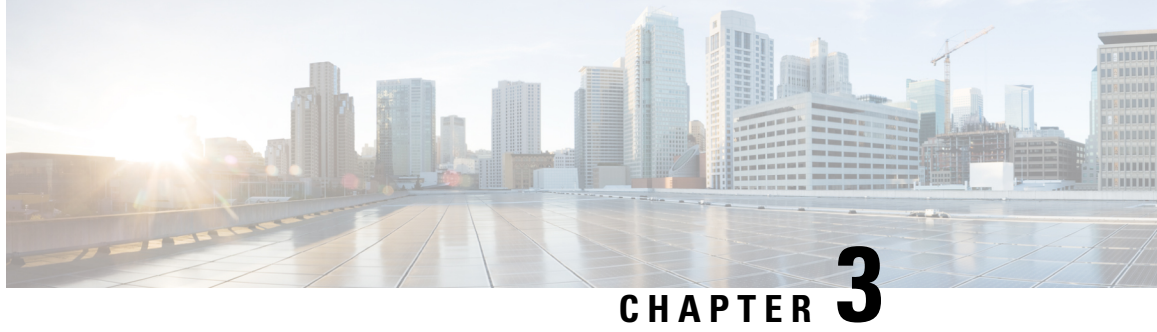

# ネットワーク タイム プロトコルの設定

ネットワークタイムプロトコル(NTP)は、マシンのネットワークの時刻同期を行うように設計 されたプロトコルです。NTP は UDP で稼働し、UDP は IP 上で稼働します。NTP バージョン 3 は、RFC 1305 に記載されています。

この章では、IR8340 で Network Time Protocol を設定する方法について説明します。

NTP の設定は、Cisco IOS XE リリース 17.7.x 以降でサポートされています。

- ネットワーク タイム プロトコルに関する制約事項 (45 ページ)
- ネットワー タイム プロトコルについて (46 ページ)
- ネットワーク タイム プロトコルの設定方法 (51 ページ)
- ネットワーク タイム プロトコルの設定例 (56 ページ)
- ネットワーク タイム プロトコルの関連資料 (57 ページ)
- ネットワーク タイム プロトコルの機能情報 (58 ページ)

# ネットワーク タイム プロトコルに関する制約事項

Network Time Protocol (NTP) パッケージには、認証されていないリモート攻撃者がサービス妨害 (DoS)状態を発生させる可能性がある脆弱性が含まれています。NTP バージョン 4.2.4p7 以前は 脆弱です。

この脆弱性は、特定の不正メッセージの処理におけるエラーによるものです。認証されていない リモート攻撃者は、スプーフィングされた送信元 IP アドレスを使用して、悪意ある NTP パケッ トを脆弱なホストに送信する可能性があります。このパケットを処理するホストは、送信者に応 答パケットを返信します。この処理により、2 つのホスト間でメッセージのループが開始される 可能性があります。その結果、両方のホストは、過剰なCPUリソースを消費し、ログファイルへ のメッセージの書き込みにディスク スペースを使い切り、ネットワーク帯域幅を消費します。こ れにより、影響を受けたホスト上で DoS 状態が発生する可能性があります。

詳細については、Web ページ「Network Time Protocol Package Remote Message Loop Denial of Service [Vulnerability](http://tools.cisco.com/security/center/viewAlert.x?alertId=19540)」を参照してください。

NTPv4 をサポートしている Cisco ソフトウェア リリースは影響を受けません。この問題は、その 他すべての Cisco ソフトウェア バージョンに影響を及ぼします。

デバイスが NTP を使用するように設定されているかどうかを表示するには、**show running-config** |**includentp**コマンドを使用します。出力に次のいずれかのコマンドが返された場合、そのデバイ スは DoS 攻撃に対して脆弱です。

- **ntp broadcast client**
- **ntp primary**
- **ntp multicast client**
- **ntp peer**
- **ntp server**

Cisco ソフトウェア リリースの詳細については、『White Paper: Cisco IOS and NX-OS [Software](http://www.cisco.com/warp/public/620/1.html) [Reference](http://www.cisco.com/warp/public/620/1.html) Guide』を参照してください。

デバイスでNTPを無効にする以外にこの脆弱性に対する回避策はありません。この脆弱性を悪用 できるのは、デバイス上の設定済みIPアドレスに宛てられたパケットだけです。中継トラフィッ クは、この脆弱性を悪用しません。

リリースによっては NTP モード 7 パケットが処理され、NTP のデバッグが有効になっている場合 は「NTP: Receive: dropping message: Received NTP private mode 7 packet」というメッセージが表示 されることがあります。NTP モード 7 パケットを処理するには、**ntp allow mode private** コマンド を設定します。このコマンドは、デフォルトで無効になっています。

(注) NTP ピア認証は回避策ではなく、脆弱な設定です。

NTP サービスは、デフォルトではすべてのインターフェイスで無効になっています。

NTPを実行しているネットワーキングデバイスは、時刻を基準時刻源と同期する際にさまざまな アソシエーション モードで動作するように設定できます。ネットワーキング デバイスは、2 つの 方法でネットワーク上の時刻情報を取得できます。それらは、ホスト サービスのポーリングと NTP ブロードキャストのリスニングです。

Line Aux 0 オプションはデフォルトで無効になっています。

# ネットワー タイム プロトコルについて

## ネットワーク タイム プロトコル

ネットワークタイムプロトコル(NTP)は、マシンのネットワークの時刻同期を行うように設計 されたプロトコルです。NTP は UDP で稼働し、UDP は IP 上で稼働します。NTP バージョン 3 は、RFC 1305 に記載されています。

NTP ネットワークは通常、タイム サーバに接続されたラジオ クロックやアトミック クロックな ど、正規の時刻源から時刻を取得します。NTP は、ネットワークにこの時刻を分配します。NTP はきわめて効率的です。毎分 1 パケットだけで、2 台のマシンが相互に 1 ミリ秒以内の精度で同 期します。

NTPでは、信頼できるタイムソースから各マシンが何NTPホップ隔たっているかを表すために、 ストラタムという概念が使用されます。Stratum1タイム サーバには通常、正規の時刻源(電波時 計、原子時計、Global Positioning System (GPS) 時刻源など) が直接接続されています。Stratum 2 タイム サーバは、Stratum 1 タイム サーバから NTP を介して時刻を受信し、それ以降のサーバ も続きます。

NTP は、次の 2 つの方法により、時刻が正確でない可能性があるマシンへの同期を回避します。 NTP は、自身が同期されていないマシンには同期しません。また、NTP は、複数のマシンによっ て報告された時刻を比較し、時刻が他と大きく異なるマシンには、ストラタムが低くても同期し ません。このようにして、NTP サーバのツリーは効率よく自律的に編成されています。

シスコのNTP実装では、Stratum 1サービスをサポートしていないため、電波時計や原子時計に接 続することはできません(ただし、いくつかの特定のプラットフォームでは、GPS 時刻源デバイ スに接続できます)。ネットワークの時刻サービスは、IP インターネット上のパブリック NTP サーバから取得することを推奨します。

ネットワークがインターネットから切り離されている場合、シスコのNTP実装では、実際には他 の方法で時刻を決定している場合でも、NTP を介して同期されているものとして動作するように マシンを設定できます。これにより、他のマシンがNTPを介してそのマシンと同期できるように なります。

多くの製造業者のホスト システムで、NTP ソフトウェアが導入されています。また、UNIX シス テム向けに公開されているバージョンもあります。また、このソフトウェアによりUNIX派生サー バーは原子時計から時刻を直接取得することができ、シスコ ルータに時刻情報を伝えるようにす ることもできます。

NTP を実行しているマシン間の通信(アソシエーション)は通常、静的に設定されており、各マ シンには、アソシエーションを形成する必要があるすべてのマシンの IP アドレスが通知されま す。アソシエーションが設定されたマシンの各ペアの間で NTP メッセージを交換することによ り、正確な時刻管理が可能になります。

ただし、LAN 環境では、代わりに IP ブロードキャスト メッセージを使用するように NTP を設定 できます。この代替手段では、ブロードキャスト メッセージを送受信するように各マシンを設定 できるので、設定の複雑さが緩和されます。ただし、情報の流れが一方向に限定されるため、時 刻管理の精度がわずかに低下します。

マシン上の時刻は重要な情報であるため、NTPのセキュリティ機能を使用して、不正な時刻を誤っ て(または悪意を持って)設定できないように保護することを強く推奨します。その方法として、 アクセス リストベースの制約方式と暗号化認証方式があります。

複数の時刻源(Virtual Integrated Network System (VINES)、ハードウェア クロック、手動による 設定)がある場合、NTP は常により信頼できる時刻源と見なされます。NTP の時刻は、他の方法 による時刻に優先します。

NTP サービスは、デフォルトではすべてのインターフェイスで無効になっています。

NTP の詳細については、次の項を参照してください。

## ポーリング ベースの **NTP** アソシエーション

NTPを実行しているネットワーキングデバイスは、時刻を基準時刻源と同期する際にさまざまな アソシエーション モードで動作するように設定できます。ネットワーキング デバイスは、2 つの 方法でネットワーク上の時刻情報を取得できます。それらは、ホスト サービスのポーリングと NTPブロードキャストのリスニングです。ここでは、ポーリングベースのアソシエーションモー ドを中心に説明します。ブロードキャスト ベースの NTP アソシエーションの詳細については、 「ブロードキャスト ベースの NTP アソシエーション」を参照してください。

最も一般的に使用される 2 つのポーリングベースのアソシエーション モードは次のとおりです。

- クライアント モード
- 対称アクティブ モード

クライアントモードと対称アクティブモードは、高レベルの時刻の精度と信頼性を提供するため に NTP が必要になる場合に使用します。

クライアントモードで動作しているネットワーキングデバイスは、自身に割り当てられている時 刻提供ホストをポーリングして現在の時刻を取得します。次に、ネットワーキング デバイスは、 ポーリングされたすべてのタイム サーバーから、同期に使用するホストを選択します。この場合 は、確立された関係がクライアントホスト関係なので、ホストがローカルクライアントデバイス から送信された時刻情報をキャプチャしたり使用したりすることはありません。このモードが最 も適しているのは、他のローカル クライアントにどのような形式の時刻同期も提供する必要のな い、ファイルサーバーおよびワークステーションのクライアントです。ネットワーキングデバイ スを同期させるタイムサーバーを個別に指定し、クライアントモードで動作するようにネットワー キングデバイスを設定するには、**ntp server** コマンドを使用します。

対称アクティブモードで動作しているネットワーキングデバイスは、自身に割り当てられている 時刻提供ホストをポーリングして現在の時刻を取得し、そのホストによるポーリングに応答しま す。これはピアツーピアの関係なので、ホストは、通信相手のローカルネットワーキングデバイ スの時刻関連情報も保持します。このモードは、さまざまなネットワーク パスを経由で多数の冗 長サーバーが相互接続されている場合に使用します。インターネット上のほとんどの Stratum 1 お よび Stratum 2 サーバーは、この形式のネットワーク設定を採用しています。ネットワーキングデ バイスを同期させる必要がある時刻提供ホストを個別に指定し、対称アクティブモードで動作す るようにネットワーキングデバイスを設定するには、**ntp peer** コマンドを使用します。

各ネットワーキングデバイスの設定モードを決定する際には、タイムキーピングデバイスとして のそのデバイスの役割(サーバーかクライアントか)と、そのデバイスが Stratum 1 タイムキーピ ング サーバーにどれだけ近いかを主に考慮してください。

ネットワーキングデバイスは、クライアントモードでクライアントまたはホストとして動作する 場合、または対称アクティブ モードでピアとして動作する場合にポーリングに関与します。通 常、ポーリングによってメモリおよびCPUリソース(帯域幅など)に負荷が生じることはありま せんが、システム上で進行または同時実行しているポーリングの数がきわめて多い場合には、シ ステムの性能に深刻な影響があったり、特定のネットワークの性能が低下したりする可能性があ ります。過剰な数のポーリングがネットワーク上で進行することを防止するには、直接的なピア ツーピア アソシエーションまたはクライアントからサーバーへのアソシエーションを制限する必 要があります。代わりに、局所的なネットワーク内にNTPブロードキャストを使用して時刻情報 を伝播することを検討します。

## ブロードキャスト ベースの **NTP** アソシエーション

ブロードキャストベースの NTP アソシエーションは、時刻の精度および信頼性要件が適度であ り、ネットワークが局所的であり、クライアント数が20を超える場合に使用します。また、帯域 幅、システムメモリ、またはCPUリソースが制限されているネットワークにおいても、ブロード キャストベースの NTP アソシエーションの使用をお勧めします。

ブロードキャスト クライアント モードで動作しているネットワーキング デバイスはポーリング に関与しません。代わりに、ブロードキャスト タイム サーバーによって転送される NTP ブロー ドキャスト パケットを待ち受けます。その結果、時刻情報の流れが一方向に限られるため、時刻 の精度がわずかに低下する可能性があります。

ネットワークを通じて伝播されるNTPブロードキャストパケットを待ち受けるようにネットワー キングデバイスを設定するには、**ntp broadcast client** コマンドを使用します。ブロードキャスト クライアントモードが動作するためには、ブロードキャストサーバーとそのクライアントが同じ サブネット上に存在する必要があります。**ntp broadcast** コマンドを使用して、対象デバイスのイ ンターフェイスでNTPブロードキャストパケットを送信するタイムサーバーを有効にする必要が あります。

## **NTP** アクセス グループ

アクセス リストベースの制限スキームを使用すると、ネットワーク全体、ネットワーク内のサブ ネット、またはサブネット内のホストに対し、特定のアクセス権限を許可または拒否できます。 NTP アクセスグループを定義するには、グローバル コンフィギュレーション モードで **ntp access-group** コマンドを使用します。

アクセス グループのオプションは、次の順序で制限の緩いものから厳しいものへとスキャンされ ます。

- **1. ipv4**:IPv4 アクセスリストを設定します。
- **2. ipv6: IPv6 アクセスリストを設定します。**
- **3. peer**:時刻要求と NTP 制御クエリを許可し、システムがアクセスリストの基準を満たすアド レスを持つ別のシステムに同期することを許可します。
- **4. serve**:時刻要求と NTP 制御クエリを許可しますが、システムがアクセスリストの基準を満た すアドレスを持つ別のシステムに同期することは許可しません。
- **5. serve-only**:アクセスリストの基準を満たすアドレスを持つシステムからの時刻要求のみを許 可します。
- **6. query-only**:アクセスリストの基準を満たすアドレスを持つ別のシステムからのNTP制御クエ リのみを許可します。

送信元 IP アドレスが複数のアクセス タイプのアクセス リストに一致する場合は、最初のアクセ スタイプのアクセスが認可されます。アクセスグループが指定されていない場合は、すべてのシ ステムへのアクセスがすべてのアクセスタイプに対して認可されます。アクセスグループが指定 されている場合は、指定されたアクセス タイプに対してのみアクセスが認可されます。

NTP 制御クエリーの詳細については、RFC 1305(NTP バージョン 3)を参照してください。

信頼できる形式のアクセスコントロールが必要な場合は、暗号化されたNTP認証方式を使用する 必要があります。IPアドレスに基づくアクセスリストベースの制約方式とは異なり、暗号化認証 方式では、認証キーと認証プロセスを使用して、ローカル ネットワーク上の指定されたピアまた はサーバーによって送信されたNTP同期パケットが信頼できると見なされるかどうかを、一緒に 伝送された時刻情報を受け入れる前に判断します。

認証プロセスは、NTPパケットが作成されるとすぐに開始されます。暗号チェックサムキーは、 Message-Digest Algorithm 5(MD5)を使用して生成され、受信側クライアントに送信される NTP 同期パケットに埋め込まれます。パケットがクライアントによって受信されると、暗号チェック サム キーが復号され、信頼できるキーのリストに対してチェックされます。一致する認証キーが パケットに含まれる場合、受信側クライアントは、パケットに含まれるタイムスタンプ情報を受 け入れます。一致するオーセンティケータキーが含まれていないNTP同期パケットは無視されま す。

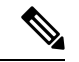

信頼できるキーを多数設定する必要がある大規模なネットワークでは、信頼できるキーの範囲設 定機能を使用して複数のキーを同時に有効にすることができます。 (注)

NTP 認証で使用される暗号化および復号化プロセスでは、CPU に非常に大きな負荷がかかる場合 があり、ネットワーク内で伝播される時刻の精度が大きく低下する可能性があることに注意して ください。より包括的なアクセスコントロールモデルを使用できるネットワーク構成の場合は、 アクセス リスト ベースのコントロール方式を使用することを検討してください。

NTP認証が適切に設定されると、ネットワーキングデバイスは、信頼できる時刻源と同期し、信 頼できる時刻源だけに同期を提供します。

## 特定のインターフェイス上の **NTP** サービス

Network Time Protocol(NTP)サービスは、デフォルトではすべてのインターフェイスで無効に なっています。なんらかのNTPコマンドを入力すると、NTPがグローバルに有効になります。特 定のインターフェイスを通じて特定のNTPパケットを受信しないように設定するには、インター フェイス コンフィギュレーション モードで **ntp disable** コマンドを使用します。

## **NTP** パケットの送信元 **IP** アドレス

システムが NTP パケットを送信すると、通常、送信元 IP アドレスは、その NTP パケットの送信 元であるインターフェイスのアドレスに設定されます。IP送信元アドレスの取得元のインターフェ イスを設定するには、グローバル コンフィギュレーション モードで **ntp source** interface コマンド を使用します。

このインターフェイスは、すべての宛先に送信されるすべてのパケットの送信元アドレスに使用 されます。送信元アドレスを特定のアソシエーションで使用する場合は、**ntppeer**または**ntpserver** コマンドで **source** キーワードを使用します。

## 正規の **NTP** サーバとしてのシステム

システムを正規の NTP サーバーにする場合は、グローバル コンフィギュレーション モードで **ntp** コマンドを使用します。これは、システムが外部の時刻源と同期されていない場合でも同じです。

**ntpprimary**コマンドの使用には注意が必要です。このコマンドを使用すると、有効な時刻源が容 易に上書きされてしまいます。低いストラタム番号を設定する際には、特に注意が必要です。**ntp primary** コマンドを使用して同じネットワーク内の複数のマシンを設定した場合は、それらのマ シンの時刻が一致していないと、時刻管理が不安定になることがあります。 (注)

# ネットワーク タイム プロトコルの設定方法

## **NTP** の設定

ポーリング ベースの **NTP** アソシエーションの設定

### **SUMMARY STEPS**

- **1. enable**
- **2. configure terminal**
- **3. ntp peer** *ip-address* [**normal-sync**] [**version** *number*] [**key** *key-id*] [**prefer**]
- **4. ntp server** *ip-address* [**version** *number*] [**key** *key-id*] [**prefer**]
- **5. end**

### **DETAILED STEPS**

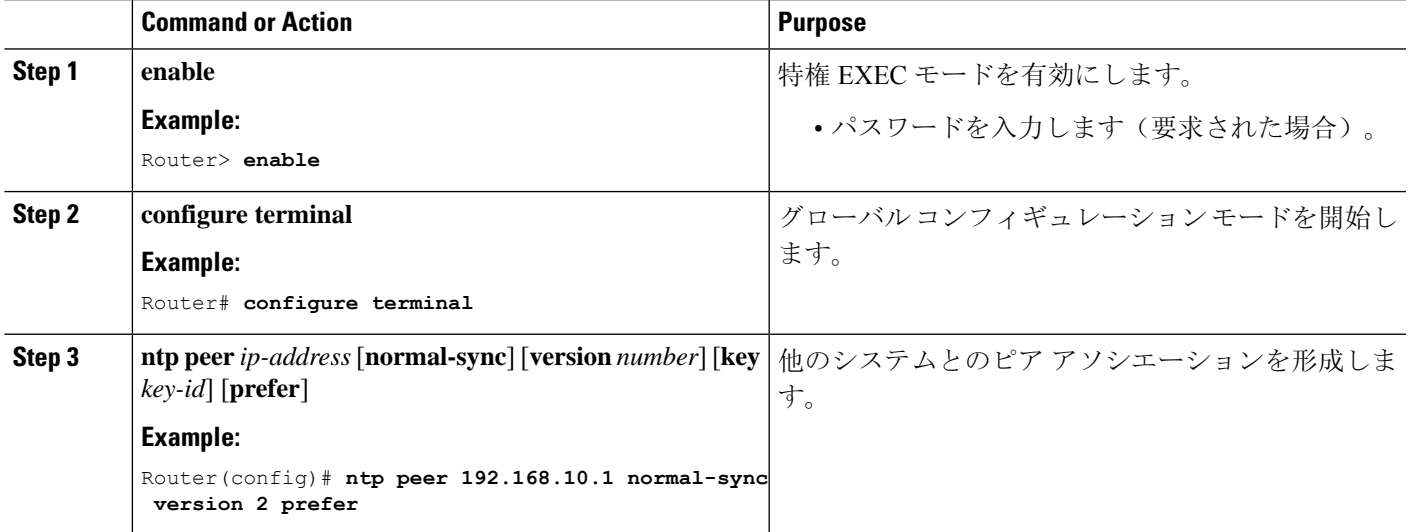

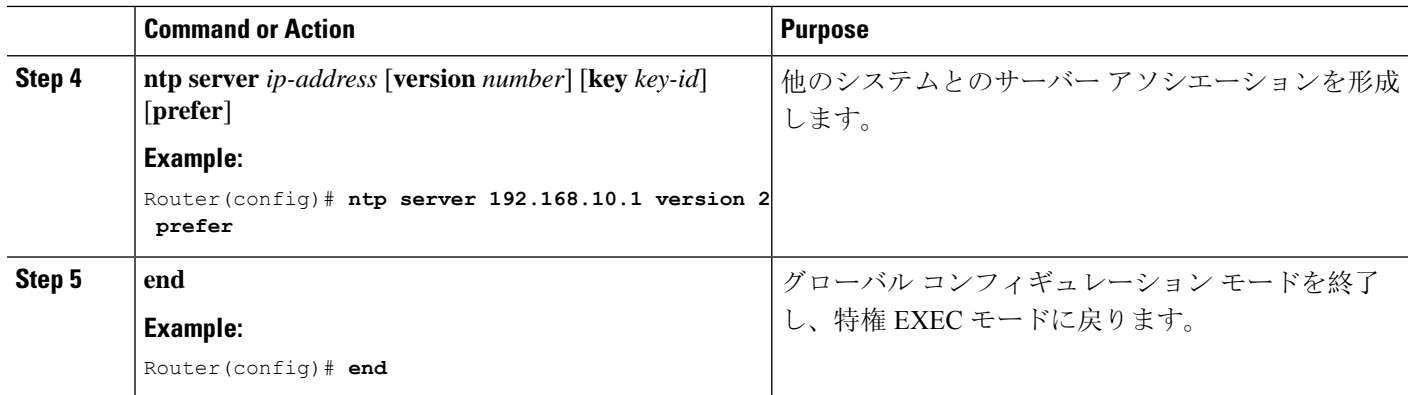

## ブロードキャスト ベースの **NTP** アソシエーションの設定

## **SUMMARY STEPS**

- **1. enable**
- **2. configure terminal**
- **3. interface** *type number*
- **4. ntp broadcast version** *number*
- **5. ntp broadcast client**
- **6. ntp broadcastdelay** *microseconds*
- **7. end**

## **DETAILED STEPS**

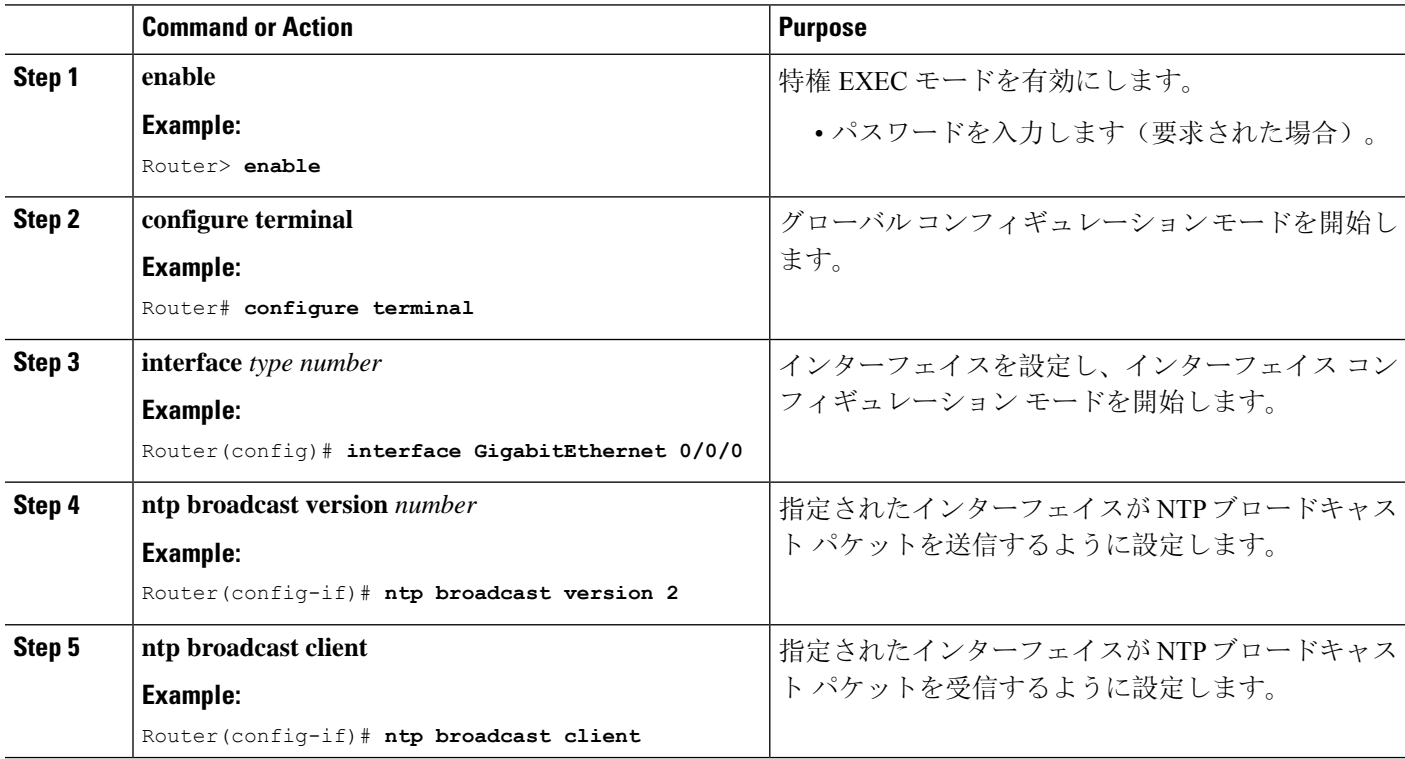

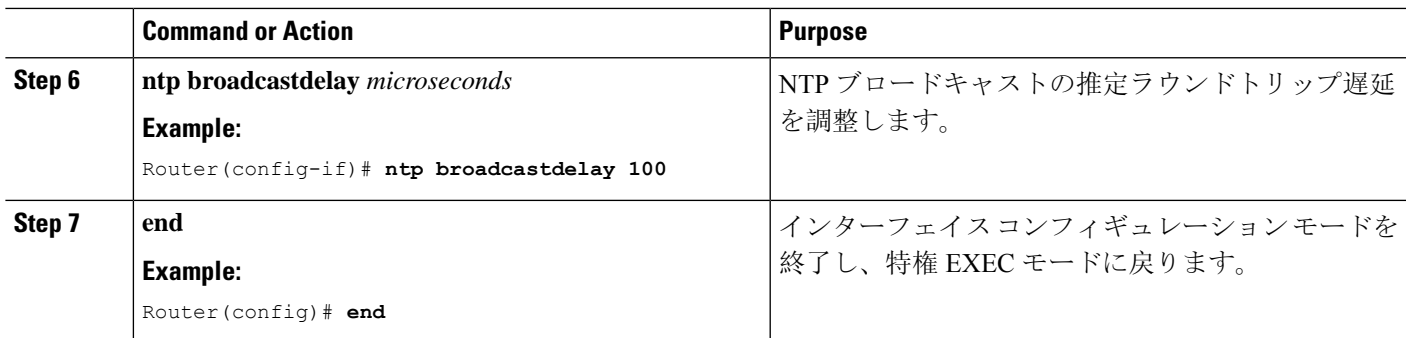

## 外部基準クロックの設定

## **SUMMARY STEPS**

- **1. enable**
- **2. configure terminal**
- **3. line aux** *line-number*
- **4. end**
- **5. show ntp associations**
- **6. show ntp status**
- **7. debug ntp refclock**

### **DETAILED STEPS**

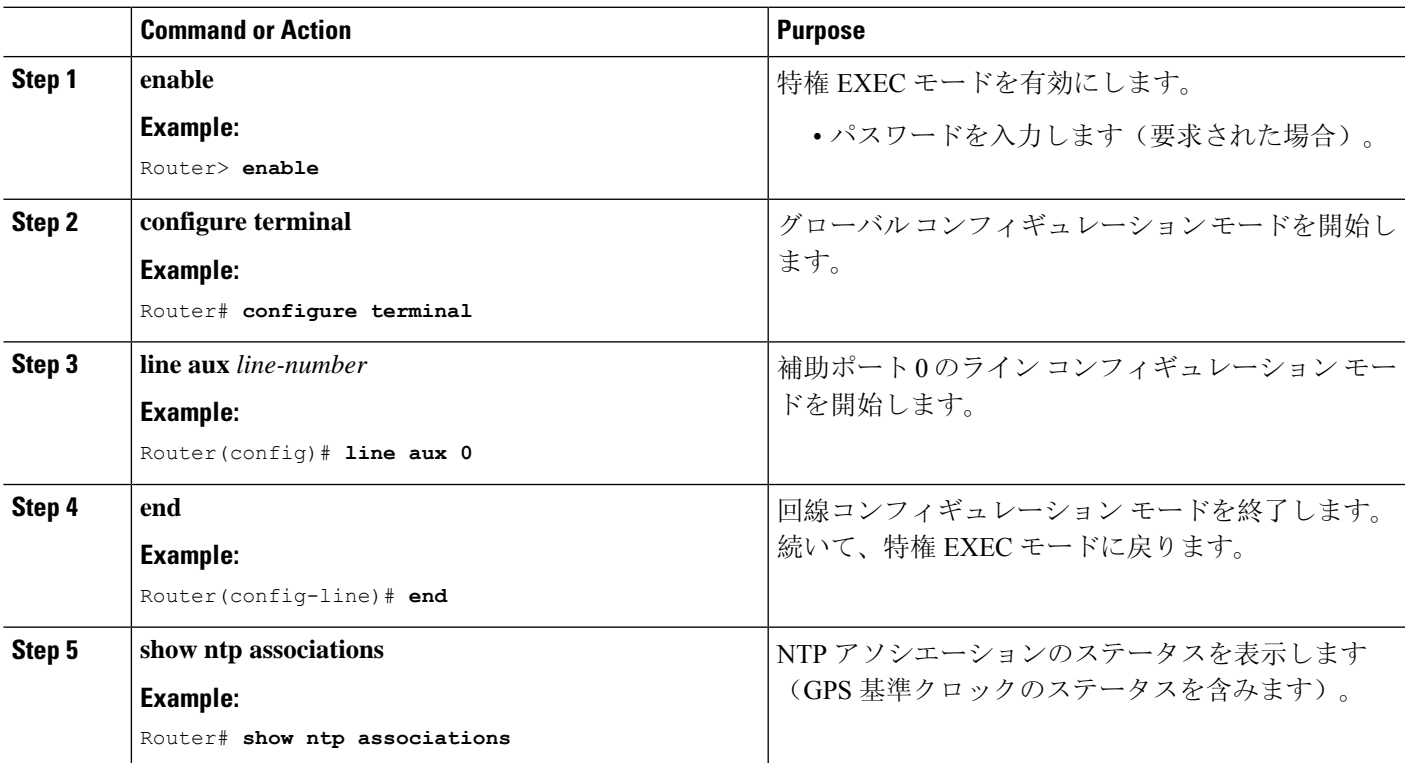

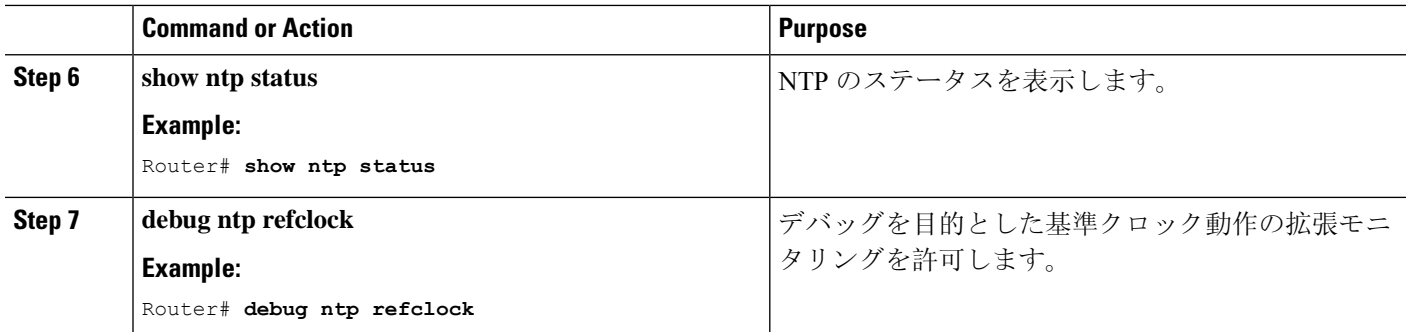

## **NTP** 認証の設定

## **SUMMARY STEPS**

- **1. enable**
- **2. configure terminal**
- **3. ntp authenticate**
- **4. ntp authentication-key** *number* **md5** *key*
- **5. ntp authentication-key** *number* **md5** *key*
- **6. ntp authentication-key** *number* **md5** *key*
- **7. ntp trusted-key** *key-number* [- *end-key*]
- **8. ntp server** *ip-address* **key** *key-id*
- **9. end**

### **DETAILED STEPS**

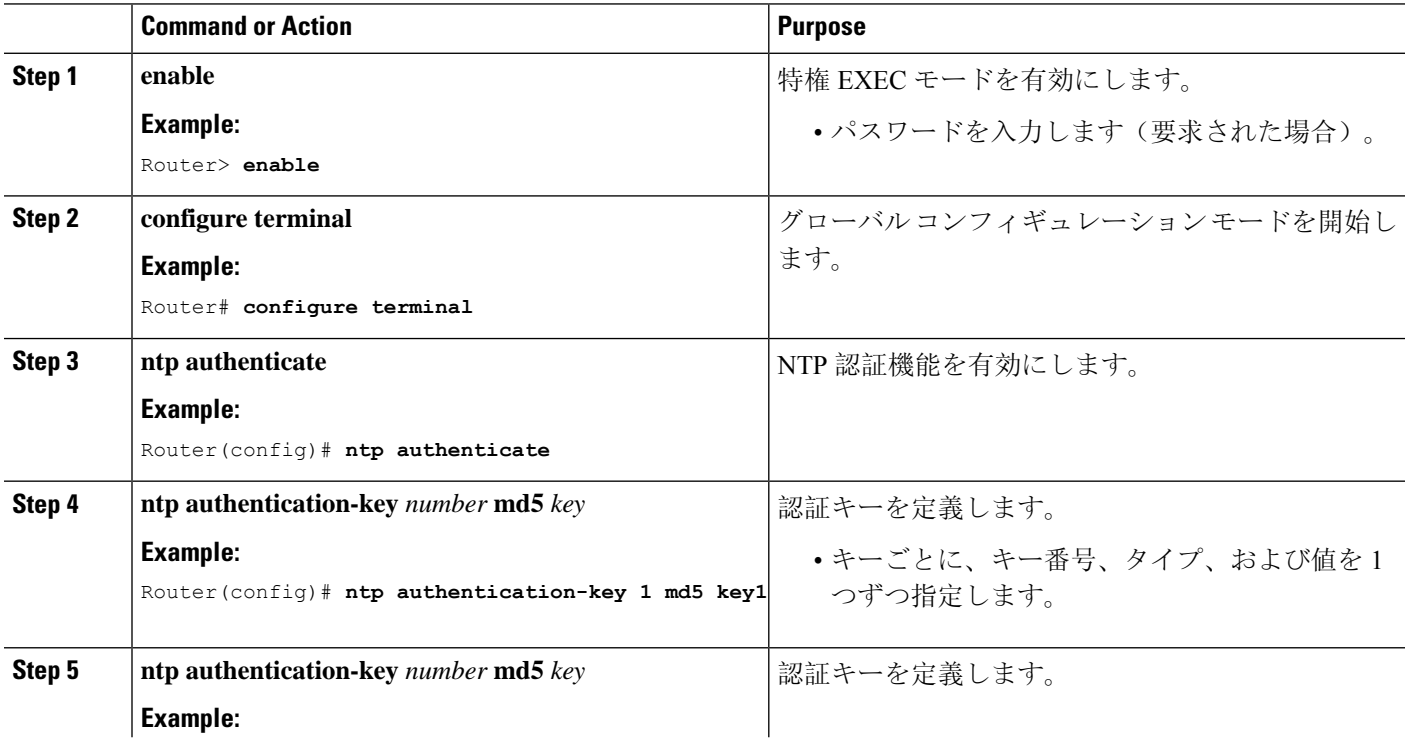

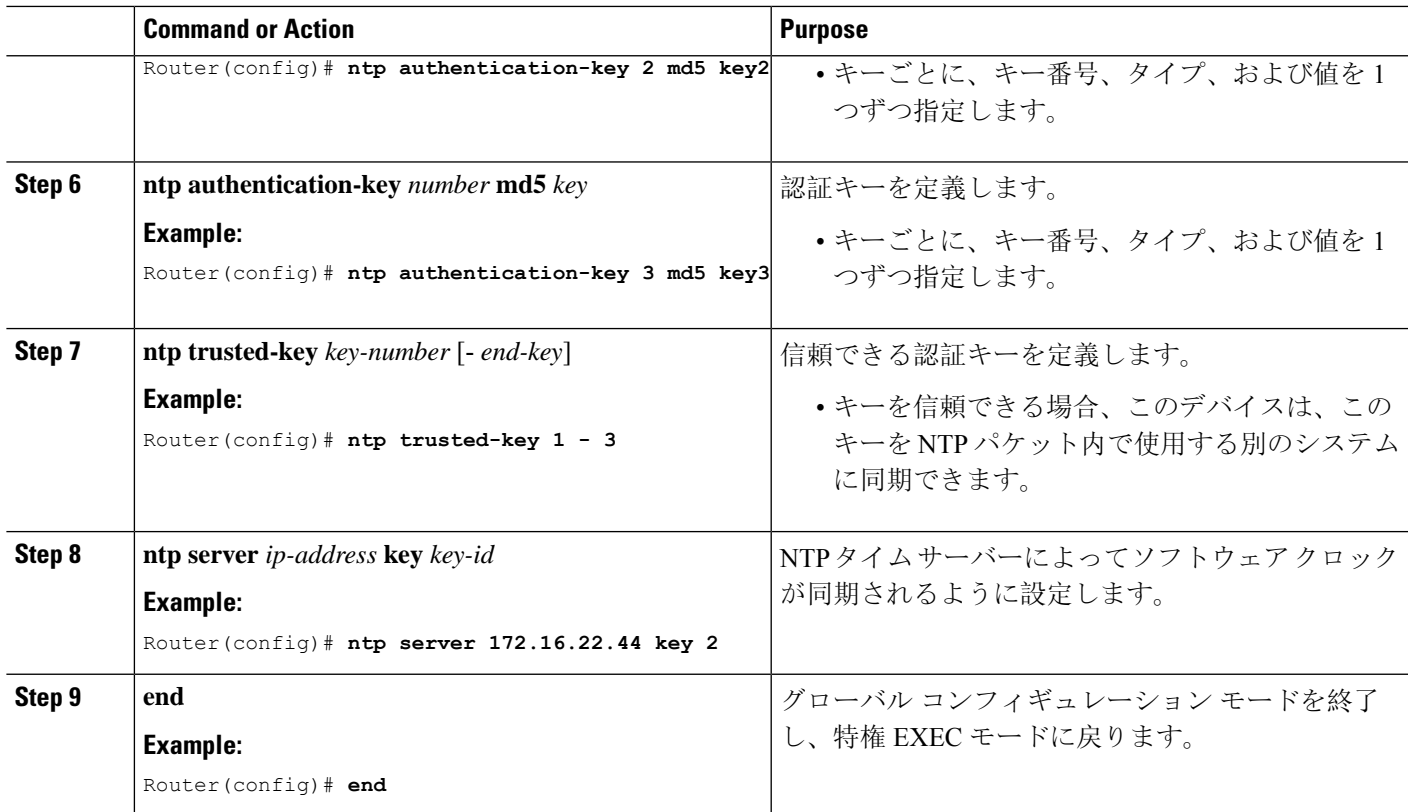

## ネットワーク タイム プロトコルの確認

### **show clock [detail]**

このコマンドを使用すると、ソフトウェア クロックの現在の時刻が表示されます。次に、このコ マンドの出力例を示します。

#### 例:

Device# **show clock detail**

\*18:38:21.655 UTC Tue Jan 4 2011 Time source is hardware calendar

### **show ntp associations detail**

このコマンドを使用すると、NTP アソシエーションのステータスが表示されます。次に、このコ マンドの出力例を示します。

例.

Device# **show ntp associations detail**

192.168.10.1 configured, insane, invalid, unsynced, stratum 16 ref ID .INIT., time 00000000.00000000 (00:00:00.000 UTC Mon Jan 1 1900) our mode active, peer mode unspec, our poll intvl 64, peer poll intvl 1024 root delay 0.00 msec, root disp 0.00, reach 0, sync dist 15940.56 delay 0.00 msec, offset 0.0000 msec, dispersion 15937.50

```
precision 2**24, version 4
org time 00000000.00000000 (00:00:00.000 UTC Mon Jan 1 1900)
rec time 00000000.00000000 (00:00:00.000 UTC Mon Jan 1 1900)
xmt time D0CDE881.9A6A9005 (18:42:09.603 UTC Tue Jan 4 2011)
filtdelay = 0.00 0.00 0.00 0.00 0.00 0.00 0.00 0.00
filtoffset = 0.00 0.00 0.00 0.00 0.00 0.00 0.00 0.00
filterror = 16000.0 16000.0 16000.0 16000.0 16000.0 16000.0 16000.0 16000.0
minpol1 = 6, maxpol1 = 10192.168.45.1 configured, insane, invalid, unsynced, stratum 16
ref ID .INIT., time 00000000.00000000 (00:00:00.000 UTC Mon Jan 1 1900)
our mode client, peer mode unspec, our poll intvl 64, peer poll intvl 1024
root delay 0.00 msec, root disp 0.00, reach 0, sync dist 16003.08
delay 0.00 msec, offset 0.0000 msec, dispersion 16000.00
precision 2**24, version 4
org time 00000000.00000000 (00:00:00.000 UTC Mon Jan 1 1900)
rec time 00000000.00000000 (00:00:00.000 UTC Mon Jan 1 1900)
xmt time 00000000.00000000 (00:00:00.000 UTC Mon Jan 1 1900)
filtdelay = 0.00 0.00 0.00 0.00 0.00 0.00 0.00 0.00
filtoffset = 0.00 0.00 0.00 0.00 0.00 0.00 0.00 0.00
filterror = 16000.0 16000.0 16000.0 16000.0 16000.0 16000.0 16000.0 16000.0
minpol1 = 6, maxpol1 = 10
```
#### **show ntp status**

このコマンドを使用すると、NTP のステータスが表示されます。次に、このコマンドの出力例を 示します。

#### 例:

Device# **show ntp status**

Clock is synchronized, stratum 8, reference is 127.127.1.1 nominal freq is 250.0000 Hz, actual freq is 250.0000 Hz, precision is 2\*\*10 reference time is D25AF07C.4B439650 (15:26:04.294 PDT Tue Oct 21 2011) clock offset is 0.0000 msec, root delay is 0.00 msec root dispersion is 2.31 msec, peer dispersion is 1.20 msec loopfilter state is 'CTRL' (Normal Controlled Loop), drift is 0.000000000 s/s system poll interval is 16, last update was 10 sec ago.

# ネットワーク タイム プロトコルの設定例

## 例:ネットワーク タイム プロトコルの設定

次の例では、ハードウェアクロックを内蔵したデバイスが、他の2つのシステムとのサーバアソ シエーションを確立し、ブロードキャストNTPパケットを送信し、ハードウェアクロックを定期 的に更新し、時刻を VINES に再配信します。

clock timezone PST -8 clock summer-time PDT recurring

ntp server 192.168.13.57 ntp server 192.168.11.58 interface GigabitEthernet 0/0 ntp broadcast vines time use-system In the following example, a device with a hardware clock has no outside time source, so it uses the hardware clock as an authoritative time source and distributes the time via NTP

```
broadcast packets:
clock timezone MET 2
clock calendar-valid
ntp master
interface vlan 3
ntp broadcast
The following example shows Line Aux 0 option is disabled by default.
config-register 0x0
reload
rommon 1 > set
rommon 2 > AUX_PORT=1
rommon 3 > SYNC
rommon 4 > reset
rommon 1 > set
rommon 2 > confreg 0x2102
rommon 3 > reset
```
# ネットワーク タイム プロトコルの関連資料

## 関連資料

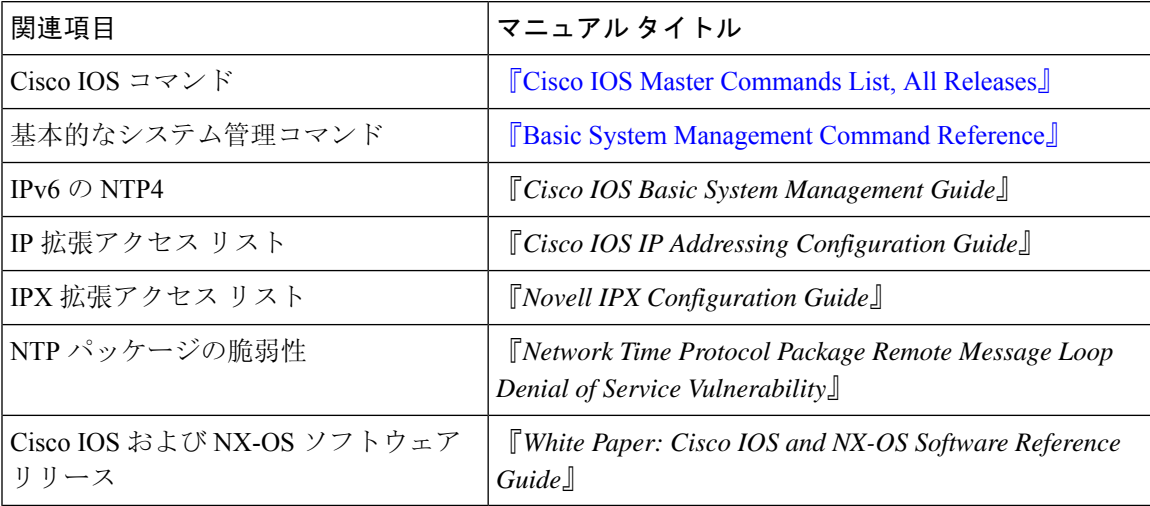

## 標準および **RFC**

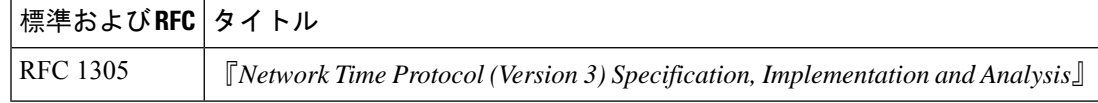

## シスコのテクニカル サポート

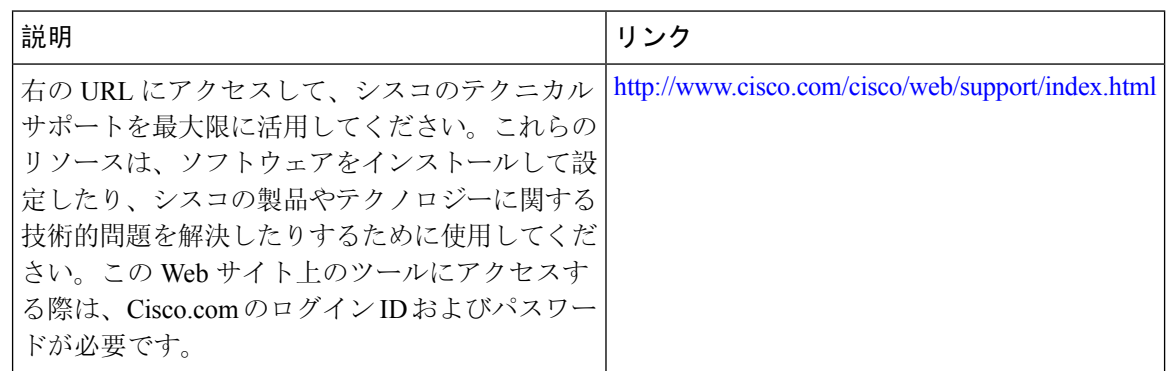

# ネットワーク タイム プロトコルの機能情報

次の表に、このモジュールで説明した機能に関するリリース情報を示します。この表は、ソフト ウェア リリース トレインで各機能のサポートが導入されたときのソフトウェア リリースだけを 示しています。その機能は、特に断りがない限り、それ以降の一連のソフトウェア リリースでも サポートされます。

プラットフォームのサポートおよびシスコ ソフトウェアイメージのサポートに関する情報を検索 するには、Cisco Feature Navigator を使用します。Cisco Feature Navigator にアクセスするには、 [www.cisco.com/go/cfn](http://www.cisco.com/go/cfn) に移動します。Cisco.com のアカウントは必要ありません。

#### 表 **6 :** ネットワーク タイム プロトコルの機能情報

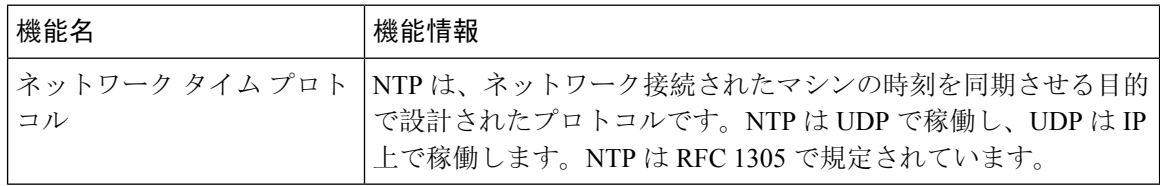

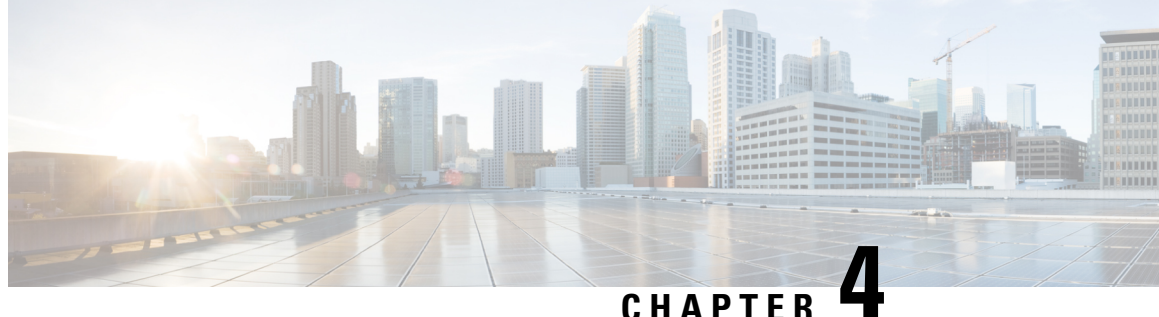

# **PTP** クロックに基づく **NTP** タイミング

- NTP の基準クロックとしての PTP (59 ページ)
- NTP の基準クロックとしての PTP の有効化 (59 ページ)
- PTP 基準クロックの検証, on page 60
- NTP 基準クロックとしての PTP のトラブルシューティング (61 ページ)

# **NTP** の基準クロックとしての **PTP**

IR8340ルータで機能を有効にすることにより、Network TimeProtocol(NTP)の基準クロックとし て Precision Time Protocol(PTP)時刻を設定できます。

PTP 時刻はストラタム 0 ソースとして機能し、Cisco IOS NTP サーバーはストラタム 1 デバイスと して機能します。サーバーはその後、NTP クライアント(ストラタム2および3)にクロック情 報を提供します。

この機能は、Cisco IOS-XE リリース 17.9.1 以降の Cisco Catalyst IR8340 高耐久性シリーズ ルータ でサポートされています。Network Advantage ライセンスが必要です。

# **NTP** の基準クロックとしての **PTP** の有効化

PTP 基準クロック機能は、デフォルトで無効になっています。有効にするには、CLI コマンドを 入力します。開始する前に、PTP を設定し、スレーブモードになっていることを確認します。設 定手順については、このガイドの高精度時間プロトコル(PTP)の設定 (7 ページ)の章を参照 してください。

NTP の基準クロックとして PTP を有効にするには、**ntp refclock ptp** コマンドを入力します。

PTP 基準クロック機能を無効にするには、**no ntp refclock ptp** コマンドを入力します。

IR8340では、この機能はPTP Defaultプロファイル、Powerプロファイル、およびDot1asプロファ イルでのみサポートされます。ソースとしてのTelecomプロファイル (8265.1/8275.1)はサポート されません。NTP は一度に 1 つの基準(GNSS または PTP のいずれか)しか取得できないため、 この機能を有効にできるのは **ntp refclock gnss** が無効になっている場合のみです。 (注)

ルータの PTP 基準クロック設定を検証するには、PTP 基準クロックの検証 (60 ページ)を参照 してください。

# **PTP** 基準クロックの検証

NTP の基準クロックとして PTP を有効にしたら、CLI コマンドを入力して設定を検証できます。

**Step 1** PTP 基準クロックの設定が正しいこと、および機能が実行されていることを確認します。

#### **Example:**

```
#show run | sec ptp|ntp
ntp refclock ptp
ptp clock boundary domain 0 profile power
clock-port 1
 transport ethernet multicast interface Gi0/1/4
```
**Step 2** PTPがスレーブモードになっていること(つまり、PTPは位相が調整された状態であり、マスタークロック にロックされていることを意味します)を確認します。

#### **Example:**

### #**show ptp clock running**

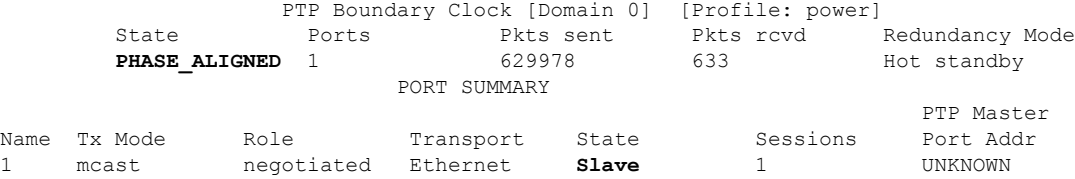

**Step 3** NTP が基準クロックとして PTP を使用していることを確認します。

#### **Example:**

```
#show ntp status
```

```
Clock is synchronized, stratum 1, reference is .PTP.
nominal freq is 250.0000 Hz, actual freq is 249.9998 Hz, precision is 2**10
ntp uptime is 28233900 (1/100 of seconds), resolution is 4016
reference time is E6161FA8.FFBE7988 (08:26:16.999 UTC Fri Apr 29 2022)
clock offset is 0.9998 msec, root delay is 0.00 msec
root dispersion is 3940.49 msec, peer dispersion is 3938.47 msec
loopfilter state is 'CTRL' (Normal Controlled Loop), drift is 0.000000856 s/s
system poll interval is 64, last update was 4 sec ago.
#
```
# **NTP** 基準クロックとしての **PTP** のトラブルシューティン グ

## **PTP-NTP** 同期の確認

次の例に示すように、PTP および NTP クロックの時刻をチェックして、それらが同期されている ことを確認できます。

```
#show ptp lan clock | inc time
Local clock time: 2022-4-29 8:48:39 UTC
#
#show clock detail
08:48:39.278 UTC Fri Apr 29 2022
Time source is NTP
#
```
# トラブルシューティング コマンド

表 **<sup>7</sup> :** トラブルシューティング コマンド

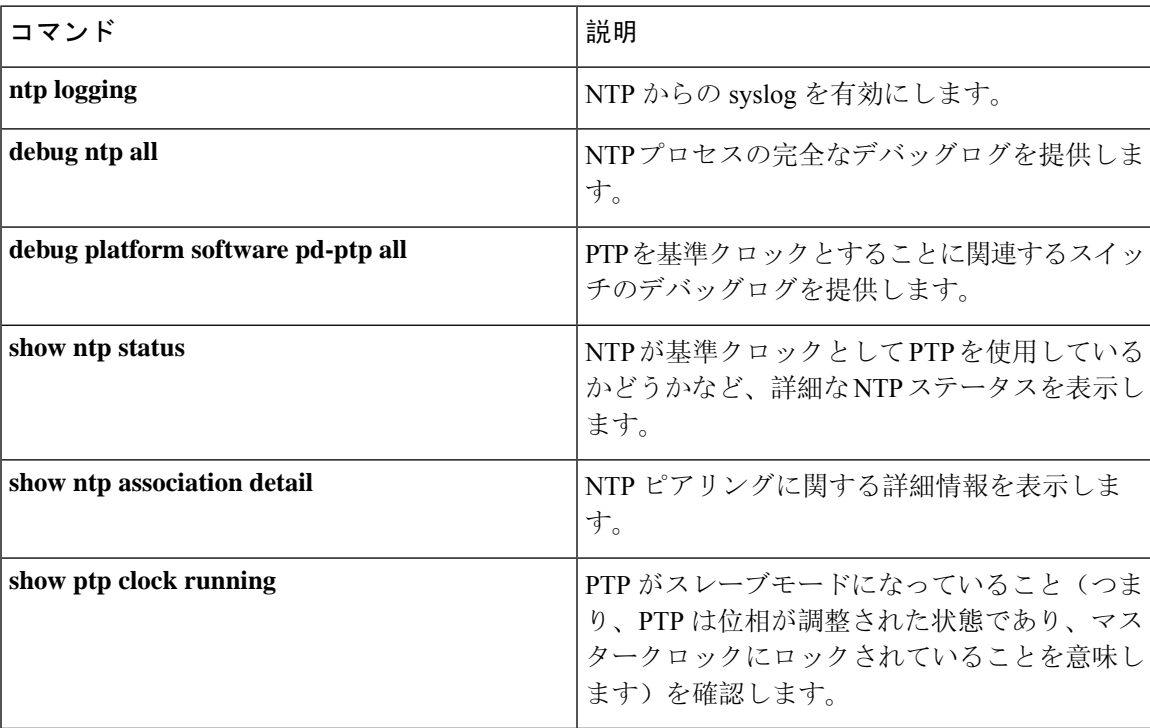

## ピアリングの詳細の表示

NTP ピアリングに関する詳細情報をコマンド出力に表示します。コマンドを使用すると、最初の タイミングソースがダウンした後、プラットフォームが次に使用可能なタイミングソースに切り 替えるのにかかる時間を確認できます。次の例では、NTP は 8X256 秒待機して次のソースに切り 替えています。

#### #**show ntp association detail**

127.127.6.1 configured, ipv4, our master, sane, valid, stratum 0 ref ID .PTP., time E61622E9.00000000 (08:40:09.000 UTC Fri Apr 29 2022) our mode active, peer mode passive, **our poll intvl 256**, peer poll intvl 1024 root delay 0.00 msec, root disp 0.00, reach 377, sync dist 4.62 delay 0.00 msec, offset 0.9998 msec, dispersion 2.81, jitter 0.97 msec precision 2\*\*10, version 4 assoc id 63756, assoc name 127.127.6.1 assoc in packets 11, assoc out packets 17652, assoc error packets 0 org time E61622E8.FFBE7988 (08:40:08.999 UTC Fri Apr 29 2022) rec time 00000000.00000000 (00:00:00.000 UTC Mon Jan 1 1900) xmt time E61622E8.FFBE7988 (08:40:08.999 UTC Fri Apr 29 2022) filtdelay = 0.00 0.00 0.00 0.00 0.00 0.00 0.00 0.00 filtoffset = 0.99 1.99 0.99 0.99 0.99 0.99 1.99 0.99 filterror = 0.97 2.89 4.81 6.73 8.65 10.57 11.53 12.49  $minpol1 = 4$ ,  $maxpol1 = 10$ 

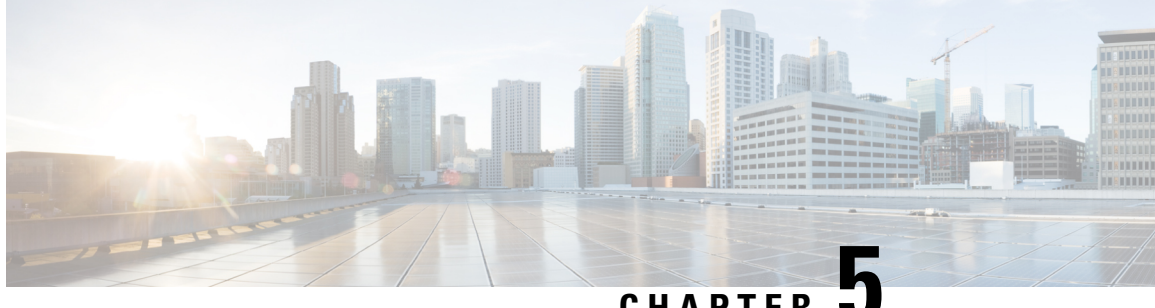

## **CHAPTER 5**

# **G.8265.1** プロファイル

- G.8265.1 プロファイルに関する情報 (63 ページ)
- G.8265.1 プロファイルマッピング (64 ページ)
- G.8265.1 サーバーとクライアントの通常クロックの設定 (65 ページ)
- 設定の確認 (70 ページ)

# **G.8265.1** プロファイルに関する情報

G.8265.1 プロファイルは、電気通信ネットワークに固有の周波数配信要件を満たしています。 G.8265.1 プロファイルの特徴は次のとおりです。

- クロックのアドバタイズメント:G.8265.1 は、PTP クロックをアドバタイズするためのアナ ウンスメッセージで使用される値の変更を規定します。クロッククラス値がクロックの QL をアドバタイズするために使用されますが、その他の値は使用されません。
- •クロック選択:また、G.8265.1 プロファイルでは、ポート状態を選択するための代替のベス トマスタークロックアルゴリズム(BMCA)が定義され、プロファイルにはクロックが定義 されます。また、このプロファイルは、選択するクロックを認定するために、Sync メッセー ジ(およびオプションで Delay-Response メッセージ)を受信する必要があります。
- ポート状態の決定:ポートは、FSM を使用してポート状態を動的に設定するのではなく、静 的にマスターまたはスレーブに構成されます。
- パケットレート:IEEE 1588-2008 規格で規定されたレートよりも高いパケットレートが使用 されます。その内容は次のとおりです。
	- 同期/フォローアップ パケット:レートは 128 パケット/秒から 16 秒/パケット。
	- 遅延要求/遅延応答パケット:レートは 128 パケット/秒から 16 秒/パケット。
	- アナウンスパケット:レートは 8 パケット/秒から 64 秒/パケット。
- 転送メカニズム:G.8265.1 は、PTP の転送メカニズムを IPv4 に制限します。G.8265.1 は、す べてのパケットをマルチキャストではなくユニキャストで送信するよう定めています。
- •クロックタイプ:G.8265.1 は、サポートされるクロックタイプを通常クロック(単一の PTP ポートだけを使用するクロック)に制限します。G.8265.1 のスレーブ(単一のデバイス上で すべての PTP ポートが相互に独立して動作することを意味します)は、システム内の各通常 クロックのコンテキスト外で行われるクロック選択などとして機能します。
- ドメイン番号: G.8265.1 は、ドメイン番号の範囲を 4~23 の間に制限します。デフォルトは 4 です。
- ポート番号:G.8265.1 は、PTP ポートのすべてのポート番号が 1 であることを規定していま す。これは、G.8265.1のネットワーク内のすべてのクロックが通常クロックであるためです。

G.8265.1 はまた、ネットワークのクロックタイプもマスタークロックとスレーブクロックに 制限します。つまり、境界クロックも透過クロックもサポートされません。このドキュメン トでは、境界クロックをサポートするための G.8265.1 の拡張について説明しています。

#### 制限事項

- G.8265.1 はサブインターフェイスをサポートしていません。
- G.8265.1 は vrf インターフェイスをサポートしていません。
- G.8265.1 はポートチャネル インターフェイスをサポートしていません。

# **G.8265.1** プロファイルマッピング

次の表に、SSM/ESMC および G.8265.1 QL 値のマッピングを示します。

#### 表 **8 : G.8265.1** プロファイルマッピング

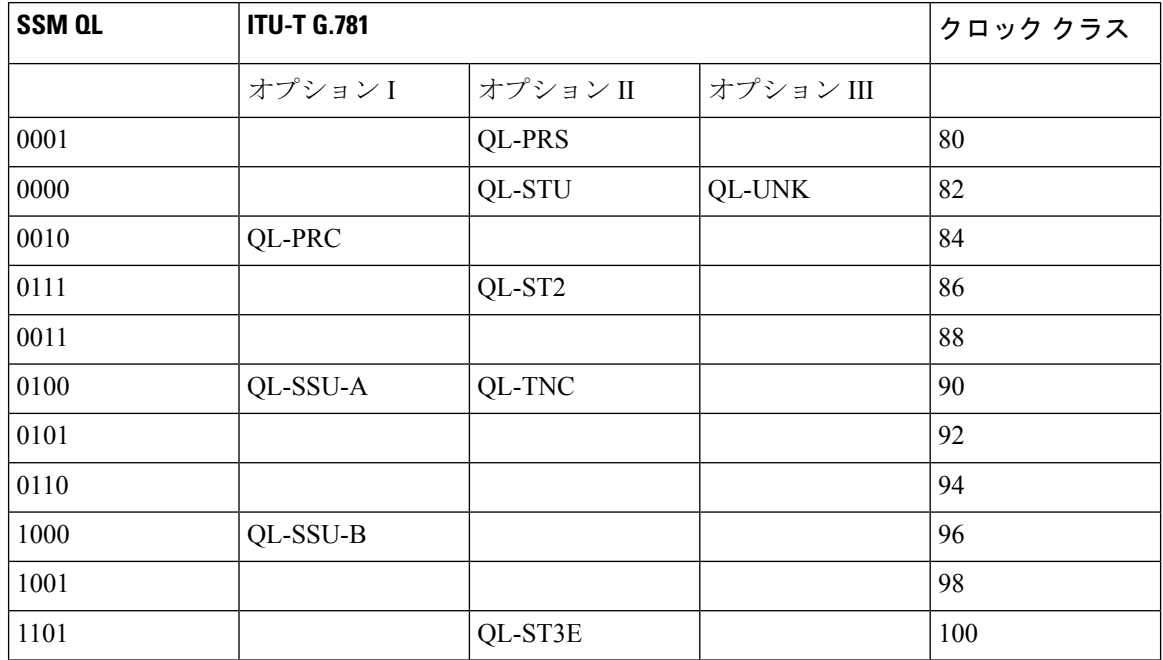
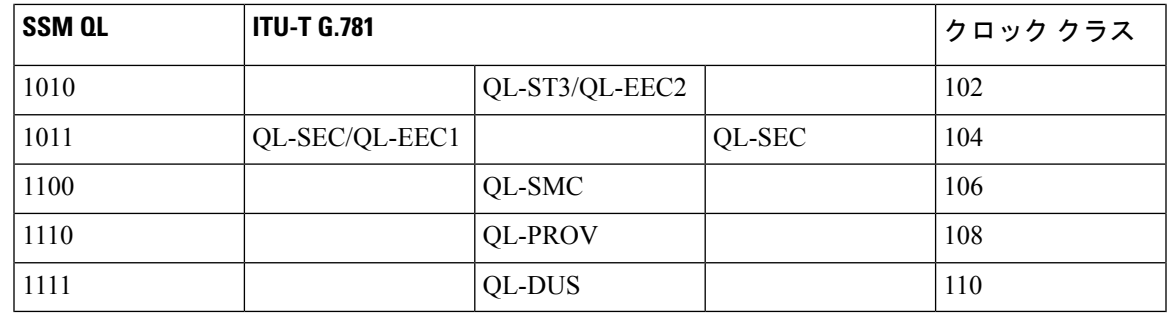

# **G.8265.1** サーバーとクライアントの通常クロックの設定

## サーバーの通常クロックの設定

サーバーの通常クロックを設定する手順は、次のとおりです。

### **SUMMARY STEPS**

- **1. enable**
- **2. configure terminal**
- **3. ptp clock ordinary domain** *domain-number* **profile g8265.1**
- **4. priority1** *priorityvalue*
- **5. priority2** *priorityvalue*
- **6. clock-port** *port-name* **master**
- **7. transport ipv4 unicast interface** *interface-type interface-number* [**negotiation**]
- **8. sync interval** 間隔
- **9. announce interval** 間隔
- **10. end**

### **DETAILED STEPS**

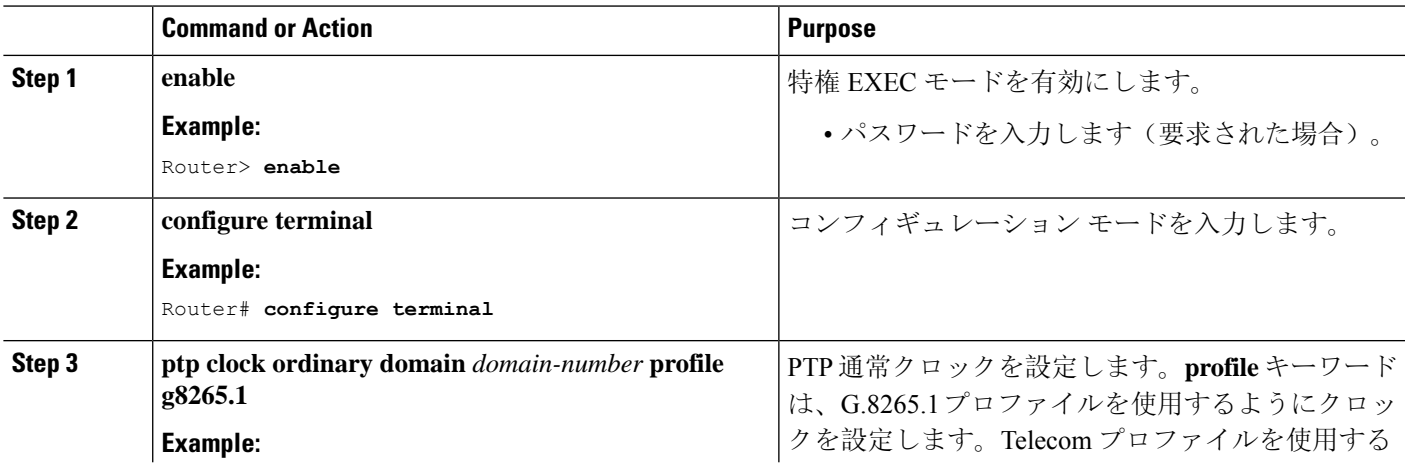

I

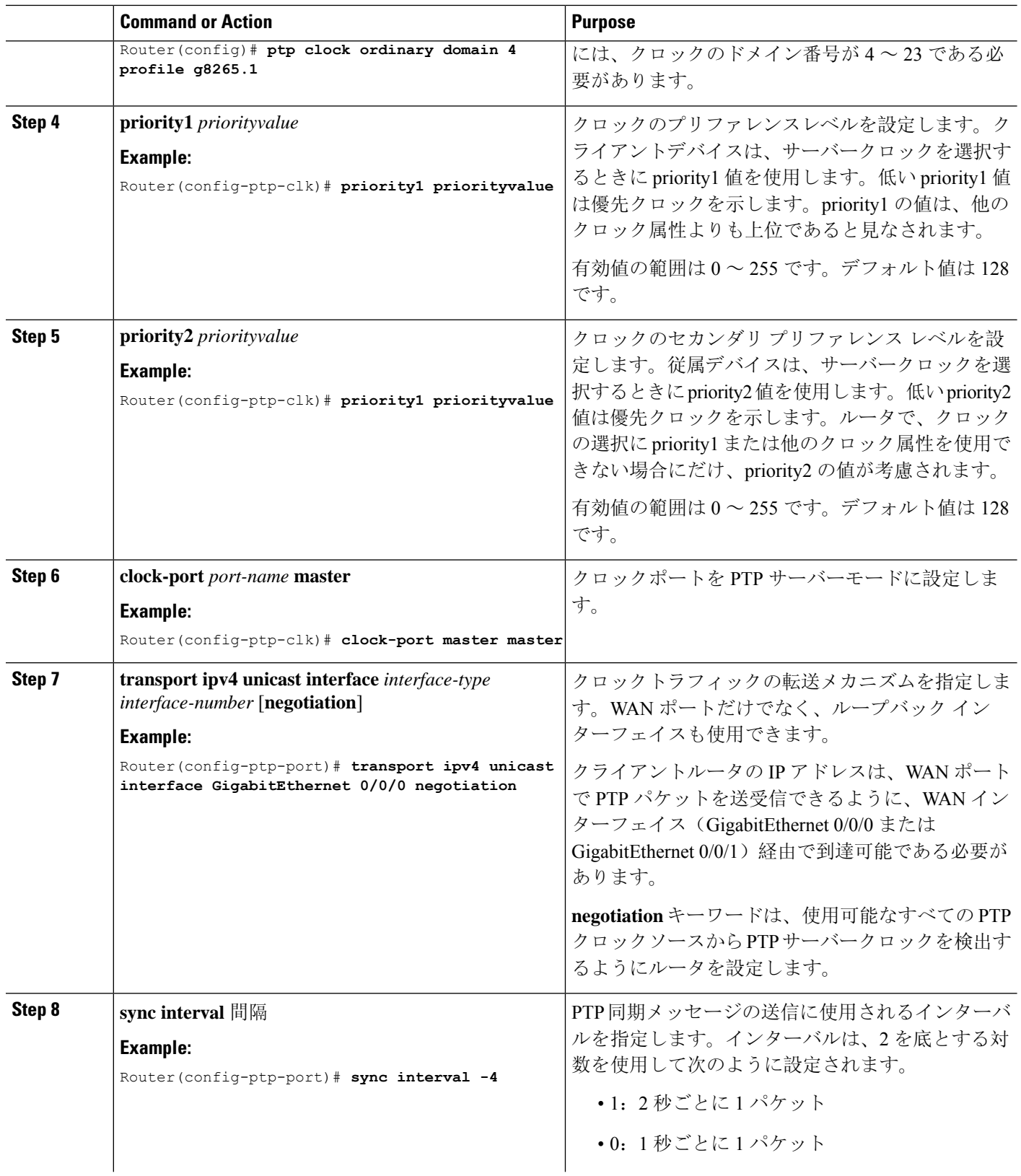

 $\mathbf I$ 

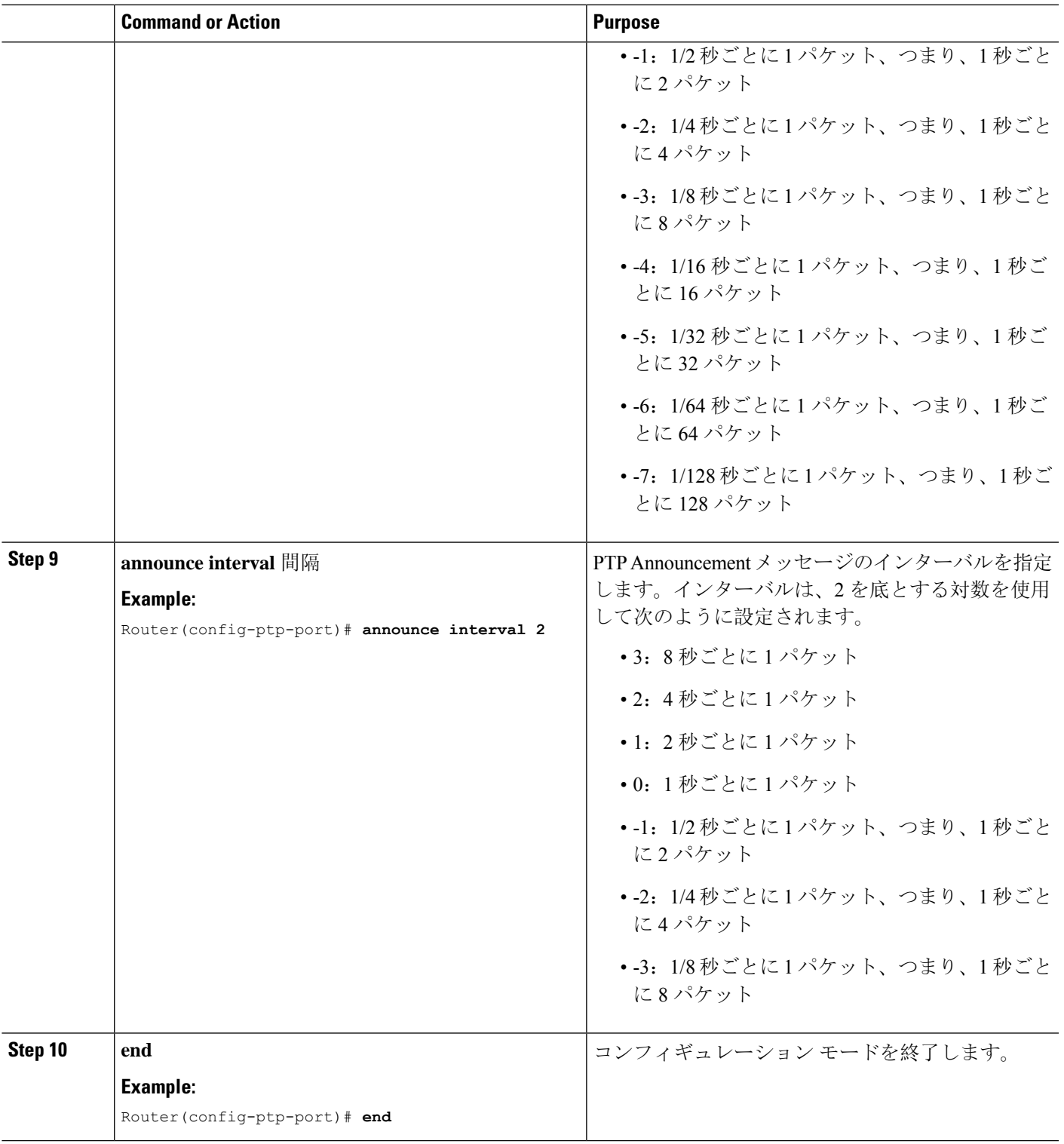

## クライアントの通常クロックの設定

クライアントの通常クロックを設定する手順は、次のとおりです。

### **SUMMARY STEPS**

- **1. enable**
- **2. configure terminal**
- **3. ptp clock ordinary domain** *domain-number* **profile g8265.1**
- **4. clock-port** *port-name* **slave**
- **5. transport ipv4 unicast interface** *interface-type interface-number* [**negotiation**]
- **6. delay-req interval** 間隔
- **7. announce timeout** *value*
- **8. clock source** *source-address*
- **9. end**

### **DETAILED STEPS**

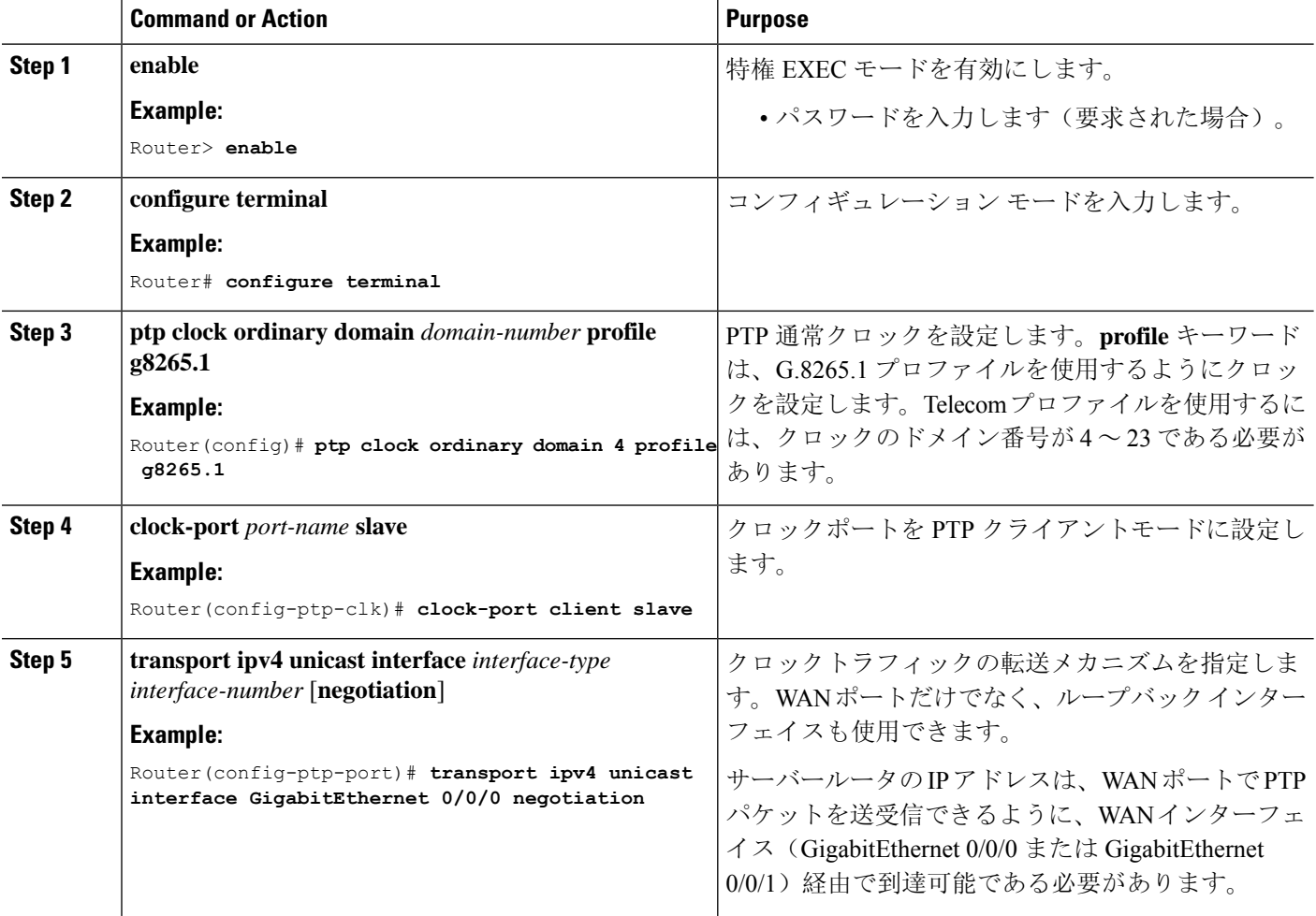

 $\mathbf I$ 

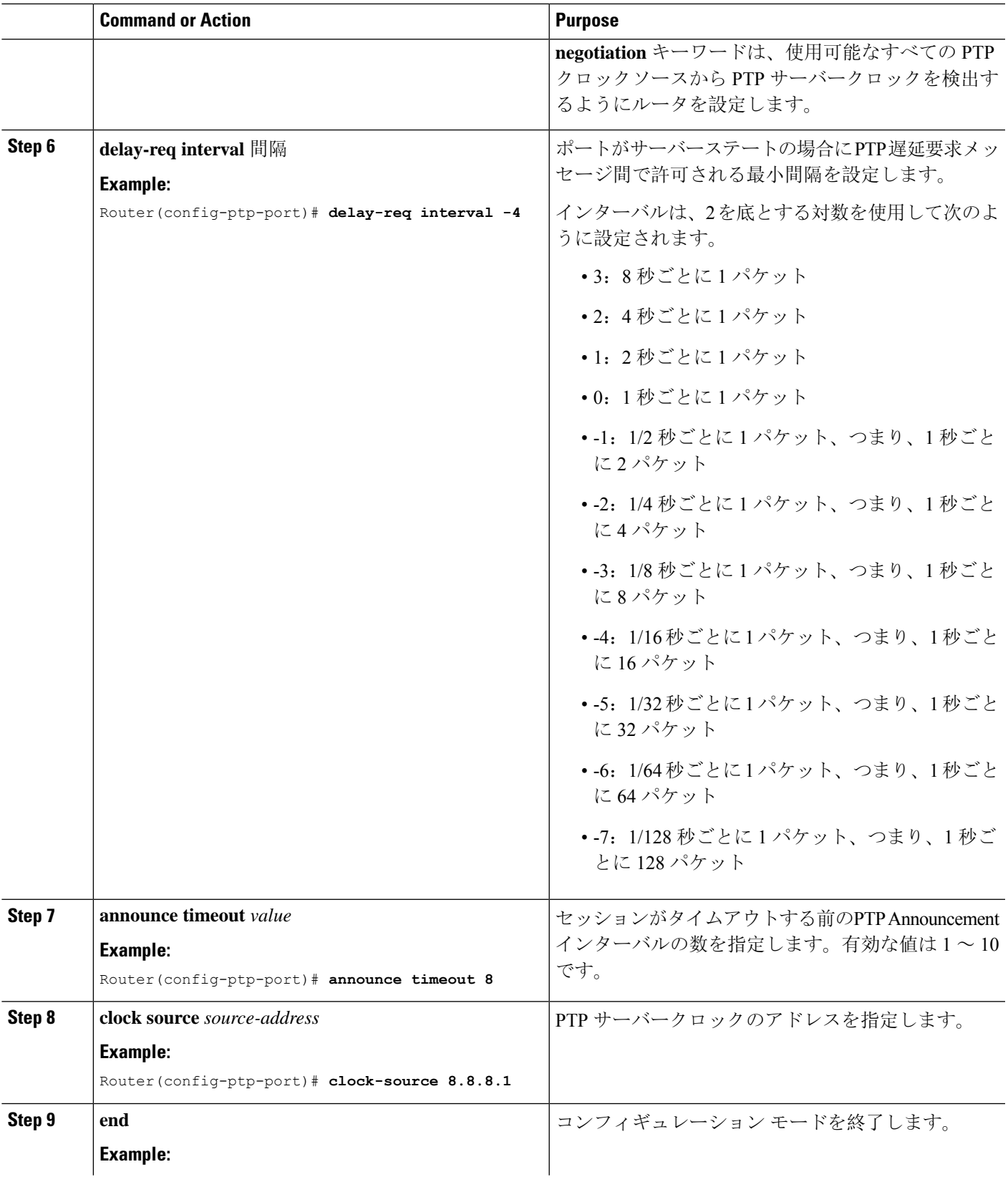

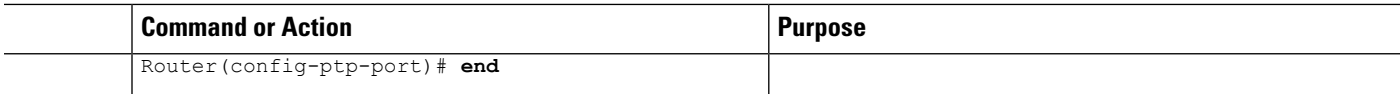

# 設定の確認

次のコマンドを使用すると、クロッキング設定を確認できます。

- show ptp clock running domain <domain no
- show ptp clock dataset default
- show ptp clock dataset parent
- show ptp port <name of virtual port>
- show ptp wan stat stream < stream id>
- show network-clock synchronization
- show ptp port dataset port
- show ptp wan tod
- show gnss time
- show gnss status

### 例

IR8340#**show ptp clock running domain 4** PTP Ordinary Clock [Domain 4] [Profile: g8265.1] State Ports Pkts sent Pkts rcvd Redundancy Mode **ACQUIRING** 1 1543 4680 Hot standby PORT SUMMARY PTP Master Name Tx Mode Role Transport State Sessions Port Addr slave unicast slave Gi0/0/1 Slave 1 2.3.1.1 SESSION INFORMATION slave [Gi0/0/1] [Sessions 1] Peer addr **Pkts in** Pkts out In Errs Out Errs 2.3.1.1 **4680 1543 0 0** IR8340# IR8340#**show ptp clock running domain 4** PTP Ordinary Clock [Domain 4] [Profile: g8265.1] State Ports Pkts sent Pkts rcvd Redundancy Mode<br> **PHASE ALIGNED** 1 44752 135639 Hot standby **PHASE ALIGNED** 1 44752 135639 Hot standby PORT SUMMARY PTP Master Name Tx Mode Role Transport State Sessions Port Addr slave unicast slave Gi0/0/1 Slave 1 2.3.1.1 SESSION INFORMATION slave [Gi0/0/1] [Sessions 1]<br>Peer addr Pkts in Pkts in Pkts out In Errs Out Errs 2.3.1.1 **135639 44752 0 0** IR8340# IR8340#**show ptp clock dataset default** CLOCK [Ordinary Clock, domain 4]

```
Profile: g8265.1
 Two Step Flag: No
  Clock Identity: 0x6C:03:09:FF:FE:18:5F:03
 Number Of Ports: 1
  Priority1: 128
  Priority2: 128
  Domain Number: 4
  Slave Only: Yes
  Clock Quality:
   Class: 255
   Accuracy: Unknown
   Offset (log variance): 0
IR8340#
IR8340#show ptp clock dataset parent
CLOCK [Ordinary Clock, domain 4]
  Profile: g8265.1
  Parent Clock Identity: 0x44:B6:BE:FF:FE:42:EF:13
  Parent Port Number: 0
  Parent Stats: No
 Observed Parent Offset (log variance): 0
  Observed Parent Clock Phase Change Rate: 0
  Grandmaster Clock:
   Identity: 0x44:B6:BE:FF:FE:42:EF:13
   Priority1: 128
   Priority2: 128
   Clock Quality:
     Class: 104
      Accuracy: Unknown
      Offset (log variance): 52592
IR8340#
IR8340#show ptp clock dataset time-properties
CLOCK [Ordinary Clock, domain 4]
  Current UTC Offset Valid: FALSE
 Current UTC Offset: 37
  Leap 59: FALSE
 Leap 61: FALSE
  Time Traceable: FALSE
  Frequency Traceable: TRUE
  PTP Timescale: TRUE
  Time Source: Internal Oscillator
IR8340#
IR8340#show ptp port dataset port
PORT [slave]
 Clock Identity: 0x6C:03:09:FF:FE:18:5F:03
  Clock Profile: g8265.1
 Transport Interface: GigabitEthernet0/0/1
  Port Number: 1
 Port State: Slave
 Min Delay Req Interval (log base 2): -4
  Peer Mean Path Delay: 0
 Announce interval (log base 2): 1
 Announce Receipt Timeout: 3
  Sync Interval (log base 2): -5
 Delay Mechanism: End to End
 Peer Delay Request Interval (log base 2): -4
  PTP version: 2
IR8340#
IR8340#show ptp wan stat stream 0
LOCK STATUS : PHASE LOCKED
SYNC Packet Stats
 Time elapsed since last packet: 0.0
```

```
Configured Interval : -5, Acting Interval -5
 Tx packets : 0, Rx Packets : 96215
 Last Seq Number : 30678, Error Packets : 0
Delay Req Packet Stats
 Time elapsed since last packet: 0.0
 Configured Interval : -4, Acting Interval : -4
 Tx packets : 48107, Rx Packets : 0
 Last Seq Number : 0, Error Packets : 0
Delay Response Packet Stats
 Time elapsed since last packet: 0.0
 Configured Interval : -4, Acting Interval : -4
 Tx packets : 0, Rx Packets : 48107
 Last Seq Number : 48106, Error Packets : 0
Announce Packet Stats
 Time elapsed since last packet: 0.0
 Configured Interval : 1, Acting Interval : 1
 Tx packets : 0, Rx Packets : 1509
 Last Seq Number 1508 Error Packets 0
Signalling Packet Stats
 Time elapsed since last packet: 0.0
 Configured Interval : 0, Acting Interval : 0
 Tx packets : 12, Rx Packets : 12
 Last Seq Number : 0, Error Packets : 0
Current Data Set Current Data Set Current Data Set Current Online Within tolerance?
 Offset from master : +0.000000000 seconds Yes
 Mean Path Delay : +0.000000027 seconds Yes
 Forward Path Delay : +0.000000027 seconds Yes
 Reverse Path Delay : +0.000000028 seconds Yes
 Steps Removed 1
IR8340#
IR8340#show ptp wan tod
PTPd ToD information:
Time: 01/05/22 11:35:21
```
IR8340#

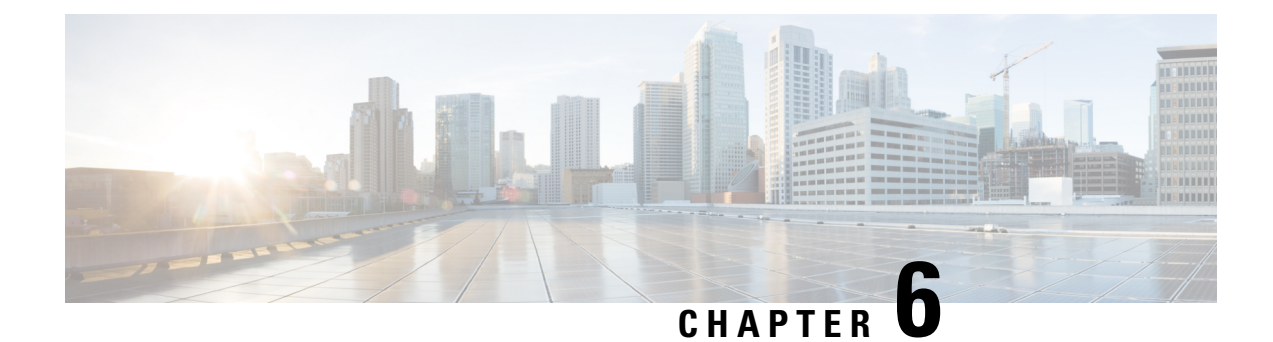

# **G.8275.1** プロファイル

- G.8275.1 に関する情報 (73 ページ)
- G.8275.1 プロファイルの設定 (76 ページ)
- 設定の確認 (77 ページ)
- デバッグコマンド (79 ページ)

# **G.8275.1** に関する情報

Precision Time Protocol (PTP)が定義されているIEEE 1588-2008標準では、異なるシナリオでの使 用に対して PTP を適応させるために、個別のプロファイルを定義することができます。ネット ワークからのフルタイミングサポートを備えた ITU-T G.8275.1 は、テレコムネットワークで使用 するための PTP プロファイルです。テレコムネットワークでは、位相または時刻の同期が必要で あり、各ネットワークデバイスがPTPプロトコルに参加し、PHYレイヤの周波数サポートを提供 します。

### 同期モデル

G.8275.1 に採用されているモデルは、「ホップバイホップ」同期です。マスターからスレーブへ のパス上の各ネットワーク要素は、ローカルクロックを上流のデバイスに同期させ、下流のデバ イスに同期を提供します。

G.8275.1 では、次の 3 種類のクロックを使用できます。

- **Telecom Grandmaster**(**T-GM**):テレコムグランドマスターは、ネットワーク内の他のデバ イスにタイミングを提供し、通常は、GPS アンテナなどのプライマリ基準時刻源に接続され ています。ローカルクロックを他のネットワーク要素に同期させません。
- **Telecom Time Slave Clock**(**T-TSC**):スレーブクロックは、ローカルクロックを別の PTP ク ロックに同期させ、他のデバイスには PTP を介して同期を提供しません。
- **Telecom Boundary Clock**(**T-BC**):テレコム境界クロックは、ローカルクロックを T-GM ま たは上流の T-BC に同期させ、タイミング情報を下流の T-BC または T-TSC に提供します。 所定の時点で、T-BCが同期するために利用可能な高品質のクロックがない場合は、グランド マスターの機能を果たすことができます。G.8275.1は、T-BCに仮想ポートの概念を導入して

います。仮想ポートは、ソース選択に参加できる、T-BC上の外部の周波数、位相、および時 刻入力インターフェイスです。IR8340には、タイミングカードに載ったgnssモジュールがあ ります。gnss がロックされている場合、GNSS から時刻、位相、および周波数を取得する仮 想ポートを使用するように T-BC を設定できます。

非参加デバイス (PTP パケットを転送するだけのデバイス) および PTP 透過クロックは許可され ません。

PTP は、ネットワーク全体で位相/時刻の同期を提供するために使用されます。SyncE が G.8275.1 展開で使用され、位相/時刻の同期(いわゆる「ハイブリッドモード」)の周波数安定性が向上す ることが期待されます(必須ではありません)。

図 **6 : G.8275.1** トポロジの例

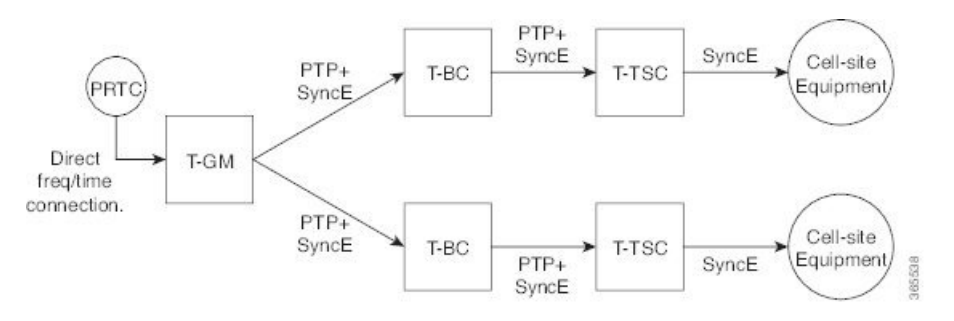

**PTP** ドメイン

G.8275.1 ネットワーク内で使用できる PTP ドメイン番号は、24 ~ 43 の範囲です。デフォルトド メインは 24 です。

### **PTP** メッセージと転送

次の PTP 転送パラメータは、G.8275.1 で定義されています。

- マルチキャスト PTP over Ethernet を使用する必要があります。転送可能なマルチキャスト MAC アドレス(01-1B-19-00-00-00)または転送不可能なマルチキャスト MAC アドレス (01-80-C2-00-00-0E)のいずれかを使用できます。使用中の MAC アドレスは、設定によっ てポートごとに選択されます。
- 1 ステップまたは 2 ステップのクロックモードを使用できます。
- 位相/時刻配信を可能にするために、双方向のPTP動作が必要です。遅延要求応答メカニズム が、伝播遅延測定に使用されます。ピア遅延メカニズムは使用されません。
- アナウンスメッセージの最小パケットレートは 8 パケット/秒です。同期、フォローアップ、 遅延要求、および遅延応答メッセージの場合、最小レートは 16 パケット/秒です。
- シグナリングおよび管理メッセージは使用されません。

(注) G8275.1は、サブインターフェイス、dot1q、およびポートチャネルではサポートされていません。

### ベスト マスター クロック アルゴリズム

G.8275.1 は、代替ベスト マスター クロック アルゴリズム(BMCA)を指定します。BMCA は、 各デバイスが同期するクロック(存在する場合)を選択し、ローカルポートのポート状態を決定 するために使用されます。

次の新しいパラメータは、G.8275.1 の代替 BMCA の一部として定義されています。

- 「**notSlave**」フラグ:notSlave フラグは、ポートごとに設定可能な boolean 値であり、ポート をスレーブモードにできるかどうかを示します。これが PTP クロックのポートの 1 つに設定 されている場合、クロックはそのポートで受信したクロックに同期しません。
- ローカルプライオリティ:ローカルプライオリティはポートごとの設定項目であり、単一の ネットワーク要素の範囲内で、異なるポートで受信したクロック間から PTP クロックが選択 するときにタイブレーカーとして使用されます。ネットワーク要素のローカルクロックにも、 設定可能なローカルプライオリティがあります。

G.8275.1 BMCA のクロック比較アルゴリズムは、次のパラメータに基づいています。

- **1.** クロッククラス:プロファイルは、準拠するクロックで使用するための一連のクロッククラス を定義します。選択されるクロッククラスは、クロックのタイプ、クロックのトレーサビリ ティ、およびホールドオーバーステータスに依存します。
- **2.** クロック精度:G.8275.1 によって次のクロック精度値が使用されます。

0x21:PRTC にロックされた T-GM はこの値を使用します。

0xFE:ホールドオーバーの T-GM、または T-BC は、この値を使用します。

**3.** オフセットスケール対数分散:G.8275.1によって次のオフセットスケール対数分散値が使用さ れます。

0x4E5D:PRTC にロックされた T-GM はこの値を使用します。

0xFFFF:ホールドオーバーの T-GM、または T-BC は、この値を使用します。

- **4.** プライオリティ **2**:元の 1588v2 BMCA と同様に使用されます。プライオリティ 1 は使用され ません。
- **5.** ローカルプライオリティ:上記のように使用されます。
- **6.** クロック**ID**:クロックIDは、異なるクロック間のタイブレーカーとして使用されます(元の 1588v2 BMCA と同様)。
- **7.** 削除されたステップ:削除されたステップの値は、同じクロックを受信する異なるポート間で 選択するために使用されます(元の 1588v2 BMCA と同様)。

**8.** ポート**ID**:ポートIDは、同じクロックの異なるポート間のタイブレーカーとして使用されま す。

G.8275.1 準拠のクロックは、受信したアナウンスメッセージの次の値を無視します。

- flag フィールドの代替マスター、ユニキャスト、およびプロファイル固有のメンバー
- control フィールド
- Priority1

# **G.8275.1** プロファイルの設定

### **T-GM** の設定

PTP-OC-T-GM は、周波数と 1PPS の入力を取得し、上流のグランドマスターと同期することがで きます。

次に、T-GM の設定例を示します。

ptp clock ordinary domain 24 profile G.8275.1 **tod R0 ubx input 1pps R0** //GNSS is locked and TOD+1PPS are feeding into T-GM G.8275.1. clock-port master-port master transport ethernet multicast interface Gig 0/0/1

## **T-TSC** の設定

次に、T-TSC の設定例を示します。

ptp clock ordinary domain 24 hybrid g.8275.1 tod R0 cisco output 1pps R0 clock-port slave-port slave transport ethernet multicast interface Gig 0/0/0

### **T-BC** の設定

次に、T-BC の設定例を示します。

ptp clock boundary domain 24 hybrid profile g.8275.1 tod R0 cisco output 1pps R0 clock-port bc-port-1 transport ethernet multicast interface Gig 0/0/0 clock-port bc-port-2 transport ethernet multicast interface Gig 0/0/1

# 設定の確認

次のコマンドを使用すると、クロッキング設定を確認できます。

- show ptp clock running domain <domain no
- show ptp clock dataset default
- show ptp clock dataset parent
- show ptp port <name of virtual port>
- show ptp wan stat stream  $\leq$  stream id $\geq$
- show network-clock synchronization
- show ptp port dataset port
- show ptp wan tod
- show gnss time
- show gnss status

### 例

#### IR8340#**show ptp clock running domain 24**

PTP Ordinary Clock [Domain 24] [Hybrid] [Profile: g8275.1]

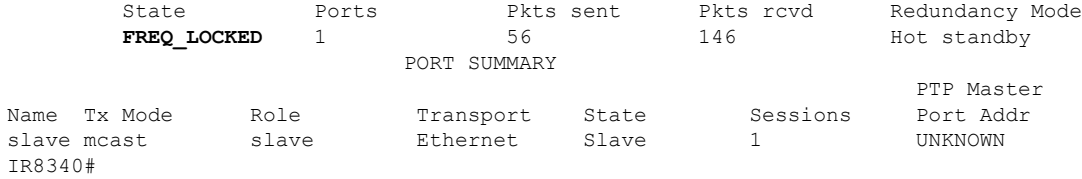

#### IR8340#**show ptp clock running**

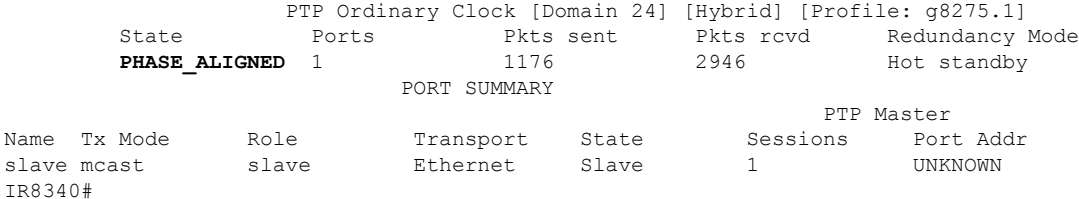

#### IR8340#**show ptp clock dataset default**

CLOCK [Ordinary Clock, domain 24] Profile: g8275.1 Two Step Flag: No Clock Identity: 0x6C:03:09:FF:FE:18:5F:03 Number Of Ports: 1 Priority1: 128 Priority2: 128 Local Priority: 128 Domain Number: 24 Slave Only: Yes Clock Quality: Class: 255 Accuracy: Unknown

```
Offset (log variance): 65535
IR8340#
IR8340#show ptp clock dataset parent
CLOCK [Ordinary Clock, domain 24]
  Profile: g8275.1
  Parent Clock Identity: 0x44:B6:BE:FF:FE:42:EF:13
  Parent Port Number: 0
 Parent Stats: No
 Observed Parent Offset (log variance): 0
 Observed Parent Clock Phase Change Rate: 0
 Grandmaster Clock:
    Identity: 0x44:B6:BE:FF:FE:42:EF:13
   Priority1: 128
   Priority2: 128
   Clock Quality:
      Class: 248
      Accuracy: Unknown
      Offset (log variance): 65535
IR8340#
IR8340#show ptp port dataset port
PORT [slave]
  Clock Identity: 0x6C:03:09:FF:FE:18:5F:03
 Clock Profile: g8275.1
 Transport Interface: GigabitEthernet0/0/1
 Port Number: 1
 Port State: Slave
 Min Delay Req Interval (log base 2): -4
 Peer Mean Path Delay: 0
 Announce interval (log base 2): -3
 Announce Receipt Timeout: 3
 Sync Interval (log base 2): -4
 Delay Mechanism: End to End
 Peer Delay Request Interval (log base 2): -4
 PTP version: 2
  Local Priority: 128
 Not-slave: False
IR8340#
IR8340#show ptp wan stat stream 0
LOCK STATUS : PHASE LOCKED
SYNC Packet Stats
  Time elapsed since last packet: 0.0
  Configured Interval : -5, Acting Interval -5
 Tx packets : 0, Rx Packets : 96215
 Last Seq Number : 30678, Error Packets : 0
Delay Req Packet Stats
 Time elapsed since last packet: 0.0
  Configured Interval : -4, Acting Interval : -4
 Tx packets : 48107, Rx Packets : 0
 Last Seq Number : 0, Error Packets : 0
Delay Response Packet Stats
 Time elapsed since last packet: 0.0
  Configured Interval : -4, Acting Interval : -4
  Tx packets : 0, Rx Packets : 48107
 Last Seq Number : 48106, Error Packets : 0
Announce Packet Stats
  Time elapsed since last packet: 0.0
  Configured Interval : 1, Acting Interval : 1
  Tx packets : 0, Rx Packets : 1509
 Last Seq Number 1508 Error Packets 0
Signalling Packet Stats
  Time elapsed since last packet: 0.0
```

```
Configured Interval : 0, Acting Interval : 0
 Tx packets : 12, Rx Packets : 12
 Last Seq Number : 0, Error Packets : 0
Current Data Set Current Data Set Current Data Set Current Online Within tolerance?
 Offset from master : +0.000000000 seconds Yes<br>
Mean Path Delay : +0.000000027 seconds Yes
                 : +0.000000027 seconds
 Forward Path Delay : +0.000000027 seconds Yes
 Reverse Path Delay : +0.000000028 seconds Yes
 Steps Removed 1
IR8340#
IR8340#show ptp wan tod
PTPd ToD information:
Time: 01/05/22 11:35:21
IR8340#
IR8340#show network-clocks synchronization detail
Automatic selection process : Enable
Equipment Clock : 2048 (EEC-Option1)
Clock State : Frequency Locked
Clock Mode : QL-Enable
ESMC : Enabled
SSM Option : 1
T0 : GigabitEthernet0/0/1
Hold-off (global) : 300 ms
Wait-to-restore (global) : 10 sec
Tsm Delay : 180 ms
Revertive : No
Force Switch: FALSE
Manual Switch: FALSE
Number of synchronization sources: 1
Squelch Threshold: QL-SEC
sm(netsync NETCLK QL ENABLE), running yes, state 1A
Last transition recorded: (begin)-> 2A (ql mode enable)-> 1A (src added)-> 1A (sf change)->
1A (ql_change)-> 1A
Nominated Interfaces
Interface SigType Mode/QL Prio QL_IN ESMC Tx ESMC Rx
Internal NA NA/Dis 251 QL-SEC NA NA
*Gi0/0/1 NA Sync/En 1 QL-PRC - -
```
# デバッグコマンド

設定をデバッグするには、次のコマンドを使用します。

- show esme details
- show platform hardware network-clocks
- show network-clock synchronization detail
- show clocking details

#### 例

```
IR8340#show esmc detail
Interface: GigabitEthernet0/0/0
 Administrative configurations:
   Mode: Asynchronous
```
ESMC TX: Disable

```
ESMC RX: Disable
   QL TX: -
    QL RX: -
  Operational status:
   Port status: UP
    QL Receive: QL-DNU
   QL Transmit: -
   QL rx overrided: -
   ESMC Information rate: 1 packet/second
   ESMC Expiry: 5 second
   ESMC Tx Timer: Stopped
   ESMC Rx Timer: Stopped
   ESMC Tx interval count: 1
   ESMC INFO pkts in: 777
   ESMC INFO pkts out: 1068
   ESMC EVENT pkts in: 0
   ESMC EVENT pkts out: 2
IR8340#show esmc detail
IInterface: GigabitEthernet0/0/1
 Administrative configurations:
   Mode: Synchronous
   ESMC TX: Enable
   ESMC RX: Enable
   QL TX: -
   QL RX: -
  Operational status:
   Port status: UP
    QL Receive: QL-PRC
   QL Transmit: QL-DNU
   QL rx overrided: -
   ESMC Information rate: 1 packet/second
   ESMC Expiry: 5 second
   ESMC Tx Timer: Running
   ESMC Rx Timer: Running
   ESMC Tx interval count: 1
   ESMC INFO pkts in: 1169
   ESMC INFO pkts out: 1486
   ESMC EVENT pkts in: 0
   ESMC EVENT pkts out: 2
IR8340#
IR8340#show network-clocks synchronization detail
Automatic selection process : Enable
Equipment Clock : 2048 (EEC-Option1)
Clock State : Frequency Locked
Clock Mode : QL-Enable
ESMC : Enabled
SSM Option : 1
T0 : GigabitEthernet0/0/1
Hold-off (global) : 300 ms
Wait-to-restore (global) : 10 sec
Tsm Delay : 180 ms
Revertive : No
Force Switch: FALSE
Manual Switch: FALSE
Number of synchronization sources: 1
Squelch Threshold: QL-SEC
sm(netsync NETCLK QL ENABLE), running yes, state 1A
Last transition recorded: (begin)-> 2A (ql_mode_enable)-> 1A (src added)-> 1A (sf change)->
1A (ql change)\rightarrow 1A
Nominated Interfaces
Interface SigType Mode/QL Prio QL_IN ESMC Tx ESMC Rx
```
Internal NA NA/Dis 251 QL-SEC NA NA **\*Gi0/0/1 NA Sync/En 1 QL-PRC - -** IR8340#**show platform hardware network-clocks** Chassis Manager Netclk Status ---------------- DPLL1 Status: ------------- Bandwidth: 1.7 Hz Phase Slope Limit: 7500 ns/s **Current PLL1 Mode: MANUAL NORMAL Current Input Selected: REF7 (CLK\_REC\_25M\_WAN2) Current PLL1 Holdover Status: OFF Current PLL1 Lock Status: ON** IR8340#**show platform hardware network-clocks** DPLL2 Status: ------------- Bandwidth: 0.029 Hz Phase Slope Limit: 750 ns/s **Current PLL2 Mode: TOP CLIENT (NCO)** Current Input Selected: none Current PLL2 Holdover Status: OFF Current PLL2 Lock Status: OFF IR8340#**show platform hardware network-clocks** Current Input Status: REF0 (CLK LOOPBACK1) : OK REF1 (CLK LOOPBACK2) : OK REF2 ((TDM SYNC MB PLL) : FAIL (SCM, CFM, GST, PFM failed) REF3 (RSV 2 M PLL) : FAIL (SCM, CFM, GST, PFM failed) REF4 (CLK PPS GPS PLL) : FAIL (SCM, CFM, GST, PFM failed) REF5 (CLK PPS MB PLL) : FAIL (SCM, CFM, GST, PFM failed) REF6 (CLK REC 25M WAN1) : FAIL (SCM, CFM, GST, PFM failed) **REF7 (CLK\_REC\_25M\_WAN2) : OK**  $REF8$  (CLK20M  $OCXO$ ) REF9 (RSV 1 MB PLL) : FAIL (SCM, CFM, GST, PFM failed) IR8340#**show platform hardware network-clocks**

REF0 Freq Configured : 25 Mhz REF1 Freq Configured : 25 Mhz<br>REF2 Freq Configured : 8 Khz REF2 Freq Configured REF3 Freq Configured : 10 Mhz<br>REF4 Freq Configured : 1 Hz REF4 Freq Configured : 1 Hz<br>REF5 Freq Configured : 1 Hz REF5 Freq Configured REF6 Freq Configured : 25 Mhz **REF7 Freq Configured : 25 Mhz** REF8 Freq Configured : 20 Mhz REF9 Freq Configured : 25 Mhz

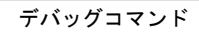

I

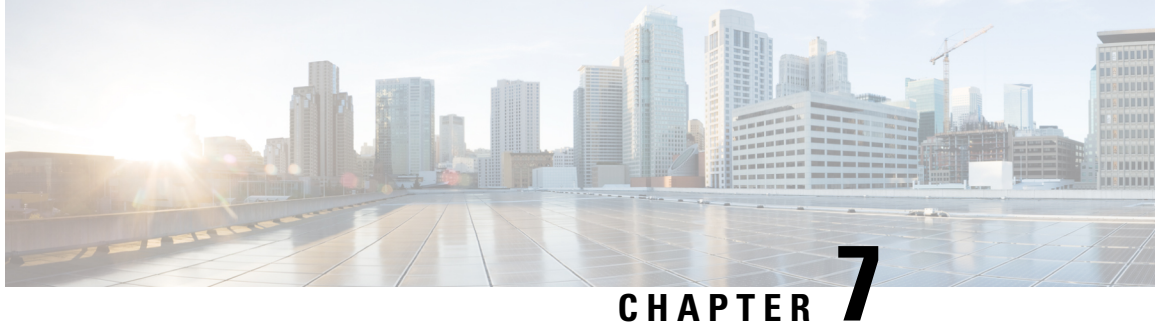

# 同期イーサネット **ESMC** と **SSM** の設定

同期イーサネットは、クロック同期機能を組み込むことにより、従来のSONET/SDHおよびT1/E1 ネットワークで見られる信頼性をイーサネットパケットネットワークに提供するように設計され たイーサネットの拡張機能です。クロック同期機能は、同期イーサネットクロック同期に関する 同期ステータスメッセージ(SSM)とイーサネット同期メッセージチャネル(ESMC)をサポー トしています。

- 同期イーサネットについて (83 ページ)
- クロック選択モード (84 ページ)
- 同期イーサネット ESMC と SSM の設定, on page 84

## 同期イーサネットについて

ITU G.781 に記述されている同期イーサネット(SyncE)により、必要な同期が物理レベルで実現 します。SyncE では、イーサネット リンクは SONET/SDH と同じ方法で、高品質なストラタム 1 の追跡可能なクロック信号とビット クロックのタイミングをとることで同期されます。

イーサネット同期メッセージチャネル(ESMC)には、同期オプティカル ネットワーキング (SONET)ネットワークと同期デジタル階層(SDH)ネットワークで使用される同期ステータス メッセージ(SSM)が組み込まれています。SONET と SDH がフレーム内の固定位置に SSM を送 信している間、ESMC はプロトコル IEEE 802.3 Organization-Specific Slow Protocol(OSSP)標準を 使用して SSM を送信します。

ESMCは、所定の同期イーサネットタイミングソースのクロック品質を識別する品質レベル(QL) 値を伝送します。クロック品質値は、同期イーサネット ノードが最も信頼性の高いソースからタ イミングを取得し、タイミングのループを防止するのに役立ちます。

同期イーサネットを使用するように設定されている場合、ルータは使用可能な最適なクロック ソースに同期します。使用可能な良好なクロック ソースがない場合、ルータは現在のクロック ソースに同期されたままとなります。

ルータは、QL 対応と QL 非対応の 2 つのクロック選択モードをサポートしています。各モードは 異なる基準を使用して、使用可能な最適なクロック ソースを選択します。

## クロック選択モード

IR8340 ルータは、次の 2 つのクロック選択モードをサポートしています。

- QL有効モード:QL有効モードでは、ルータはクロックソースを選択するときに次のパラメー タを考慮します。
	- クロック品質レベル(QL)
	- クロックの可用性
	- プライオリティ
- QL無効モード:QL無効モードでは、ルータはクロックソースを選択するときに次のパラメー タを考慮します。
	- クロックの可用性
	- プライオリティ

# 同期イーサネット **ESMC** と **SSM** の設定

Cisco IR8340 ルータで同期イーサネット ESMC および SSM を設定する手順は、次のとおりです。

#### **SUMMARY STEPS**

- **1. enable**
- **2. configure terminal**
- **3. network-clock synchronization automatic**
- **4. network-clock eec** {**1**|**2**}
- **5. network-clock ynchronization ssm option** {**1**|**2** {**GEN1** | **GEN2** }}
- **6. network-clockinput-source** *priority* {**interface***interface\_id*|**ptpdomain***domain\_num* |{**external** {**R0** | **R1** [{**t1** {**sf** | **esf** } **linecode** {**ami** | **b8zs** } **line-build-out** *length*} | **e1** [**crc4** | **fas** ] [**125ohm** | **75ohm** ] **linecode** [**hdb3** | **ami** ] } | **10m** ] }}
- **7. network-clock synchronization mode ql-enabled**
- **8. network-clock wait-to-restore** *seconds* **global**
- **9. esmc process**
- **10. network-clock quality-level** {**tx** | **rx**} *value* {**interface** *interface-id* | **controller** [**E1** | BITS ] slot/card/port | **external** [2m | 10m ] }
- **11. interface** *interface-id*
- **12. network-clock source quality-level** *value* {**tx**|**rx**}
- **13. synchronous mode**
- **14. end**

ш

### **DETAILED STEPS**

 $\mathbf I$ 

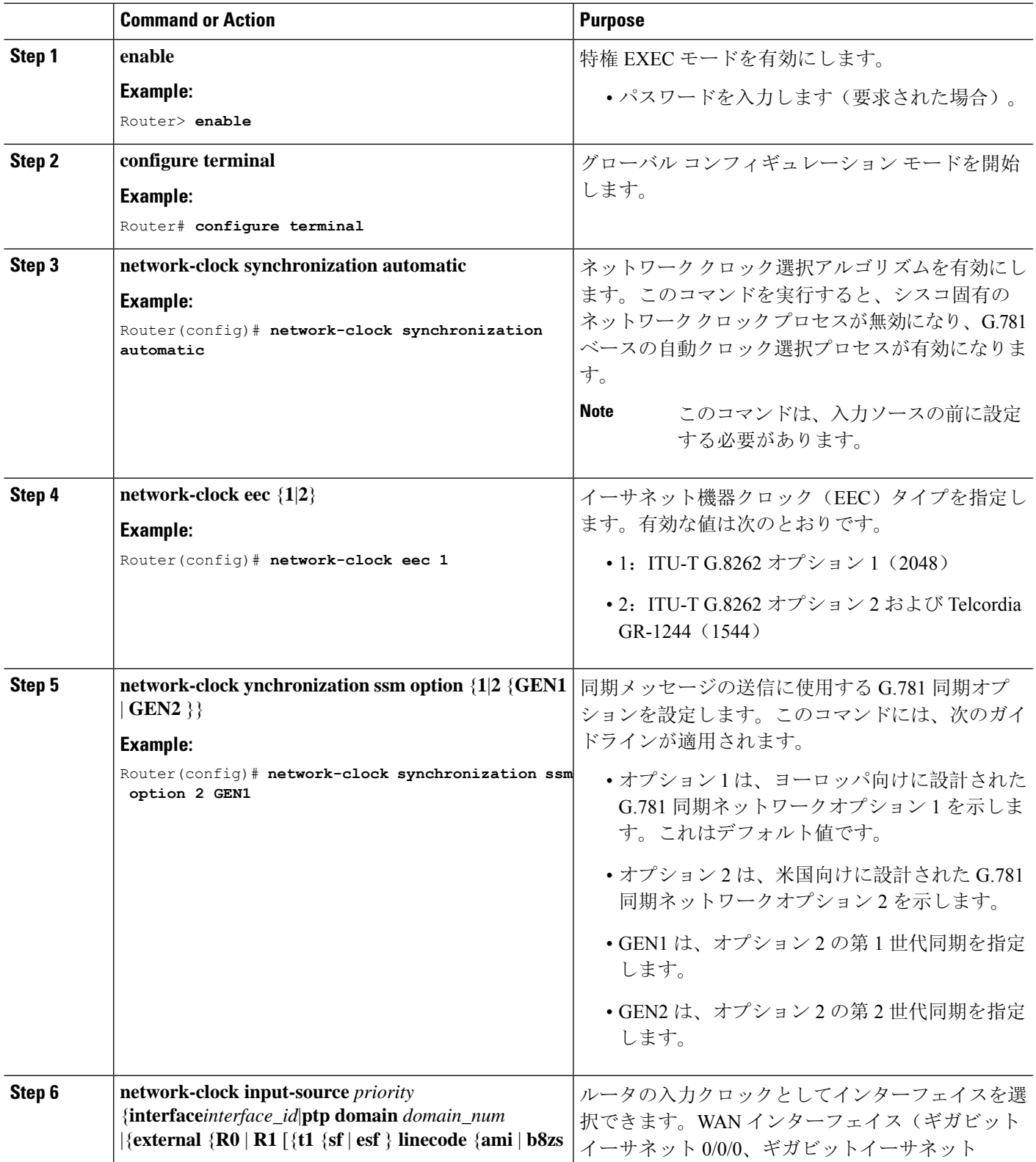

I

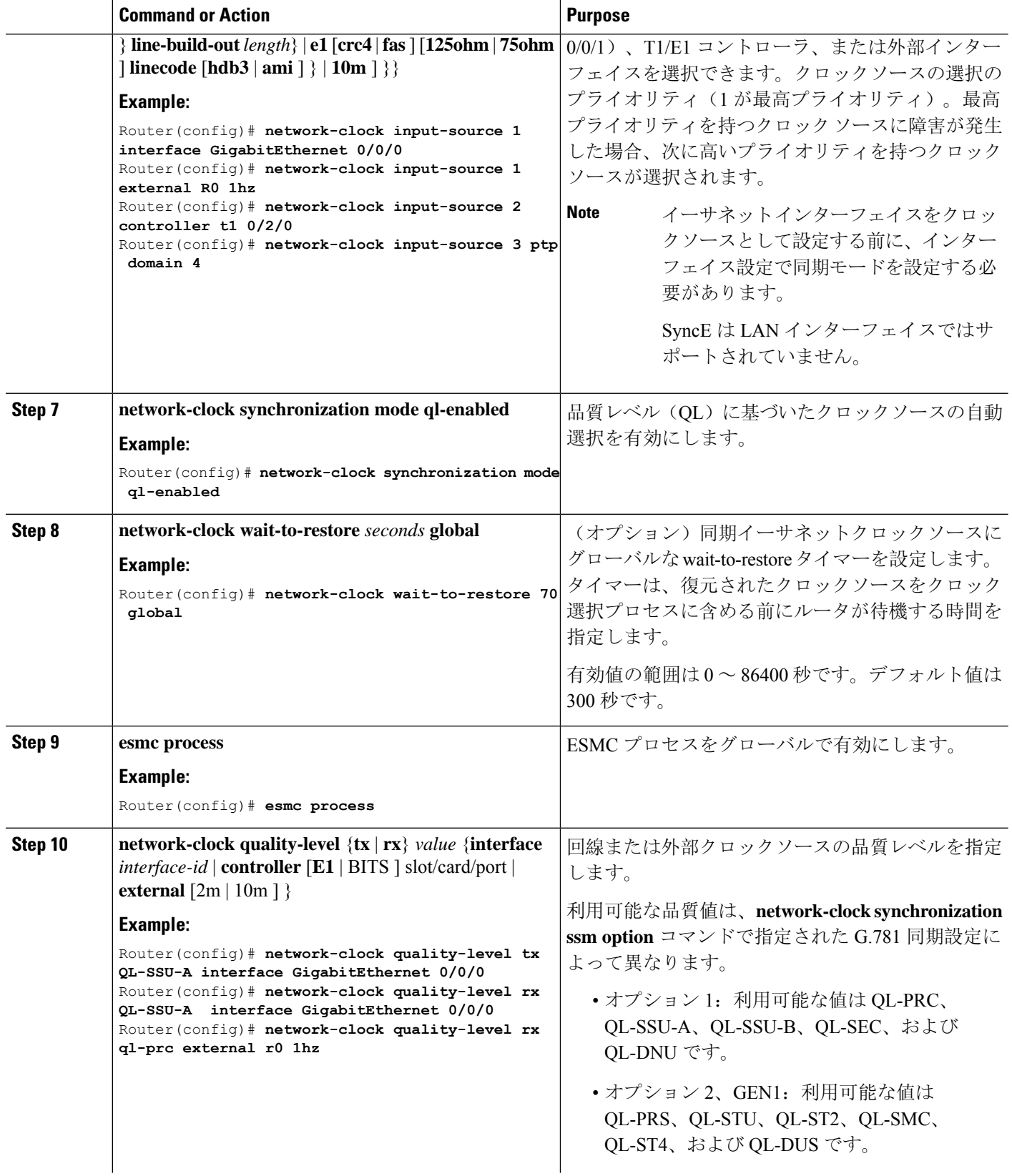

 $\mathbf I$ 

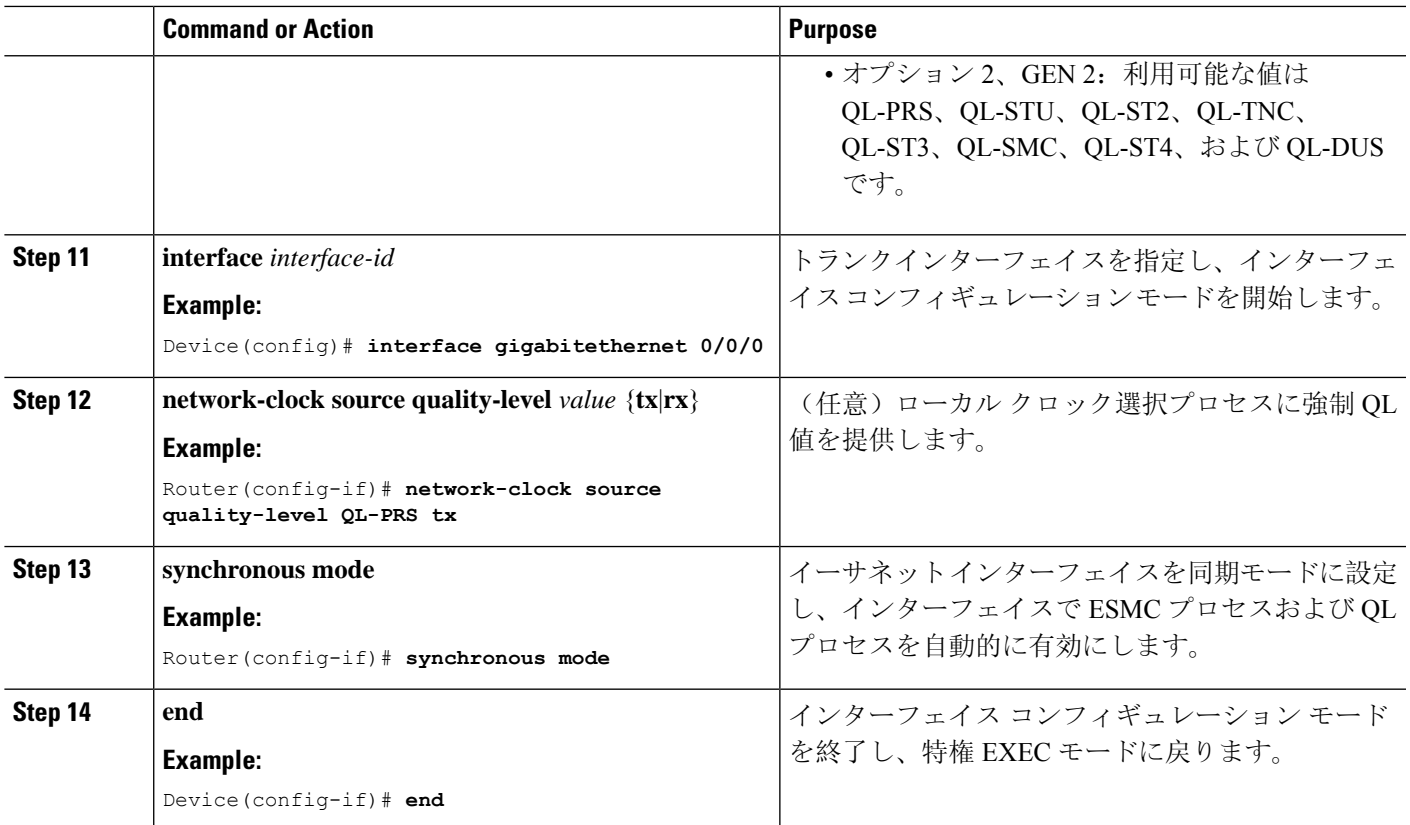

I

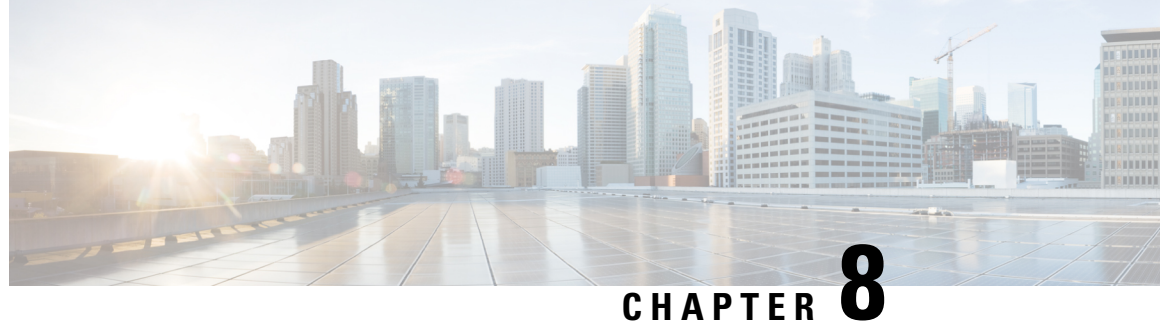

# グローバルナビゲーション衛星システムの 設定

- GNSS に関する情報 (89 ページ)
- 注意事項と制約事項 (92 ページ)
- GNSS 用の衛星コンステレーションの設定, on page 92
- 設定の確認 (93 ページ)

## **GNSS** に関する情報

産業用オートメーションと制御、電力、および軍事ネットワークでは、正確かつ同期された時刻 を得るために、ネットワーク内に多数のデバイスが必要です。IR8340 タイミングモジュールには グローバルナビゲーション衛星システム(GNSS)受信機が内蔵されているため、ルータは自分の 位置を特定し、衛星コンステレーションから正確な時刻を取得できます。GNSS 機能は、ネット ワーク同期の計画を簡素化し、階層型ネットワークにおけるネットワーク同期の問題を解決する 柔軟性と復元性を提供します。

**GNSS** ハードウェア

IR8340 タイミングモジュールは、ホストシステムに対して正確な周波数と位相を出力する GNSS 受信機を使用します。受信機には、外部の GNSS アンテナに接続して、GNSS 衛星信号を自動的 に取得し、最大32個のGNSS衛星を追跡し、位置、速度、方位、時間を計算するために必要なす べての回路が含まれます。正確な1Pulse-Per-Second (PPS)と安定した10 MHz 周波数出力を提供 します。詳細については、GNSS シグナリング (91ページ)を参照してください。

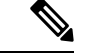

すべての GNSS アラームを確認できるように、GNSS には GPS LRM-400 ケーブルを選択すること をお勧めします。サポートされるアンテナおよびケーブルのリストについては、『*Cisco Catalyst IR8340 Rugged Series Router Hardware Installation Guide*』を参照してください。 (注)

GNSS チップは、次の周波数帯域をサポートしています。

• 自動: GPS + OZSS + GLONASS (デフォルト)

- GPS
- GLONASS
- BeiDou
- Galileo

ソフトウェア

GNSS 機能では、次の機能をサポートしています。

- 時刻モード:受信機の位置が既知で固定されている場合の特別な受信機モードで、利用可能 なすべての衛星を使用して時刻のみが計算されます。
- 測量:時刻モードを使用する前に実行する手順。すべての有効な 3D 位置ソリューションの 加重平均を算出することにより、静止した受信機の位置を決定します。受信機は、事前定義 された標準偏差に達し、最小観測時間が経過するまで、長時間にわたって平均位置を計算し ます。その後、受信機は自動的に固定モードに設定され、タイミング機能がアクティブにな ります。
- 測量および固定位置ナビゲーションにより、信号レベルが低い場合でもタイミングジッター が減少し、たった 1 つの衛星が視界にあるだけで同期を維持できます。
- •時刻パルス精度: 晴天時: 20 ns | 屋内: 500 ns。
- GNSS 受信機を設定します。
- 受信機がロックを取得した後、ソフトウェアは次の機能を 1 秒に 1 回実行します。
	- 新しい時刻/日付を読み取ります。
	- ハードウェアから対応する PPS タイムスタンプを読み取ります。
	- 時刻/日付と PPS タイムスタンプを GNSS 用のタイムサービス SW 仮想クロック/サーボ にフィードします。

GNSS SW 仮想クロック時間は、PTP 出力を駆動するために使用できます。

**constellation**CLIを使用すると、これらのコンステレーションを選択できます。コンステレーショ ンが変更されると、新しいコンステレーションにロックするために測量プロセスが再起動されま す。詳細については、GNSS 用の衛星コンステレーションの設定 (92ページ)を参照してくださ い。

デフォルトの TOD 形式は **ubx** で、出力 1PPS は GNSS がロックされているとき(たとえば、PRTC モード)に取得できます。

周波数 1hz:ロックを有効にするには、次のコマンドが必要です。

Router(config)#**network-clock synchronization automatic**

Router(config)#**network-clock synchronization mode QL-enabled**

Router(config)#**network-clock quality-level rx QL-PRC External R0 1hz**

Router(config)#**network-clock input-source 1 External R0 1hz**

Router(config)#**network-clock wait-to-restore 10 global**

### **GNSS** シグナリング

GNSS 受信機が衛星を捕捉し、ホストシステムにタイミング信号を提供するプロセスには 2 つの 段階があります。

• 自己測量モード:リセット時、GNSS 受信機が自己測量モードで起動し、最低 4 つの異なる 衛星にロックして、現在位置で3-DFIXを取得しようとします。これらの衛星では約2,000の 異なる位置を計算します。これには約 35 分かかります。また、この段階で、GNSS 受信機は 正確なタイミング信号を生成し、「正常(GPS にロック)」状態を実現できます。自己測量 モードで取得されたタイミング信号は、20 秒間オフにすることができます。したがって、 Cisco IOS は、OD モードでのみ PPS を収集します。

自己測量が完了すると、結果が GNSS 受信機フラッシュに保存されるため、次回の自己測量 の実行時に OD モードへの移行が高速化されます。**gnss self-survey restart** Cisco IOS コマンド を使用して、自己測量プロセスを手動で再起動できます。自己測量モードが再び完了すると、 GNSS 受信機フラッシュの結果は更新された結果で上書きされます。

• Over-Determined (OD) クロックモード: 自己測量モードが完了し、位置情報がデバイスの不 揮発性メモリに保存されると、デバイスはODモードに移行します。このモードでは、GNSS 受信機は、自己測量モードで取得した衛星位置に基づいてタイミング情報を出力します。

GNSS 受信機は、次のような理由があるまで OD モードのままです。

- 100 m を超えるアンテナの位置移動の検出。これにより、自己測量の自動再起動がトリガー されます。
- **gnss self-survey restart** コマンドを使用した自己測量の手動再起動。

GNSS 受信機が衛星システムにロックすると、10 ミリ秒幅の PPS パルスと、衛星システムに応じ た現在の時刻/日付を Cisco IOS タイムサービスに送信します。

### **GNSS LED**

GNSS LED (ケーブル側と電源側の LED に「GPS」のラベルが付いています)は、GNSS ステー タスを示します。次の表に、LED の色とその意味を示します。

### 表 **9 : GNSS LED**

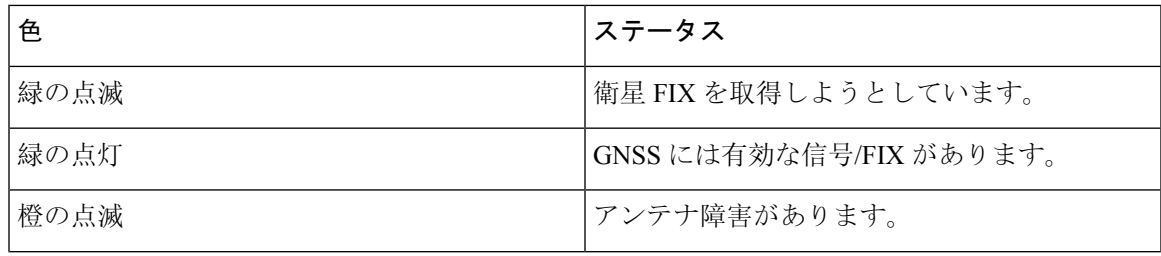

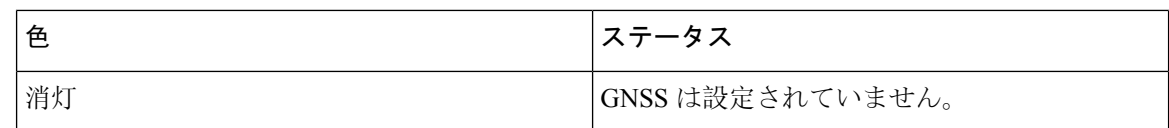

# 注意事項と制約事項

- GNSS は、PTP の Default プロファイルと Power プロファイルのタイミングソースとしてのみ 使用できます。
- GNSS は、PTP が GMC-BC モードの場合にのみ、PTP のタイミングソースとして使用できま す。
- 次の GNSS イベントが発生すると、Syslog メッセージが送信されます。
	- GNSS が自己測量モードに入る
	- GNSS が OD モードに達する
	- GNSS のファームウェア アップグレードが進行中、完了、または失敗
- ルータが PTP グランドマスタークロックであり、アンテナ信号が失われると、クロック品質 が低下し、グランドマスター クロック スイッチオーバーが行われます。
- GPS アンテナアラームは、外部リレーアラームをトリガーしません。

# **GNSS** 用の衛星コンステレーションの設定

GNSS 用の衛星コンステレーションを設定するには、次の手順を実行します。

### **Procedure**

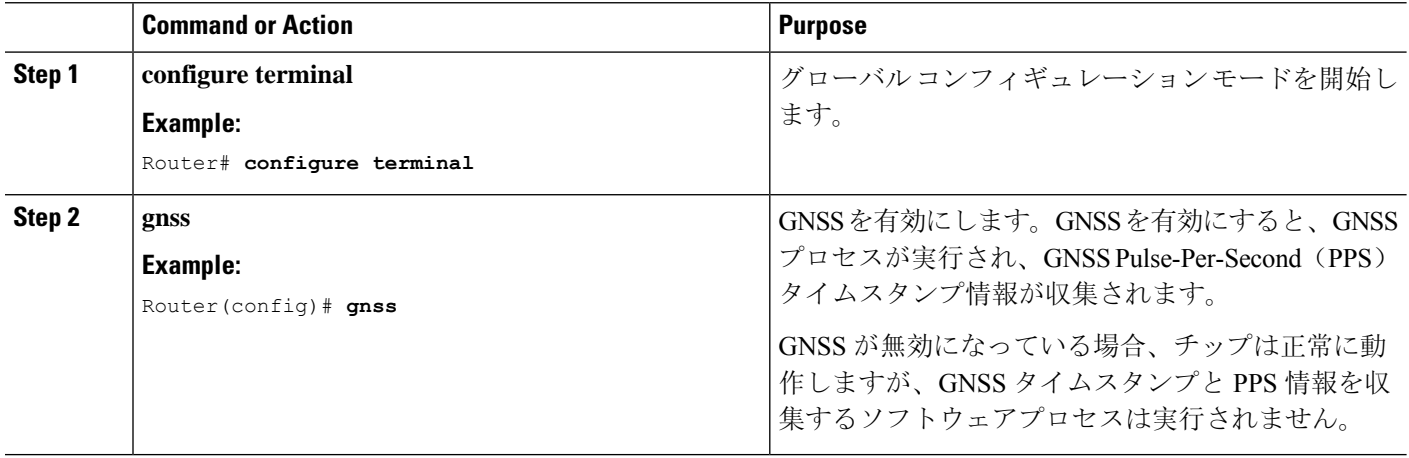

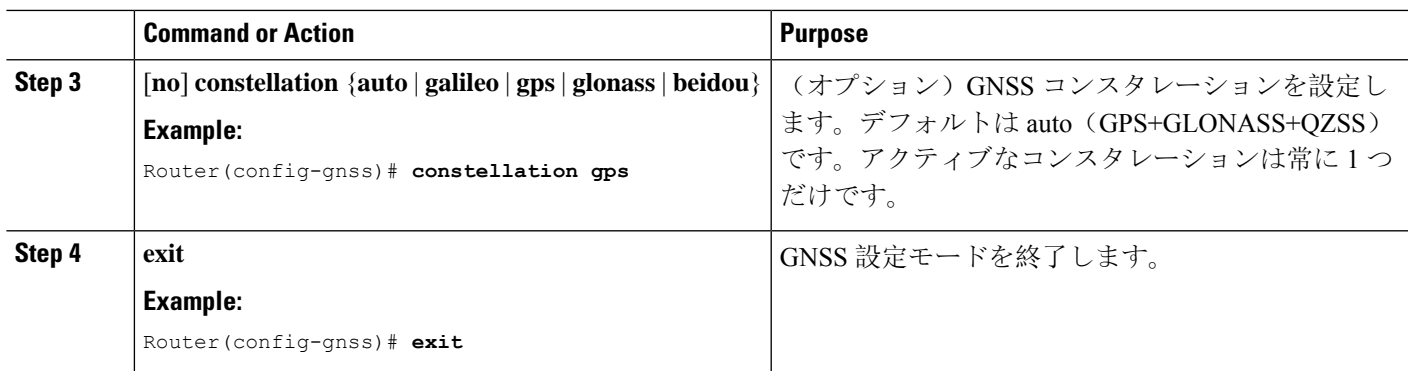

# 設定の確認

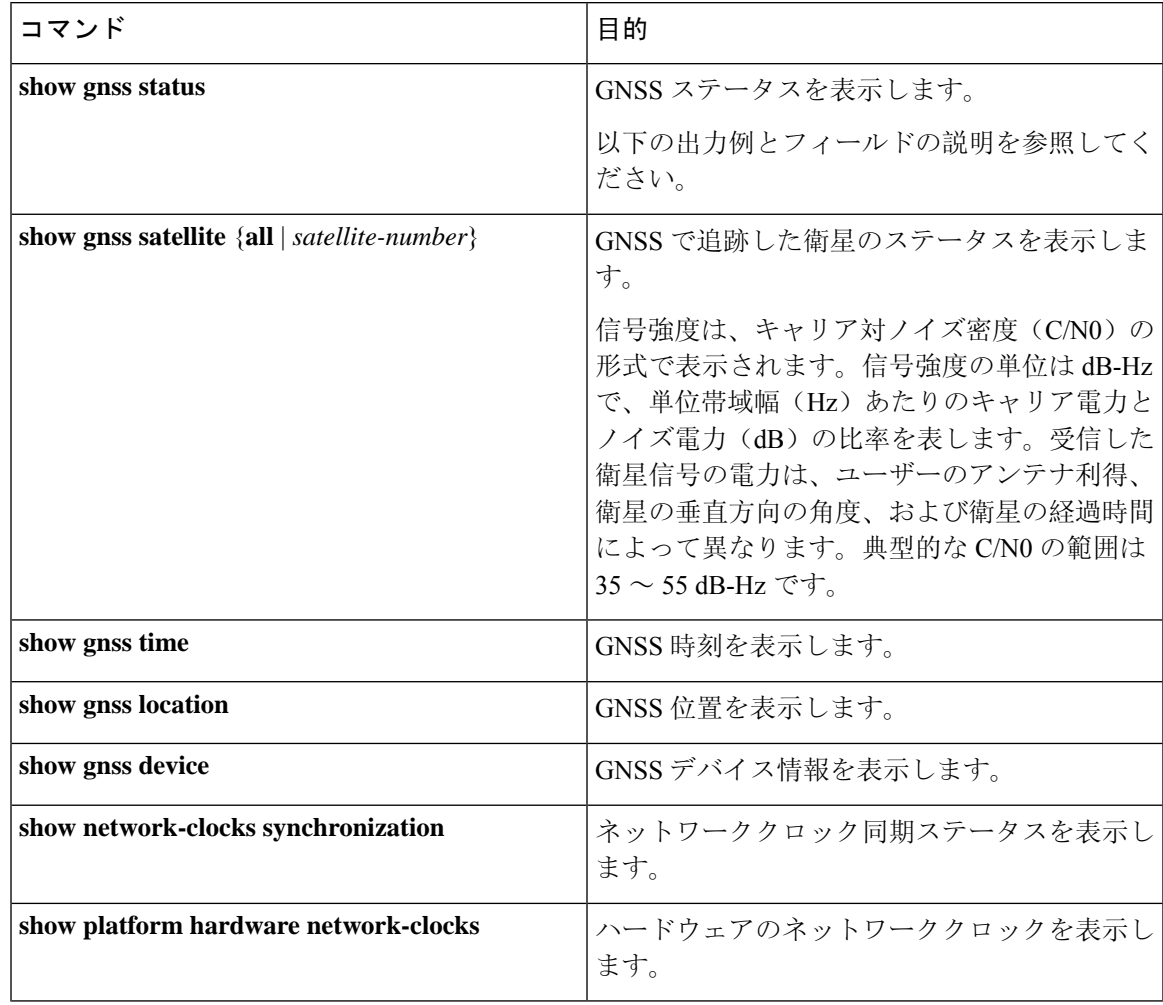

次に、GNSS 受信機が自己測量モードを完了し、衛星システムからタイミング情報を提供した後 の **show gnss status** の出力例を示します。

```
# show gnss status
 GNSS status:
 GNSS status: Enable
 Clock Progress: Locked (GnssFixOK)
 GNSS Fix Type: time only fix
 Constellation: GLONASS
 Satellite count: 9
 PDOP: 99.989998 TDOP: 0.350000
 HDOP: 99.989998 VDOP: 99.989998
 Major Alarm: False
 Minor Alarm: False
```
- ステータスフィールドと可能な値は次のとおりです。
	- GNSS ステータス
		- 有効
		- 無効
	- 受信機ステータス
		- Auto: 2D/3D の自動モード
		- 1SV:単一の衛星
		- 2SV:  $\mathbb{R}$ <sup> $\mathbb{F}$ </sup> (2D)
		- 3SV: フルポジション (3D)
		- OD: Over-Determined
	- 測量の進行状況:このフィールドには、測量の進行状況が、これまでに収集された FIX の割 合として表示されます。自己測量の進行状況が 100% に達すると、自己測量は完了です。
	- PDOP:位置精度低下率
	- HDOP:水平精度低下率
	- VDOP:垂直精度低下率
	- TDOP:時間精度低下率
	- アラーム
		- アンテナオープン
		- アンテナショート
		- 衛星を追跡していません
		- 測量中
		- 保存された位置がありません
		- うるう秒保留中

 $\bigotimes$ 

GPSがアラーム状態にある場合、スイッチは衛星システムからのタイミ ング情報を提供していない可能性があります。 (注)

アラームは自動的に解除されます。

#### 次に、**show gnss satellite** の出力例を示します。

```
IR8340#show gnss satellite all
All Satellites Info:
SV ID Channel Eph Flag SV Used CNR Azimuth Elevation Health Quality
----------------------------------------------------------------------------------
 19 6 1 - 24 260 1 1 4<br>
18 6 1 - 31 219 2 1 7<br>
15 6 1 Used 46 223 42 1 7
  18 6 1 - 31 219 2 1 7
  15 6 1 Used 46 223 42 1 7
  14 6 1 Used 44 340 73 1 7
  13 6 1 Used 36 22 20 1 7
  4 6 1 Used 48 349 27 1 7
  3 6 1 Used 48 53 51 1 7
```
2 6 1 Used 45 114 24 1 7

次に、**show gnnss time** および **show gnss location** の出力例を示します。

```
IR8340# show gnss time
 Current GNSS Time:
 Time: 2021/12/09 07:11:59 UTC
```

```
IR8340# show gnss location
 Current GNSS Location:
  LOC: 12:56.187572 N 77:41.742096 E 832.44 m
```
次に、**show gnnss device** の出力例を示します。

```
IR8340#show gnss device
 GNSS device:
 Model: NEO-M8T-0
 Software version: EXT CORE 3.01 (111141)
 Hardware version: 00080000
 Protocol version: 22.00
 Firmware version: TIM 1.10
 Unique Chip ID: 311652325097
 Major GNSS Satellites supported: GPS;GLO;GAL;BDS
```
#### 次に、**show network-clocks synchronization** の出力例を示します。

```
IR8340#show network-clocks synchronization
Symbols: En - Enable, Dis - Disable, Adis - Admin Disable
            NA - Not Applicable
            * - Synchronization source selected
             # - Synchronization source force selected
             & - Synchronization source manually switched
Automatic selection process : Enable
Equipment Clock : 2048 (EEC-Option1)
Clock Mode : QL-Enable
ESMC : Enabled
SSM Option : 1
```

```
T0 : External R0 1hz
Hold-off (global) : 300 ms
Wait-to-restore (global) : 10 sec
Tsm Delay : 180 ms
Revertive : No
Nominated Interfaces
Interface SigType Mode/QL Prio QL_IN ESMC Tx ESMC Rx
Internal NA NA/Dis 251 QL-SEC NA NA
*External R0 1HZ NA/Dis 1 QL-PRC NA NA
IR8340#
```
### 次に、**show platform hardware network-clocks** の出力例を示します。

```
IR8340#show platform hardware network-clocks
DPLL1 Status:
-------------
Bandwidth: 0.001 Hz
Phase Slope Limit: 885 ns/s
Current PLL1 Mode: MANUAL NORMAL
Current Input Selected: REF4 (CLK_PPS_GPS_PLL)
Current PLL1 Holdover Status: OFF
Current PLL1 Lock Status: ON
DPLL2 Status:
-------------
Bandwidth: 0.001 Hz
Phase Slope Limit: 885 ns/s
Current PLL2 Mode: MANUAL NORMAL
Current Input Selected: REF4 (CLK_PPS_GPS_PLL)
Current PLL2 Holdover Status: OFF
Current PLL2 Lock Status: ON
IR8340#show platform hardware network-clocks
 Current Input Status:
```
REF0 (CLK\_LOOPBACK1) : OK<br>REF1 (CLK\_LOOPBACK2) : OK REF1 (CLK\_LOOPBACK2) REF2 ((TDM\_SYNC\_MB\_PLL) : FAIL (SCM, CFM, GST, PFM failed) REF3 (RSV 2 M PLL) : FAIL (SCM, CFM, GST, PFM failed) **REF4 (CLK\_PPS\_GPS\_PLL) : OK** REF5 (CLK PPS MB PLL) : FAIL (SCM, CFM, GST, PFM failed) REF6 (CLK REC 25M WAN1) : FAIL (SCM, CFM, GST, PFM failed) REF7 (CLK\_REC\_25M\_WAN2) : FAIL (SCM, CFM, GST, PFM failed)<br>REF8 (CLK20M\_OCXO) : OK REF8 (CLK20M\_OCXO) REF9 (RSV\_1\_MB\_PLL) : FAIL (SCM, CFM, GST, PFM failed)

DCO Frequency: Current DCO Freq Offset: -0.033687

IR8340#

翻訳について

このドキュメントは、米国シスコ発行ドキュメントの参考和訳です。リンク情報につきましては 、日本語版掲載時点で、英語版にアップデートがあり、リンク先のページが移動/変更されている 場合がありますことをご了承ください。あくまでも参考和訳となりますので、正式な内容につい ては米国サイトのドキュメントを参照ください。